# **LABORATORIO DE PRUEBAS SGDEA PROGRAMA DE INVESTIGACIÓN E INNOVACIÓN ARCHIVÍSTICA SUSTENTADA - PIIAS**

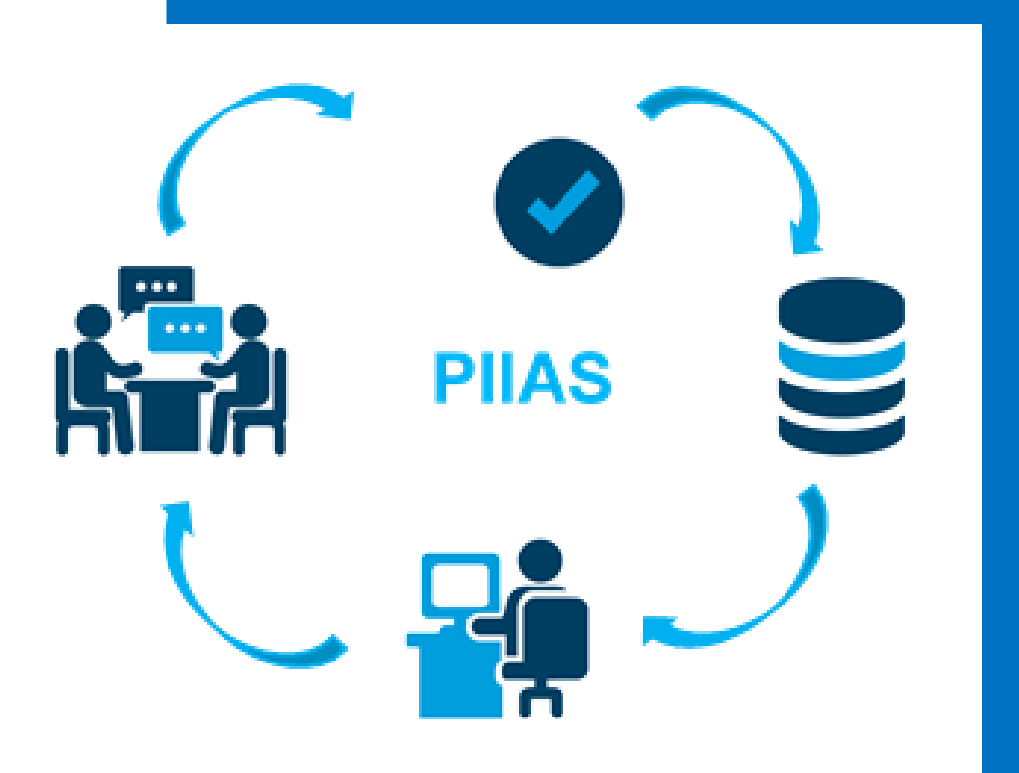

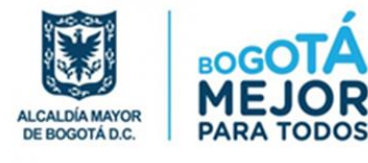

**Sub Dirección del Sistema Distrital de Archivos Dirección Distrital de Archivo De Bogotá** 30-11-2019

# **INFORME TÉCNICO**

# **LABORATORIO DE PRUEBAS SGDEA PROGRAMA DE INVESTIGACIÓN E INNOVACIÓN ARCHIVÍSTICA SUSTENTADA PIIAS**

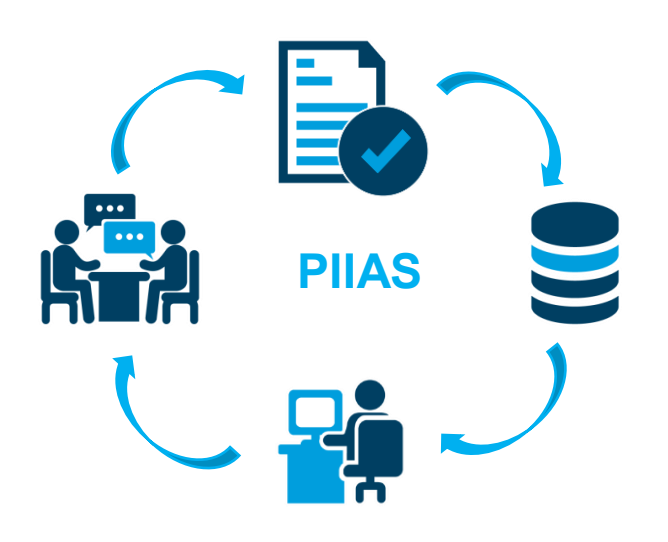

### 2019

ALCALDIA MAYOR DE BOGOTÁ D.C. SECRETARIA GENERAL DIRECCIÓN DISTRITAL DE ARCHIVO DE BOGOTÁ.

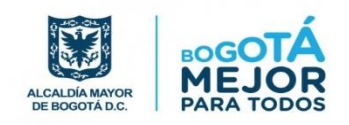

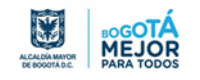

### **Secretaría General Alcaldía Mayor de Bogotá D.C.**

#### **Revisión y Aprobación:**

Julio Alberto Parra Acosta – Subdirector del Sistema Distrital de Archivos 

#### **Elaboración:**

Maryury Forero Bohórquez - Profesional Universitario SSDA Diana Patricia Bula Guzmán - Profesional Universitario SSDA Sindy Julieth Beltrán Prieto - Profesional Universitario SSDA William Javier Patarroyo Baquero - Profesional Universitario SSDA Nelson Humberto León Acuña – Profesional Especializado SSDA  Jhon Fredy Garzón Caicedo – Profesional Universitario Subdirección Técnica 

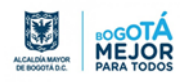

## **TABLA DE CONTENIDO**

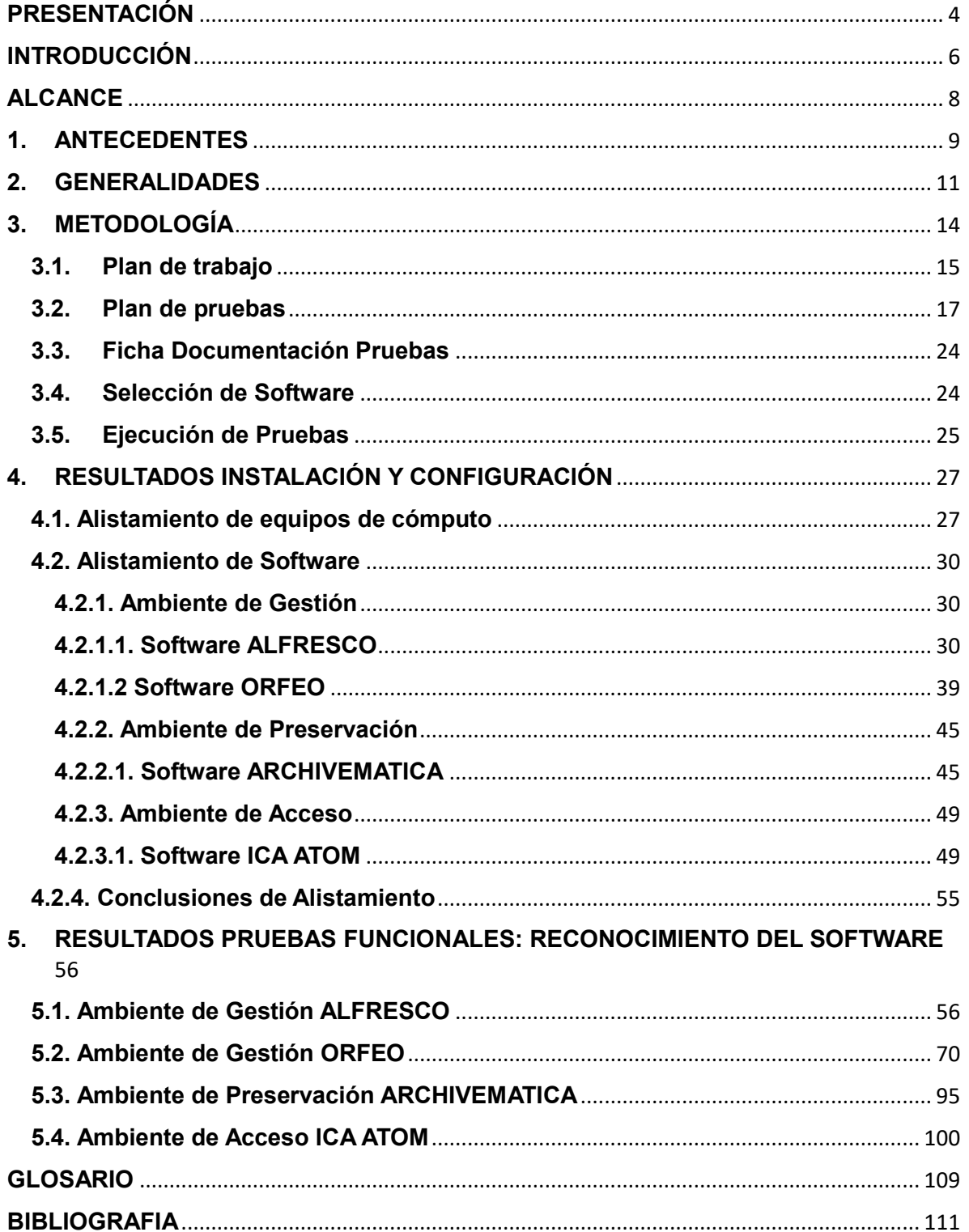

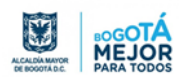

### **Lista de Tablas**

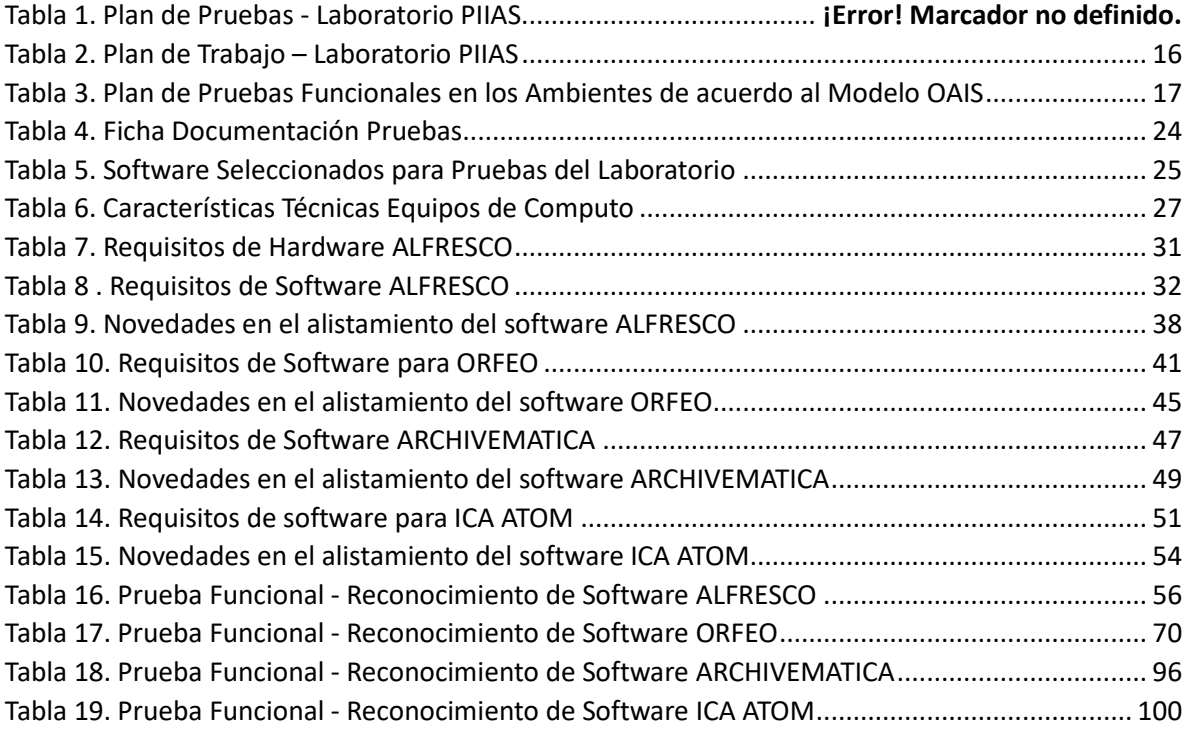

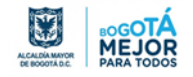

### **Lista de Figuras**

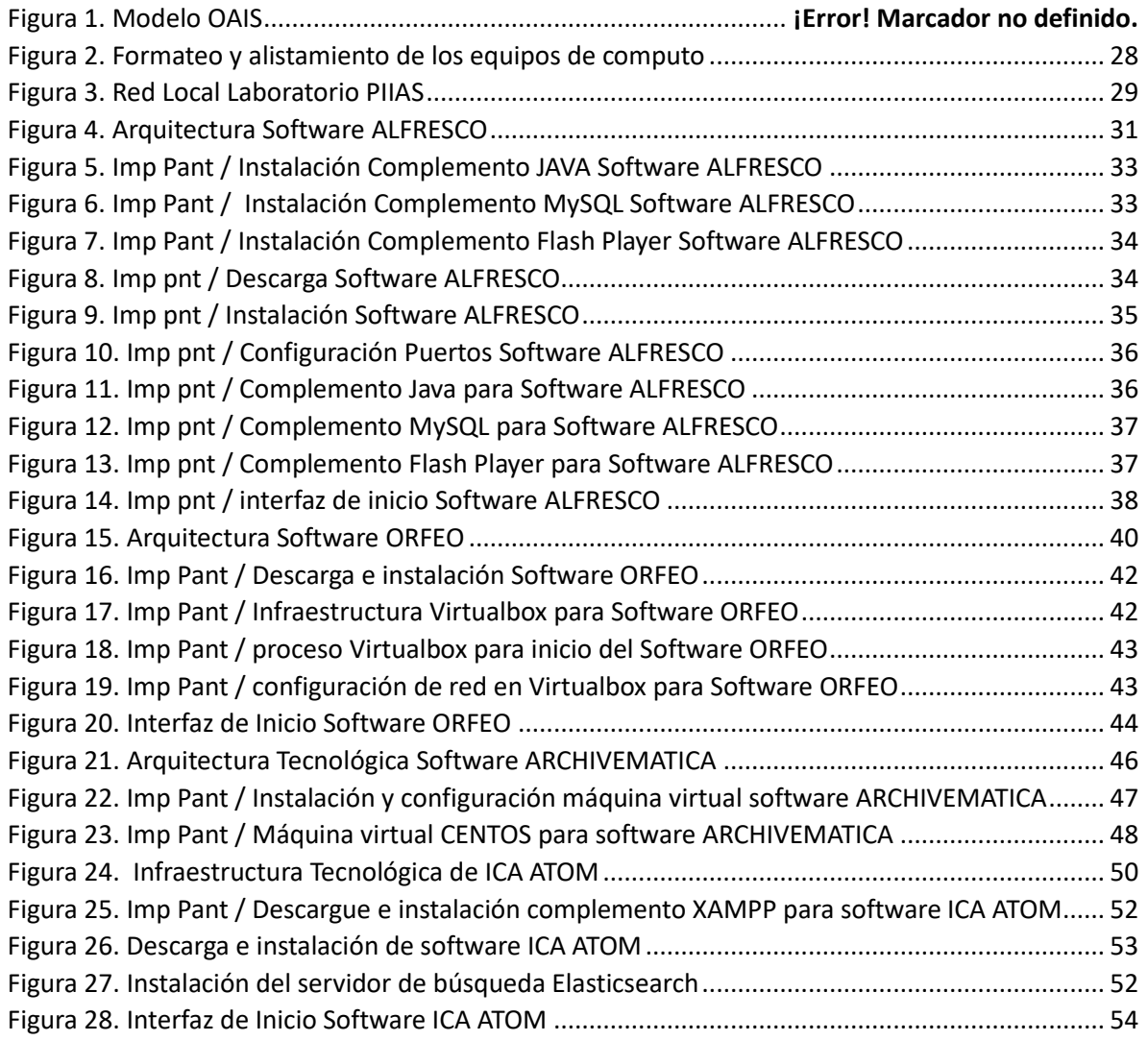

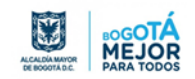

### <span id="page-6-0"></span>**PRESENTACIÓN**

De acuerdo con la definición fijada en el documento de la formulación del Programa de Investigación e Innovación Archivística Sustentada-PIIAS, el PIIAS consiste en un conjunto articulado de proyectos o actividades de forma tal que permitan desarrollar espacios de investigación orientados a la elaboración de los instrumentos técnicos, gestión de conocimiento y asistencia técnica especializada en el área de gestión y preservación de documentos electrónicos de archivo para las entidades distritales mediante la praxis del marco teórico y legal.

En el marco de la transformación digital de la gestión pública se están produciendo cada vez más documentos electrónicos de archivo en las diversas entidades de la administración, por lo que se requiere tratarlos de acuerdo con las políticas, normas y mejores prácticas con el fin de garantizar su autenticidad, integridad, fiabilidad y disponibilidad.

Por otro lado, en el marco de esta misma estrategia y dentro del Programa de Buenas Prácticas Bogotá Aprende, de la Dirección de Relaciones Internacionales se llevó a cabo la buena práctica denominada "Transformación digital de la gestión pública", en donde fue invitado el experto brasilero Daniel Flores, quien socializó la experiencia de Brasil con relación a la gestión de documentos electrónicos de archivo en el marco de gobierno digital y la transparencia y acceso a la información pública por parte de los ciudadanos.

En ese contexto la Dirección Distrital de Archivo de Bogotá estableció la estrategia de asesorar al 100% de las entidades que conforman la administración en materia de implementación del Sistema de Gestión de Documentos Electrónicos de Archivo – SGDEA. En esta, el asesoramiento a las entidades se ha desarrollado, a partir de la programación efectuada por la Subdirección del Sistema Distrital de Archivos - SSDA, en la que se ha determinado el tipo (talleres teórico-prácticos, mesas de trabajo, eventos de socialización, entre otros) y a la atención por demanda de mesas de trabajo y emisión de conceptos técnicos relativos a los temas de gestión de documentos electrónicos.

Para tal efecto se formularon documentos que aglomeran las estrategias y líneas de acción en la materia, se destaca el diseño, formulación y validación de siete (7) instrumentos para asesorar a las entidades del Distrito en materia de SGDEA, los cuales son:

- 1. Documento de Estrategia "Gestión de Documentos Electrónicos de Archivo: Un paso adelante en la Transformación Digital de la gestión Pública"
- 2. Herramienta Diagnóstico Documentos Electrónicos
- 3. Herramienta Diagnóstico de SGDEA

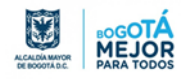

- 4. Guía 1 Documentos electrónicos de archivo y sistema de gestión de documentos electrónicos de archivo SGDEA: Conceptos básicos, buenas prácticas e ideas para avanzar.
- 5. Guía 2 SGDEA- DC RTF 1.0 Sistema de Gestión de Documentos Electrónicos de Archivo para el Distrito Capital SGDEA-DC: Requisitos Técnicos y Funcionales (RTF) Modelo y guía de uso.
- 6. Informe técnico diagnóstico del estado de la gestión de los documentos electrónicos en las entidades del distrito.
- 7. Guía "Esquema de Metadatos de Bogotá para Documentos Electrónicos de Archivo EMDEA 1.0 Modelo para las entidades de la administración distrital".

Para resaltar del informe de diagnóstico del estado de la gestión de los documentos electrónicos en las entidades del distrito, se identificó que no existe conocimiento técnico suficiente sobre el software SGDEA orientado a la trasformación digital; y de la buena práctica "Transformación digital de la gestión pública", que es necesario avanzar en la apropiación e implementación del modelo de referencia Sistema Abierto de Archivo de Información (OAIS).

En relación a lo anterior, se realizó este ejercicio práctico con el fin de desarrollar de manera estratégica con las entidades y organismos de la administración distrital, trasferencia de conocimiento frente a la implementación de arquitecturas tecnológicas para la trasformación digital, en este primer momento del laboratorio de pruebas nos enfocamos en realizar una identificación tecnológica y funcional de software comúnmente usados para la gestión, preservación y difusión de los documentos electrónicos de archivo.

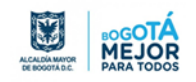

### <span id="page-8-0"></span>**INTRODUCCIÓN**

Con la aprobación de la Ley 594 en el año 2000 la función archivística en las entidades públicas ha venido regulando los diferentes procesos documentales al interior de las instituciones, teniendo en cuenta los avances de herramientas tecnológicas, así como el concepto de documento ha ido evolucionando con el paso del tiempo, involucrando el concepto de documento electrónico en los procesos al interior de las entidades.

De igual forma para facilitar el cumplimiento de lo consagrado por el artículo 74 de la Constitución Política de Colombia: *"Todas las personas tienen derecho a acceder a los documentos públicos salvo los casos que establezca la ley."*, se deben garantizar las actividades que protejan el derecho que tienen todas las personas al acceso de información pública, que no esté sometida a reserva legal; así como propender por la preservación de la memoria institucional materializada en los documentos de archivo.

La Alcaldía Mayor de Bogotá en su Plan Distrital de Desarrollo 2016-2020 "Bogotá Mejor para Todos", estableció en su Cuarto Eje Transversal: Gobierno Legítimo, fortalecimiento local y eficiencia lo siguiente: "El Distrito Capital, diseñará, promoverá, e implementará los planes, programas y proyectos que permitan la estandarización de sistemas de información y la interoperabilidad de sus plataformas y bases de datos en las entidades distritales. Para consolidar una cultura digital entre la administración distrital y los ciudadanos, el Distrito Capital avanzará en el desarrollo de los programas y proyectos que cubran las disposiciones contenidas en el artículo 45 de la Ley 1753 de 2015. En este sentido el Gobierno Distrital trabajará en el desarrollo de dos estrategias, la primera refiere el Fortalecimiento de la institucionalidad habilitante de las TIC en el distrito capital: el Distrito y sus entidades trabajarán el desarrollo constante y la segunda precisa el Fortalecimiento de las herramientas digitales necesarias y suficientes para establecer un camino seguro hacia la consolidación de un gobierno digital". En este sentido es necesario apalancar el desarrollo de competencias habilitantes para el uso de las Tecnologías de la Información y Comunicación (TIC) aplicadas a la gestión documental en las entidades y organismos distritales.

Este documento describe los requerimientos técnicos, aciertos y errores evidenciados durante los procesos de instalación y configuración en el alistamiento del software de Gestión y preservación de Documentos Electrónicos de Archivo, así mismo, se documentan las pruebas funcionales realizadas en los ambientes de Gestión, preservación y acceso teniendo en cuenta lo establecido en las normas técnicas internacionales como es el caso del modelo OAIS.

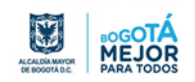

La Dirección Distrital de Archivo de Bogotá, a través de la Subdirección del Sistema Distrital de Archivos, ha elaborado el presente documento, que abarca desde la formulación del proyecto PIIAS en el que se expone la finalidad del proyecto, recopila la metodología, el plan de trabajo, los pasos, técnicas y descripción para llevar a cabo la ejecución de las pruebas, por último se presentan los resultados, en el que se muestra la instalación y configuración de equipos de cómputo y la instalación y configuración del software. Posteriormente se muestran las pruebas realizadas en los ambientes de gestión con el software (ALFRESCO y ORFEO), el ambiente de preservación con el software (ARCHIVEMATICA) y el ambiente de acceso con el software (ICA ATOM), la información es consolidada a través de temáticas puntuales relacionadas con la descripción de la prueba, pasos, resultados y conclusiones de los ensayos realizados.

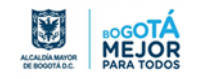

### <span id="page-10-0"></span>**ALCANCE**

El presente informe es un insumo dirigido a las entidades de la administración distrital, donde se presentan los resultados de las pruebas realizadas sobre diverso software en el laboratorio de pruebas SGDEA, pero de ninguna forma esto representa ni una recomendación, ni aval, ni lineamiento que dé la Dirección Distrital de Archivo de Bogotá del software ensayado, la intención es mostrar los resultados de las pruebas obtenidas desde un ambiente claramente académico.

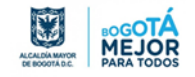

### <span id="page-11-0"></span>**1. ANTECEDENTES**

El uso de documentos electrónicos en la gestión pública colombiana y distrital ha sido creciente desde finales del siglo XX, particularmente desde el año 1999 cuando se expide la Ley 527, la cual reglamentó el uso de los mensajes de datos electrónicos entre otras disposiciones, que marcaron un hito al viabilizar el uso de documentos electrónicos. Ya en el año 2000, la Ley General de Archivos como se conoce la Ley 594 de ese año, los enmarca en la función archivística y prevé el desarrollo de reglamentaciones específicas que se han venido produciendo desde entonces aunadas a esfuerzos gubernamentales por impulsar la modernización del estado para hacerlo más eficiente y facilitar las relaciones con los ciudadanos. Caso palpable fue la política "cero papel" contemplada en la Directiva Presidencial 04 de 2012 y la Política de Gobierno Digital.

Lo anterior, puso como protagonista a la gestión de documentos electrónicos de archivo, dado que el hecho de pasar del uso generalizado de documentos en soportes físicos a documentos en ambientes electrónicos, no exime de la responsabilidad de garantizar su gestión, conservación y preservación conforme lo señalan las normas; por el contrario dadas la particularidad, la especificidad y la fragilidad de los e-documentos se hizo necesario el desarrollo de normativa específica y de instrumentos que de alguna manera ayudaran a la comprensión e implementación de la gestión de documentos electrónicos de archivo. En este sentido, mediante el Decreto 2609 de 2012, se establecieron los lineamientos para ésta, abordando ya allí el tema metadatos como un requerimiento para la gestión de documentos electrónicos, reconociendo su necesidad para garantizar la autenticidad, integridad, fiabilidad y disponibilidad de estos y posibilitar su preservación en el tiempo. En esta misma línea se contemplan también en los Acuerdos 05 de 2013 y 03 de 2015 del Archivo General de la Nación.

Mientras tanto y de forma paralela, se habían venido desarrollando e implementando sistemas de gestión de documentos electrónicos de archivo SGDEA en las entidades, en principio orientados a la radicación y registro de las comunicaciones oficiales en soporte papel y posteriormente ampliados a la administración de documentos físicos, pero que ahora debían extender su campo de acción a los documentos electrónicos en un escenario de coexistencia y de necesidad de interoperar con sistemas de información de gestión de negocio que deben producir documentos electrónicos y sus metadatos y bien gestionarlos o entregarlos al SGDEA para que este lo haga, con plataformas de correo electrónico, con bases de datos y con aplicaciones en entorno web que también insuman e-documentos.

En este mismo contexto desde el año 2014 se vienen desarrollando actividades con el fin de identificar el nivel de desempeño de los sistemas de información destinados para la gestión documental que están implementados en las entidades distritales, donde se realizó evaluación de los sistemas de información como son CORDIS, ORFEO, FOREST, SIAFI, y

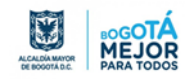

SIGA, entre otros, donde se evidencia que el software implementado sigue siendo orientado a los procesos de correspondencia, sin contemplar documentos electrónicos de archivo auténticos, íntegros, fiables y disponibles durante su ciclo de vida en una cadena digital de custodia ininterrumpida.

Lo anterior puso de manifiesto la necesidad de continuar con la estrategia de asesoramiento a las entidades de la Administración Distrital en la implementación de Sistemas de Gestión de Documentos Electrónicos de Archivo – SGDEA, para lograr el fortalecimiento institucional habilitante de las TIC a partir del fortalecimiento de herramientas digitales para avanzar en el gobierno digital y la definición de lineamientos y directrices para el gobierno de TI, el fortalecimiento de la arquitectura empresarial y el fortalecimiento del uso de las TIC a través del diseño del perfil del ciudadano digital, estrategias que permitan contar con datos abiertos y posibilitar el Big Data distrital, el fortalecimiento del Supercade virtual y las iniciativas de participación ciudadana, entre otros, ambientes en los que la gestión de documentos electrónicos de archivo está presente de manera transversal.

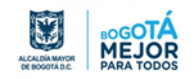

### <span id="page-13-0"></span>**2. GENERALIDADES**

Como se ha mencionado a lo largo del presente documento, en el laboratorio de pruebas SGDEA, a partir de los resultados de la buena práctica "Transformación Digital de la Gestión Pública", se ha hecho una apuesta por la implementación del modelo OAIS, razón por la cual, como parte preliminar a la descripción de pruebas y sus resultados, hemos considerado oportuno resaltar algunos aspectos fundamentales de este, para facilitar la comprensión e interpretación de lo presentado.

El modelo OAIS parte de la base de que es más difícil preservar información digital que en papel u otros soportes físicos, porque entre las desventajas de la tecnología, está la rápida obsolescencia y los riesgos de pérdida de la información. Así mismo, se considera que no se trata de un asunto exclusivamente tecnológico, sino que tiene implicaciones institucionales, legales y culturales que deben ser tomadas en consideración. Ignorar los problemas planteados por la preservación de la información en forma digital conduciría inevitablemente a su pérdida.

Dado lo anterior, el modelo OAIS (Open Archival Information System - ISO 14721) reconocido internacionalmente como el estándar de conceptos, terminología y buenas prácticas sobre preservación digital a largo plazo, proporciona una visión amplia de los requerimientos para conservar los documentos en soporte electrónico a lo largo del tiempo. Dicho modelo garantiza que un documento sea auténtico, veraz e íntegro a través del tiempo, y que a su vez permita su accesibilidad, fiabilidad y utilización. Sin embargo, para lograrlo se necesita cumplir con una serie de condiciones específicas.

Así mismo, el modelo también define la necesidad y estructura de diversos paquetes de información, requeridos para la gestión de datos de acuerdo con su posición en el ciclo de vida del documento electrónico. El paquete es el conjunto del documento y sus metadatos (descriptivos, contextuales, de preservación); existen tres tipos de paquetes en el modelo:

- 1. Paquete de transferencia de información: (Submission Information Package, SIP), que es el objeto original transferido por el productor al archivo en los términos que hayan acordado entre ambas partes.
- 2. Paquete de archivo de información: (Archival Information Package, AIP) en que se transforma un SIP para preservación; es el objeto almacenado en el archivo.
- 3. Paquete de difusión de información: (Dissemination Information Package, DIP), es el objeto proporcionado en respuesta a una solicitud por parte del consumidor.

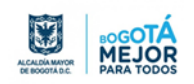

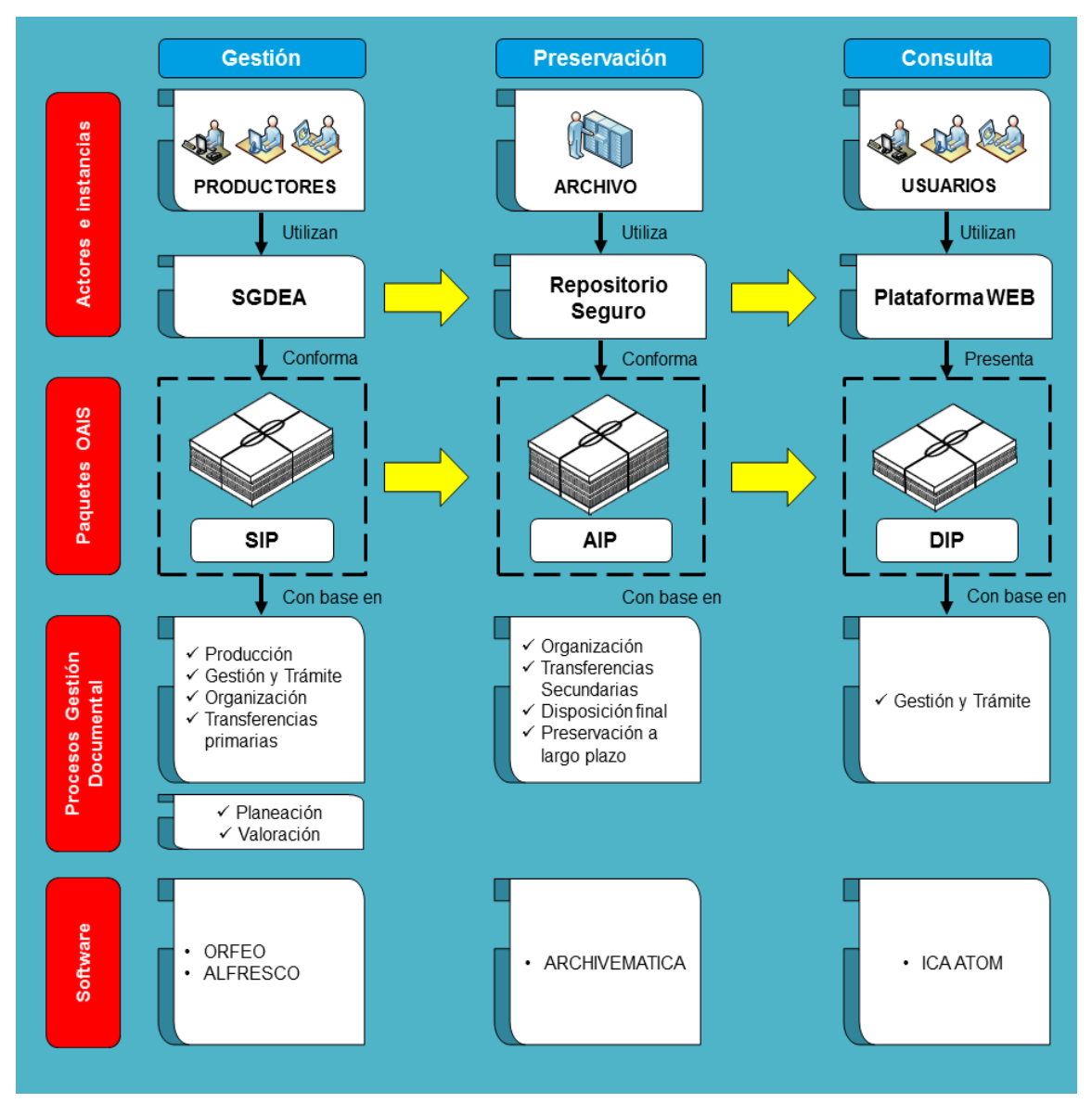

Esto se observa en la figura 1, en donde además se parecían, actores, software y procesos de la gestión documental.

*Figura 1 Modelo OAIS-Elaboración propia*

Por último, las funciones del modelo OAIS son las siguientes:

 Ingesta: se trata de preparar los documentos para el ingreso al repositorio. Es decir, se aplican controles que permiten el ingreso, control de procedencia, antivirus y formatos.

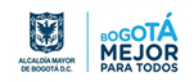

- Almacenaje: se encarga del almacenaje físico de los documentos e incluye las estrategias de preservación indicadas por una entidad para garantizar el acceso de la información través del tiempo.
- Gestión de datos: en esta fase se conservan los metadatos, entre ellos los originales (los que poseen los documentos), los que se generan en el proceso de la ingesta y aquellos que irán incorporando durante el ciclo de vida del documento.
- · Preservación: se establece las políticas y responsables, los cuales serán los vigilantes de los cambios constantes de la tecnología (revisión de formatos, hardware, software).
- Acceso: permite la accesibilidad del usuario al repositorio digital, y por ende a la consulta de los documentos por parte de los usuarios.
- Administración: es la integración de las funciones, los sujetos y la tecnología que interviene en el modelo OAIS.

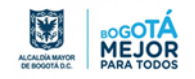

### <span id="page-16-0"></span>**3. METODOLOGÍA**

El proceso de las pruebas del laboratorio SGDEA, comprende la instalación, configuración de hardware y software, el desarrollo y documentación de pruebas, la discusión teórica, conceptual y procedimental de estas y de sus resultados en el seno del equipo designado para tal fin y la elaboración del informe técnico de los ambientes tecnológicos para la gestión y preservación de documentos digitales.

Como primera medida se articularon acciones con la Oficina de Tecnologías de la Información y las Comunicaciones - OTIC de la Secretaría General de la Alcaldía Mayor de Bogotá, para la adquisición e instalación de la infraestructura tecnológica requerida para el Programa, para la generación de un ambiente controlado y aislado de la red de la Secretaría General de la Alcaldía Mayor de Bogotá.

Seguidamente se llevó a cabo una fase alistamiento de equipos, la cual comprendió:

- Instalación en sitio
- Bacuk up de información
- Inventario de equipos y características técnicas
- Formateo de los equipos
- **·** Instalación de sistema operativo (Linux/Windows).

Posteriormente se llevó a cabo una fase de alistamiento de software, esta comprendió:

- Lista de software SGDEA
- Elaboración de ficha técnica, contiene datos del fabricante y distribuidor, licencias, datos técnicos, requerimientos, entre otros.
- Consecución de manuales técnico y de usuario.

La premisa básica en esta etapa fue trabajar con software libre que preferentemente sea conocido en la comunidad archivística y que permita simular los ambientes de gestión, preservación y acceso y sus interfaces cuando estas sean requeridas, así como algunas funcionalidades y aplicaciones de propósito específico. En este sentido, inicialmente y no restringido a estos, se trabajó con:

- Ambiente de Gestión: Alfresco y Orfeo.
- Ambiente de Preservación: Archivemática.
- Ambiente de Difusión: ICA-ATOM

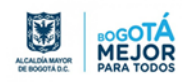

- Aplicaciones para fines específicos: extracción de metadatos, firmado electrónico, empaquetado, conversión, digitalización, entre otros.
- Software de plataforma: Servidor de aplicaciones, servidor web, servidor de bases de datos, entre otros.

Seguidamente se realizó la fase de instalación, configuración y puesta en operación, en esta se procedió a:

- Descarga
- **·** Instalación
- Configuración y puesta en operación del software
- Pruebas preliminares de funcionamiento

Posteriormente, se realizaron las pruebas y ensayos. Durante esta etapa, el equipo técnico designado realizó la puesta en común del desarrollo y resultados y la discusión teórica, conceptual y procedimental de estos.

Finalmente se elaboró el presente informe técnico que presenta los principales resultados y conclusiones, este será puesto a disposición de las entidades y del equipo de la Dirección Distrital de Archivo de Bogotá.

#### <span id="page-17-0"></span>**3.1. Plan de trabajo**

En la siguiente tabla se muestra el plan de trabajo propuesto para llevar a cabo la ejecución de las pruebas del software:

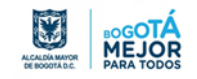

<span id="page-18-0"></span>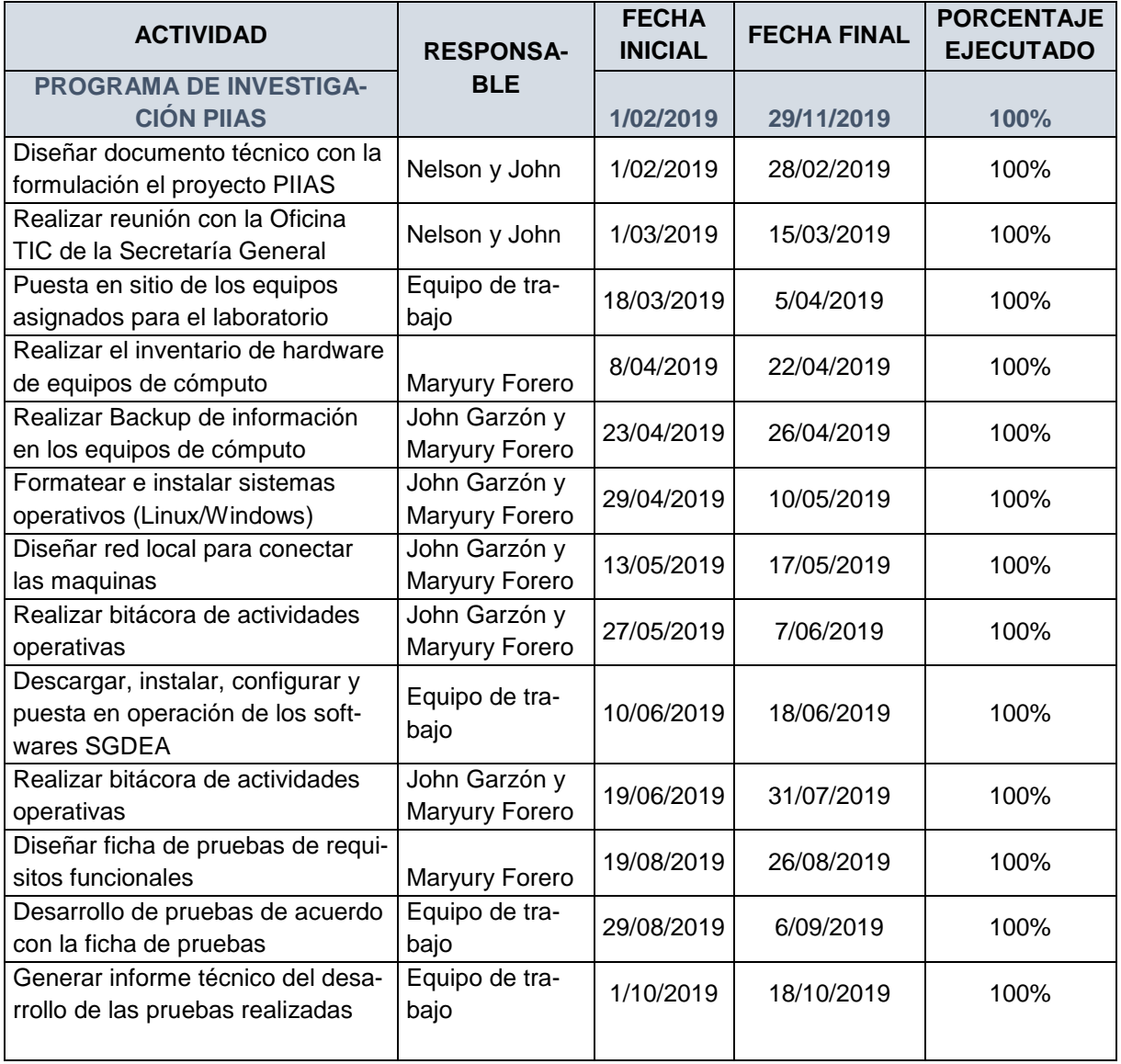

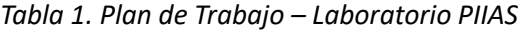

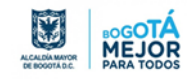

### **3.2. Plan de pruebas**

<span id="page-19-1"></span><span id="page-19-0"></span>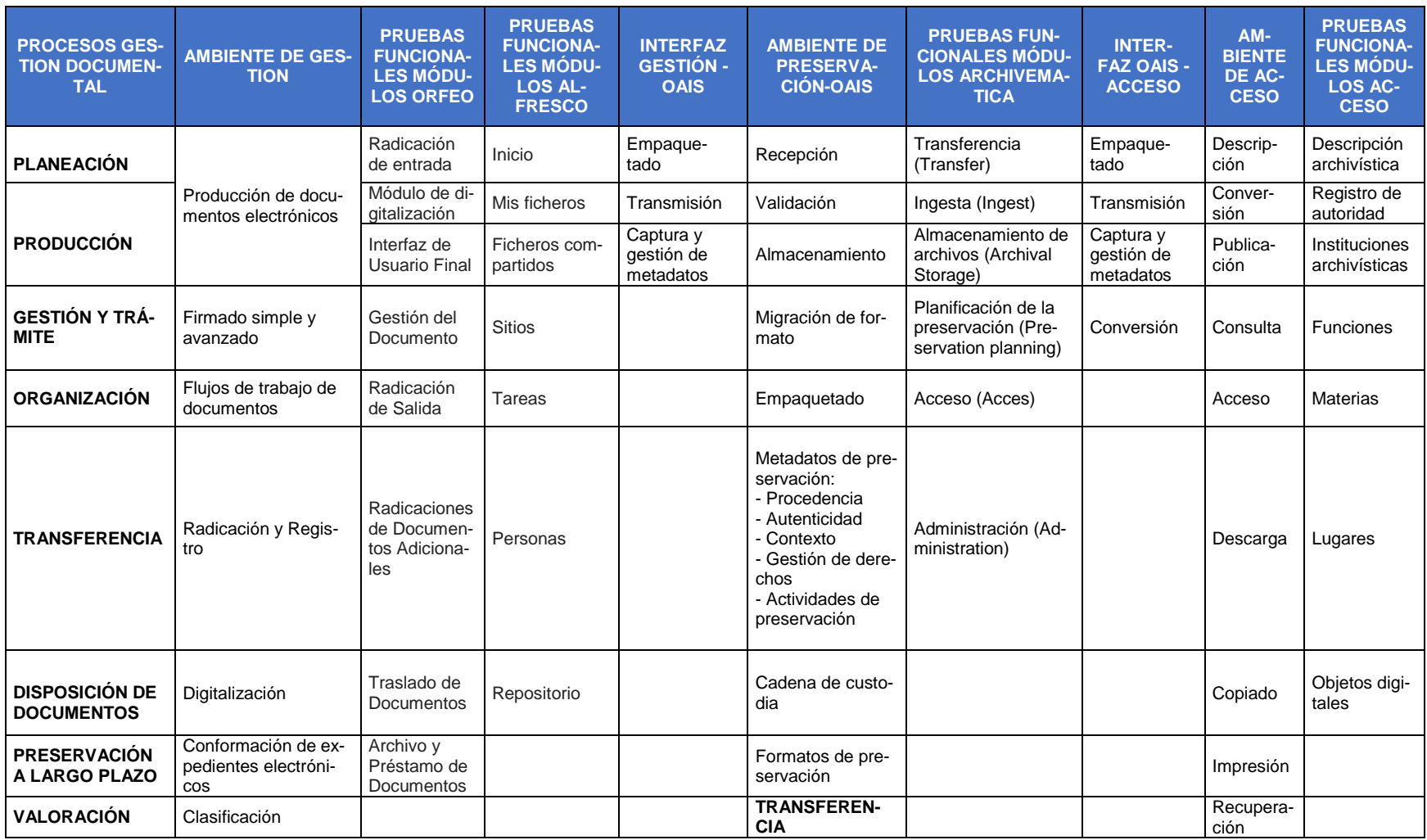

### *Tabla 2. Plan de Pruebas Funcionales en los Ambientes de acuerdo con el Modelo OAIS*

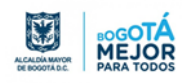

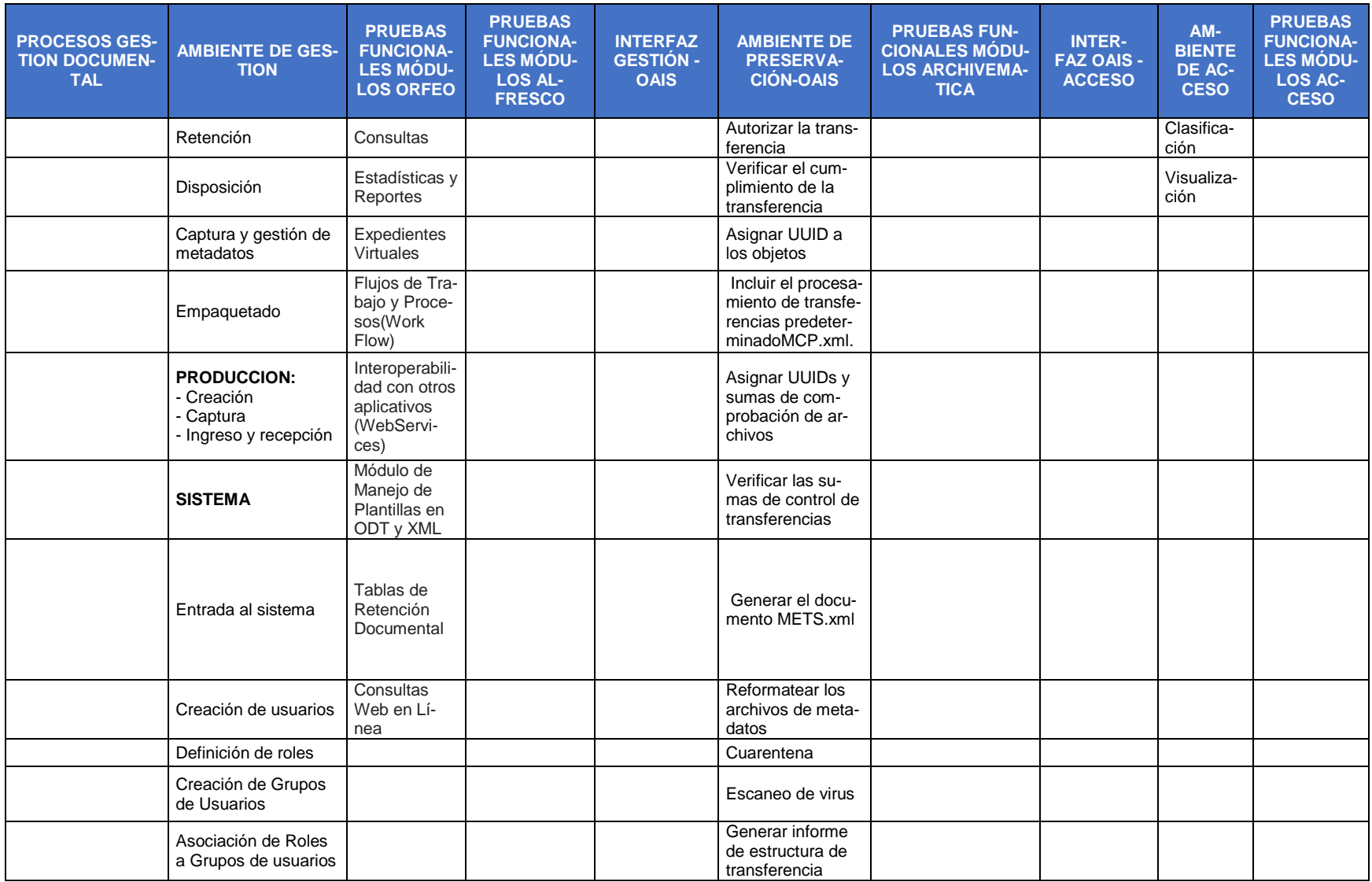

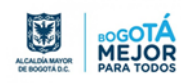

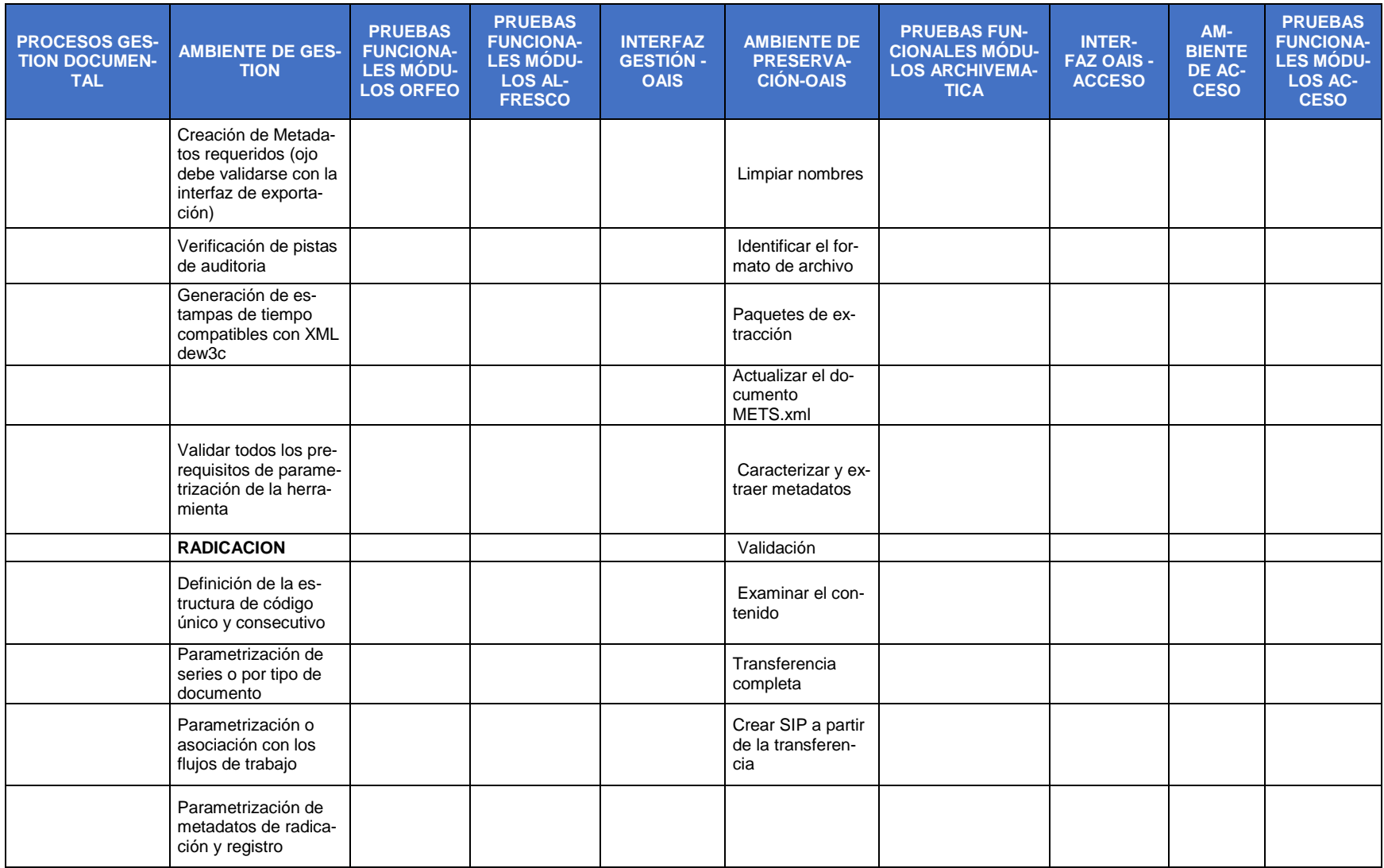

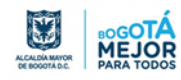

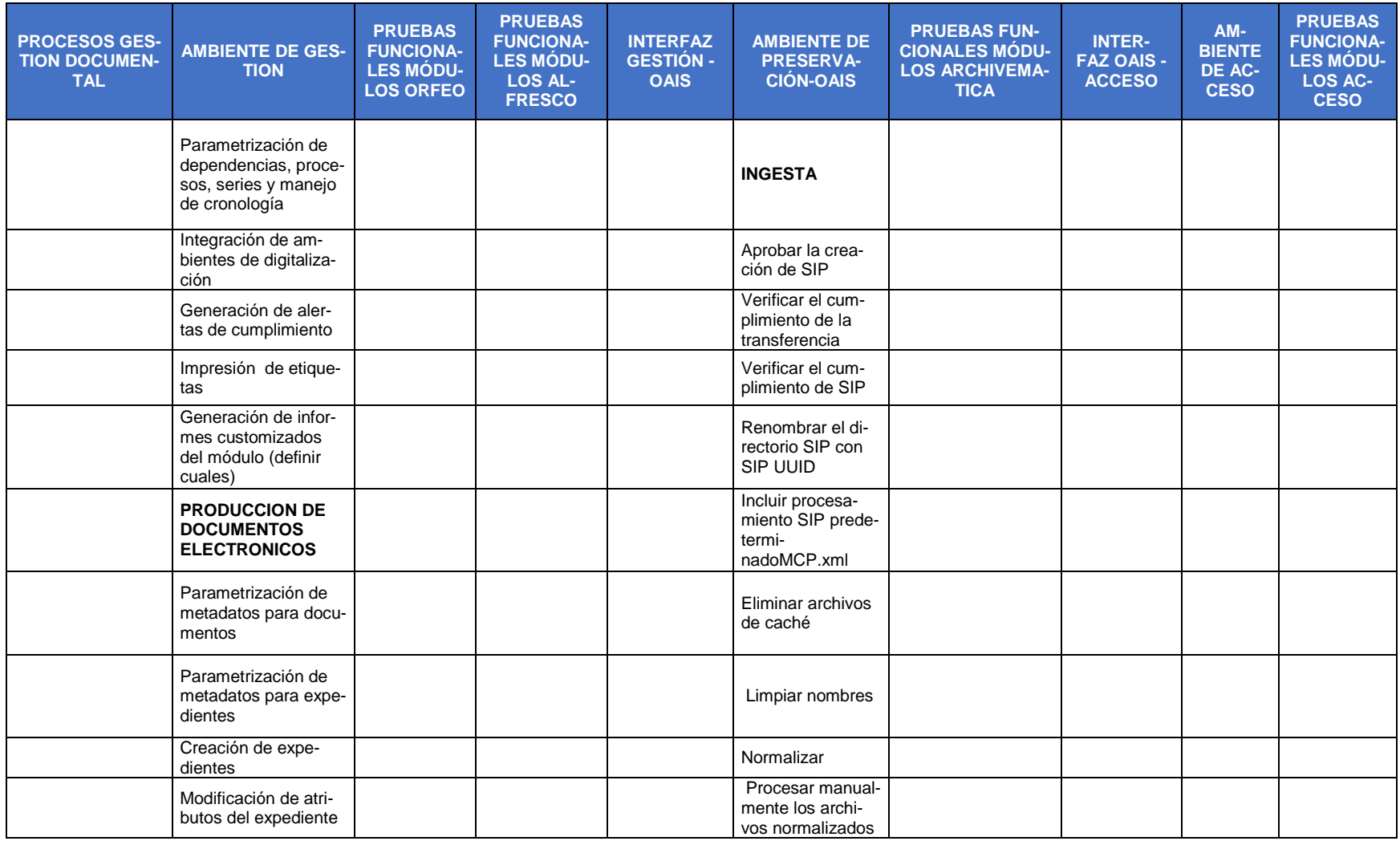

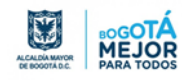

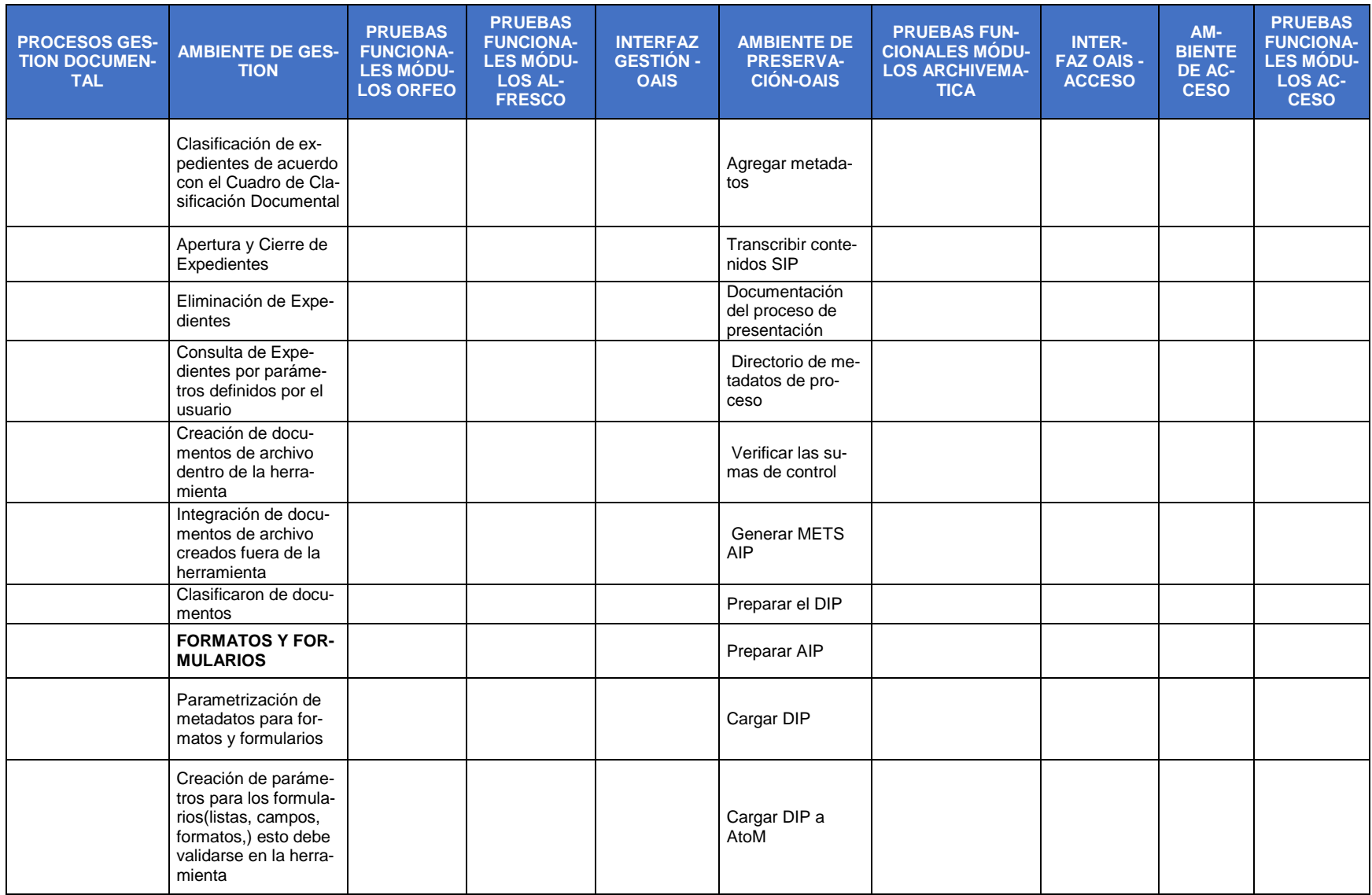

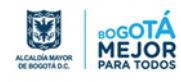

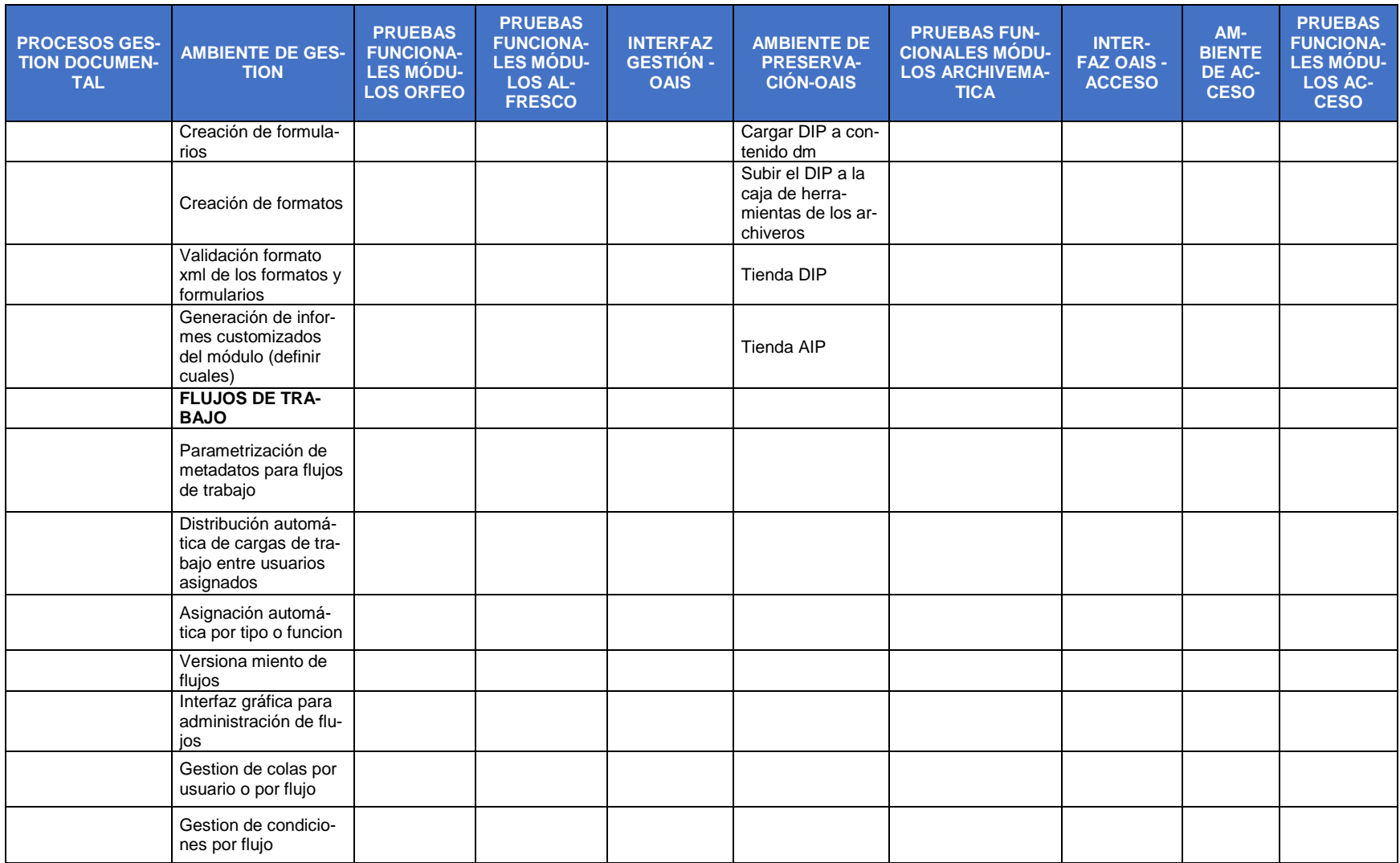

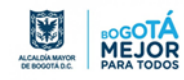

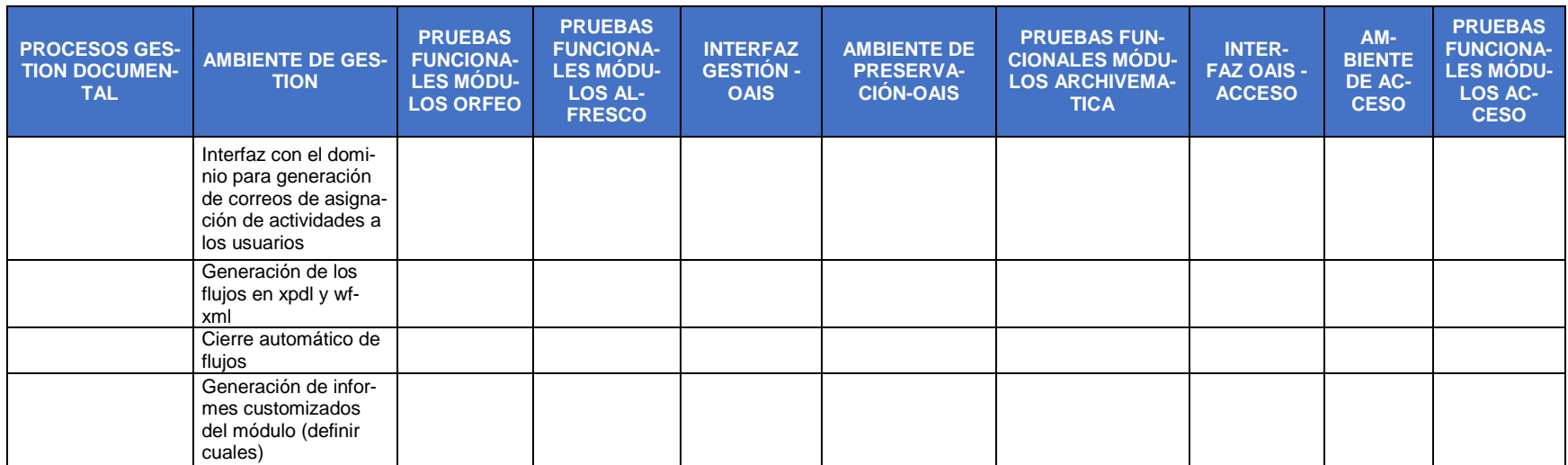

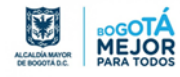

### <span id="page-26-0"></span>**3.3. Ficha Documentación Pruebas**

Para la documentación de las pruebas fue necesario el diseño de una ficha en la que se consignara la información relevante de la prueba, a continuación, se presentan de manera general cada una de las secciones:

<span id="page-26-2"></span>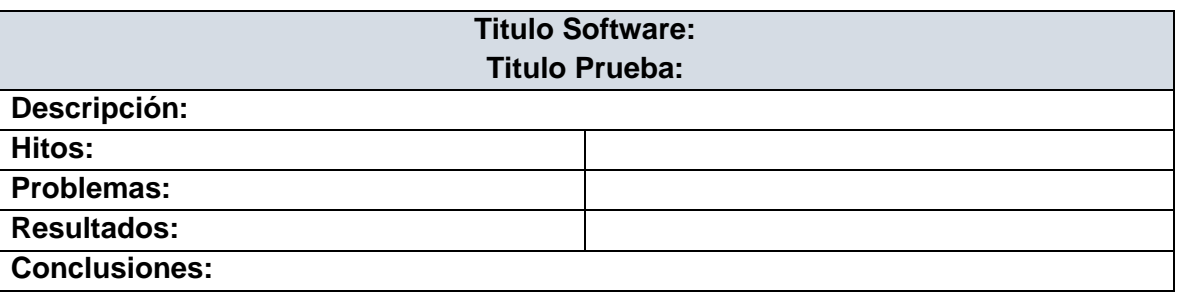

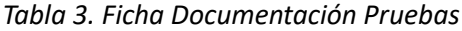

- **Titulo Software:** Se consignó el nombre del software de cada uno de los ambientes que se desarrolló (gestión, preservación y difusión / consulta).
- **Titulo Prueba:** Se registra el nombre de la prueba de acuerdo al tema a desarrollar, para el desarrollo de las pruebas fue "Reconocimiento de Software".
- **Descripción:** En este apartado se define de manera general el software en el que se está trabajando, con la finalidad de conocer el contexto del mismo.
- **Hitos:** En esta sección de la tabla se describen los pasos del desarrollo de la prueba.
- **Problemas:** Se describieron cada uno de los inconvenientes que se dieron en la realización de la prueba, permitiendo mostrar aspectos a tener en cuenta.
- **Resultados:** En este apartado se consigna los datos a tener en cuenta desde la postura archivística y técnica, en cumplimiento de los lineamientos como SGDEA.
- **Conclusiones**: Se define la deducción de lo observado en el desarrollo de la prueba y aspecto a tener en cuenta, (se realiza por modulo).

### <span id="page-26-1"></span>**3.4. Selección de Software**

Es importante mencionar que el software libre es aquel en donde el usuario tiene cuatro libertades fundamentales sobre él:

- Libertad de usar el programa, con cualquier propósito
- Libertad de acceso al código fuente del programa.

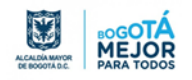

- Libertad de copiado y distribución.
- Libertad de modificar y mejorar el programa.

Una de las razones por las cuales se trabajó con software libre y no propietario, además de ser una tendencia en varios países, fue la facilidad de su obtención, sumado esto a que el software propietario, tiene licencias las cuales están limitadas a los usuarios y en algunos casos son costosas, en cambio el software libre no está limitado a los usuarios.

Como buena práctica en el marco de la estrategia para la trasformación digital, se ha tenido como referente al Brasil, donde se ha realizado un trabajo cercano con el experto en archivo digital Daniel Flores, quien socializó las experiencias y avances obtenidos con el software seleccionado para la simulación de los ambientes tecnológicos para la gestión y preservación de documentos digitales.

A continuación, se presenta la ficha técnica de características del software de acuerdo con los ambientes (gestión, preservación y difusión) definidos en el modelo de referencia OAIS.

<span id="page-27-1"></span>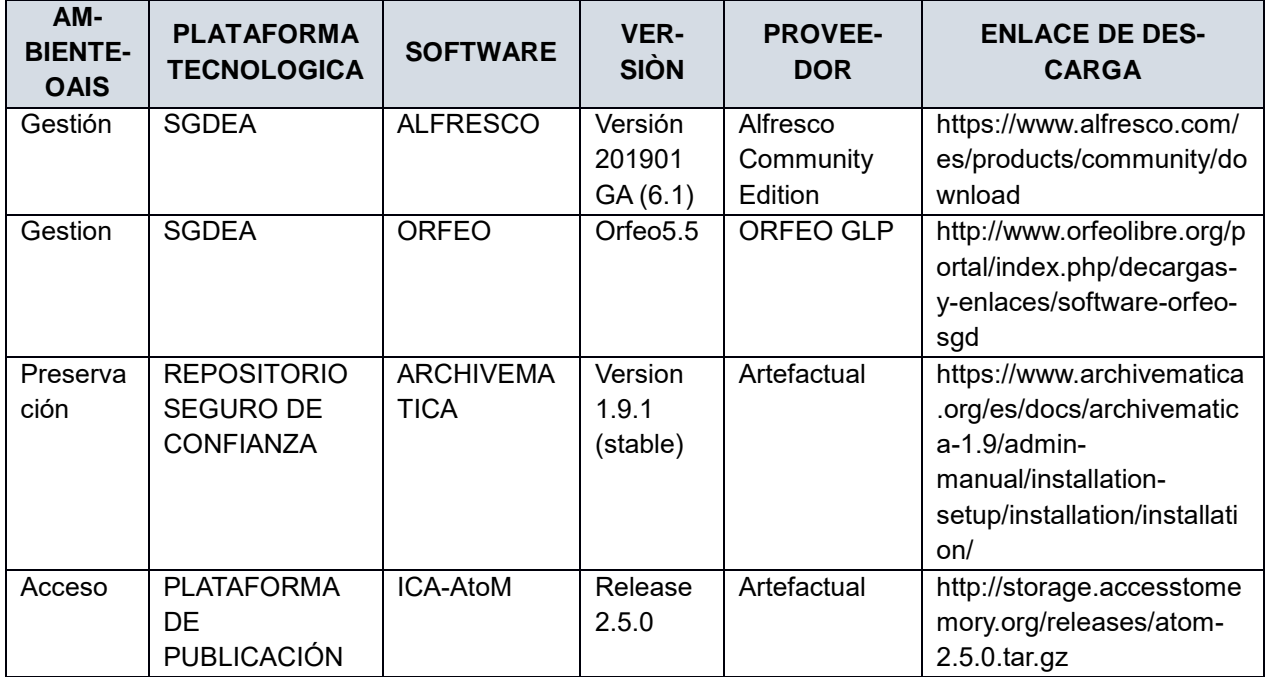

*Tabla 4. Software Seleccionados para Pruebas del Laboratorio*

#### <span id="page-27-0"></span>**3.5. Ejecución de Pruebas**

En el Desarrollo de las pruebas funcionales para los Software antes descritos, se realizó una serie de acciones previas, tales como:

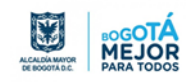

- Adquisicion de equipos de computo: se requirio realizar la solicitud formal y justificada a la Oficina de las TIC de la Secretaria General, contando con tres (3) equipos de computo.
- Alistamiento: Fue necesario el formateo de los equipos, realizacion de backups e instalacion de sistemas operativos.
- Seguimiento a ejecucion de pruebas: El equipo interdisciplinar de profesionales realizó reuniones de seguimiento periodicas para conocer el estado de avance de la ejecución y documentación de las pruebas.

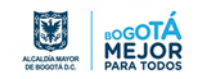

### <span id="page-29-0"></span>**4. RESULTADOS INSTALACIÓN Y CONFIGURACIÓN**

El presente apartado presenta los resultados de las acciones realizadas a los equipos de cómputo facilitados para el laboratorio (alistamiento) y al software de cada uno de los ambientes seleccionados para ejecutar las pruebas, con la finalidad de dar a conocer las acciones para tener en cuenta de manera previa a la instalación e implementación.

#### <span id="page-29-1"></span>**4.1. Alistamiento de equipos de cómputo**

Para el laboratorio de pruebas de las herramientas de software para los ambientes tecnológicos de gestión y preservación de documentos digitales, como etapa inicial se realizó un alistamiento físico y lógico de las tres (3) máquinas de computo dispuestas para tal fin, a continuación, se listan los datos de identificación y configuración de estos:

<span id="page-29-2"></span>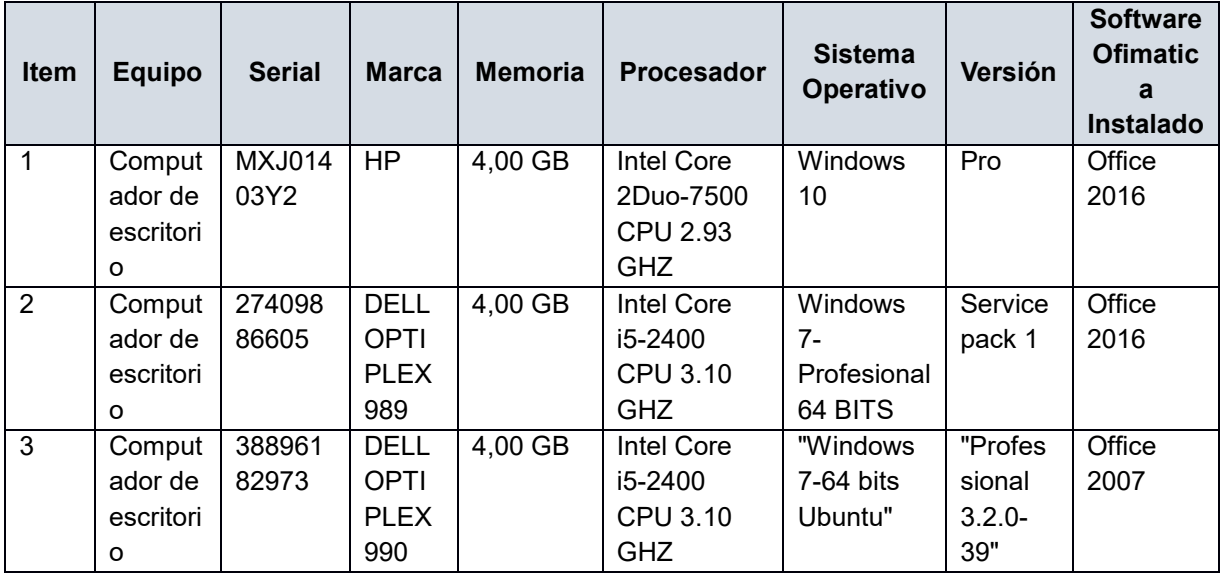

*Tabla 5. Características Técnicas Equipos de Computo*

Como se mencionó anteriormente fue necesario el formateo de las máquinas de computo, con el fin de retirarlos del dominio para lograr el aislamiento de las políticas de la red, previamente a este proceso se realizó backup de información, ya que estos equipos estuvieron asignados a funcionarios.

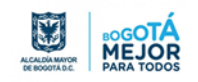

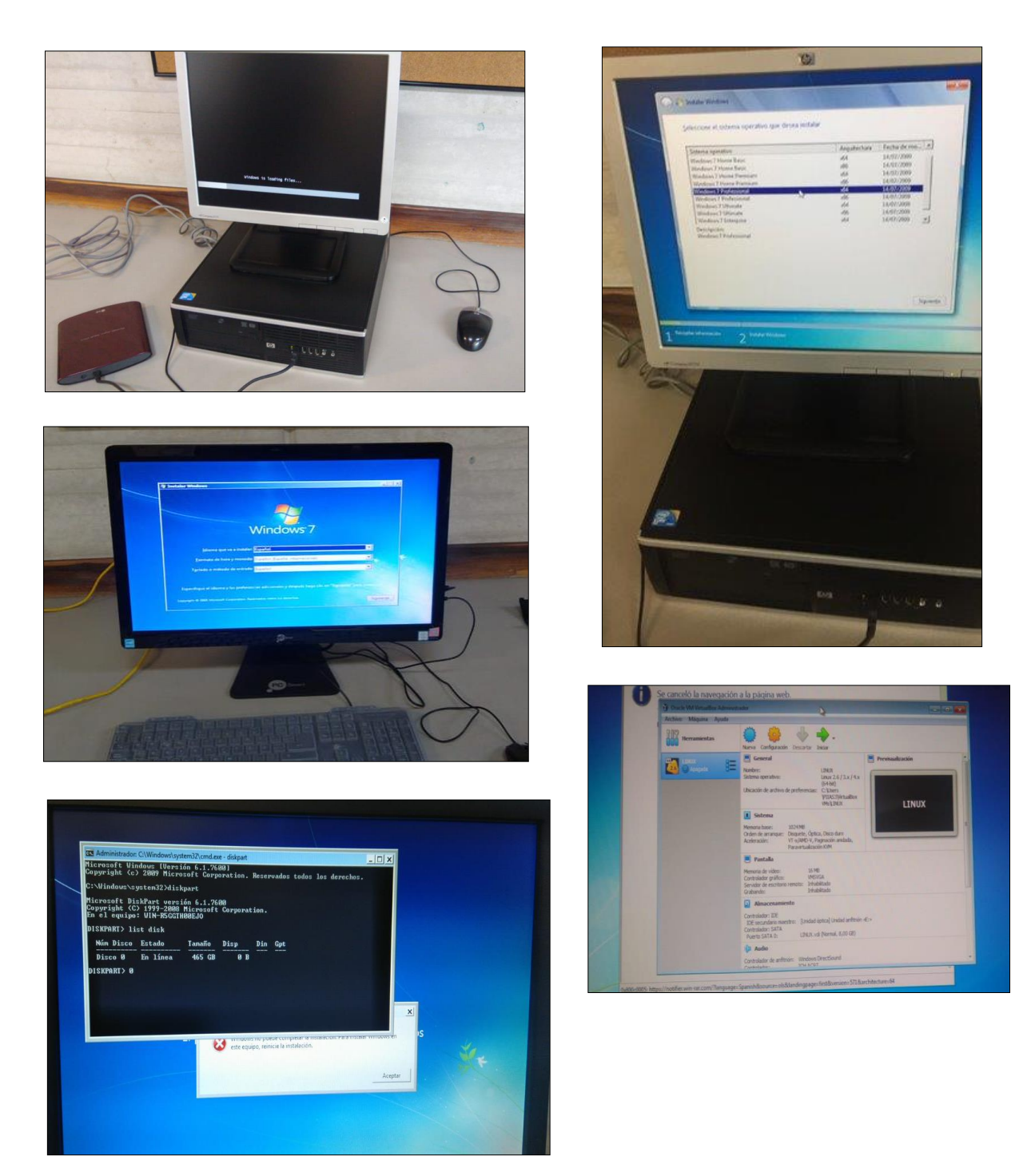

*Figura 2. Formateo y alistamiento de los equipos de computo*

Por último, fue necesario crear una red local para los equipos de cómputo, con el fin de evitar conflictos de permisos de administración, se conectaron los equipos mediante un switch de 5 puertos 10/10 Mbps, Marca Mercusys y modelo ms105, por otro lado, se configuro un grupo de trabajo para poder usar diferentes sistemas operativos en la red local.

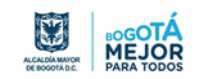

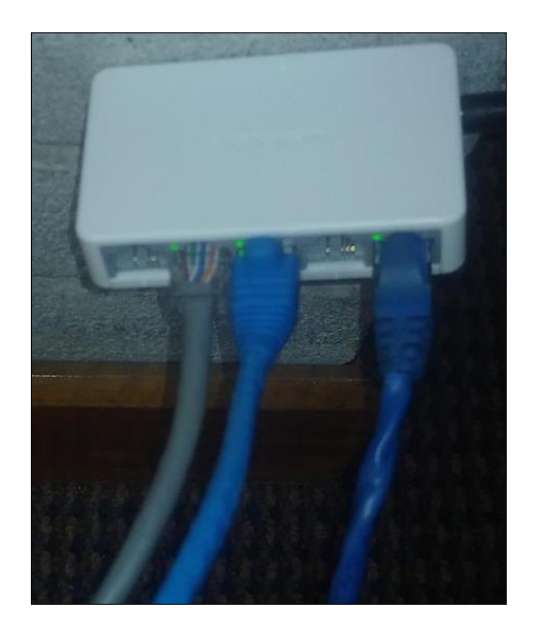

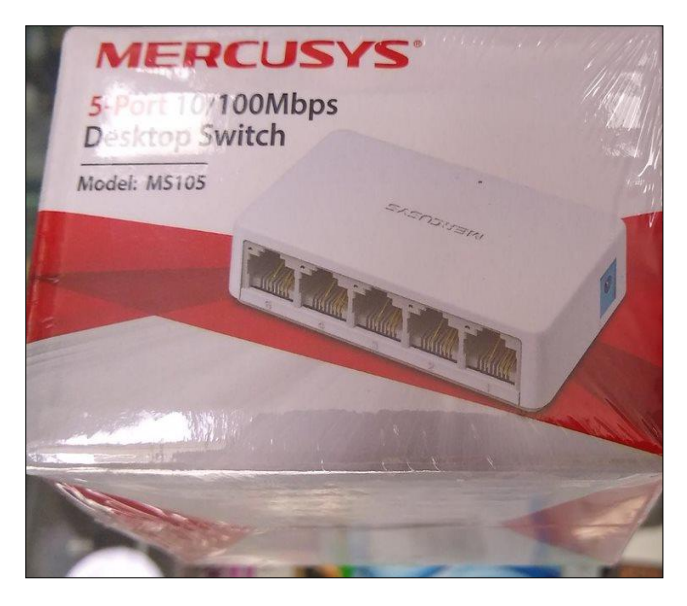

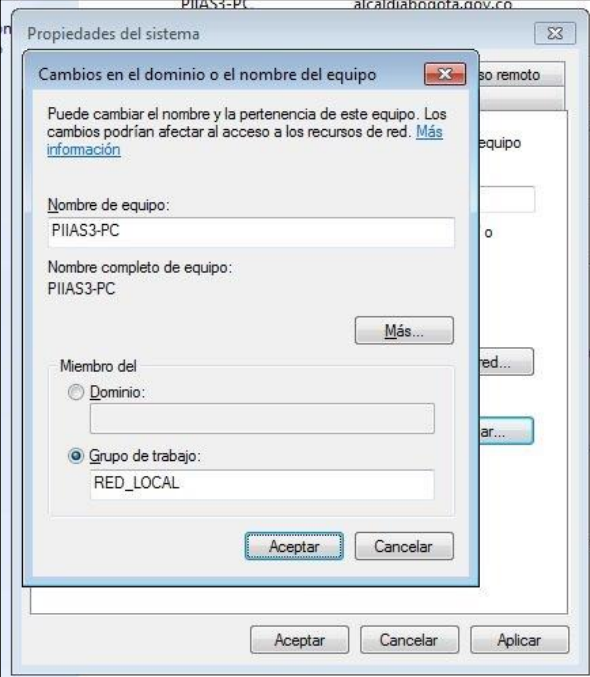

*Figura 3. Red Local Laboratorio PIIAS*

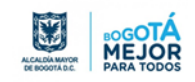

#### <span id="page-32-0"></span>**4.2. Alistamiento de Software**

El alistamiento de software fue una de las actividades posteriores al alistamiento de los equipos de cómputo, en el presente apartado se muestra la arquitectura, requisitos de hardware y software, el proceso de descarga e instalación del software para cada uno de los ambientes (gestión, preservación y difusión), y que fueron necesarias en el laboratorio.

#### <span id="page-32-1"></span>**4.2.1. Ambiente de Gestión**

El ambiente de gestión, como su nombre lo indica, es el que enmarca la gestión documental, al implementar la mayoría de los procesos de la gestión documental, a continuación, se presentan detalles del software ALFRESCO y ORFEO.

#### <span id="page-32-2"></span>**4.2.1.1. Software ALFRESCO**

Alfresco es una herramienta tecnológica Open Source (código abierto) para la gestión de contenidos empresariales o ECM (Enterprise Content Management), desarrollado en el lenguaje de programación Java. Content Management, es el conjunto de estrategias que permite capturar, administrar, almacenar, preservar y distribuir contenido y documentos relacionados con procesos organizacionales.

#### **Características**

- Gestión de documentos
- Gestión de contenido web
- Gestión de registros
- Gestión de imágenes
- Facilidad de uso y administración

Arquitectura tecnológica de Alfresco

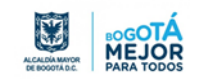

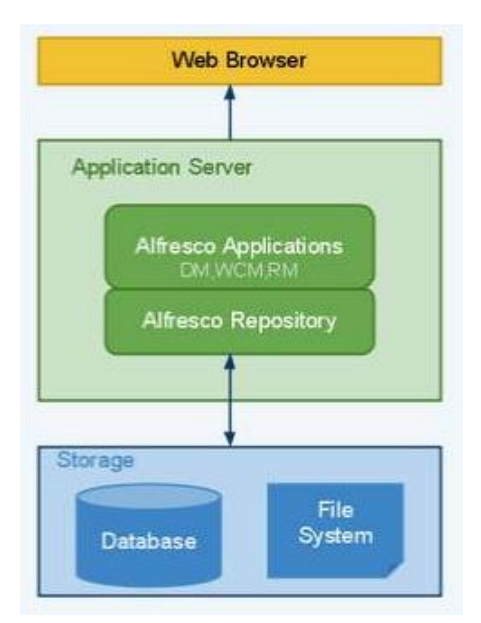

<span id="page-33-1"></span>*Figura 4. Arquitectura Software ALFRESCO (Fuente: https://miblogtecnico.wordpress.com/2013/12/23/que-es-alfresco/)*

### *Requisitos de hardware*

De acuerdo con la práctica realizada en el laboratorio de pruebas, fue necesario tener en cuenta los siguientes requisitos mínimos para un óptimo rendimiento del software Alfresco:

<span id="page-33-0"></span>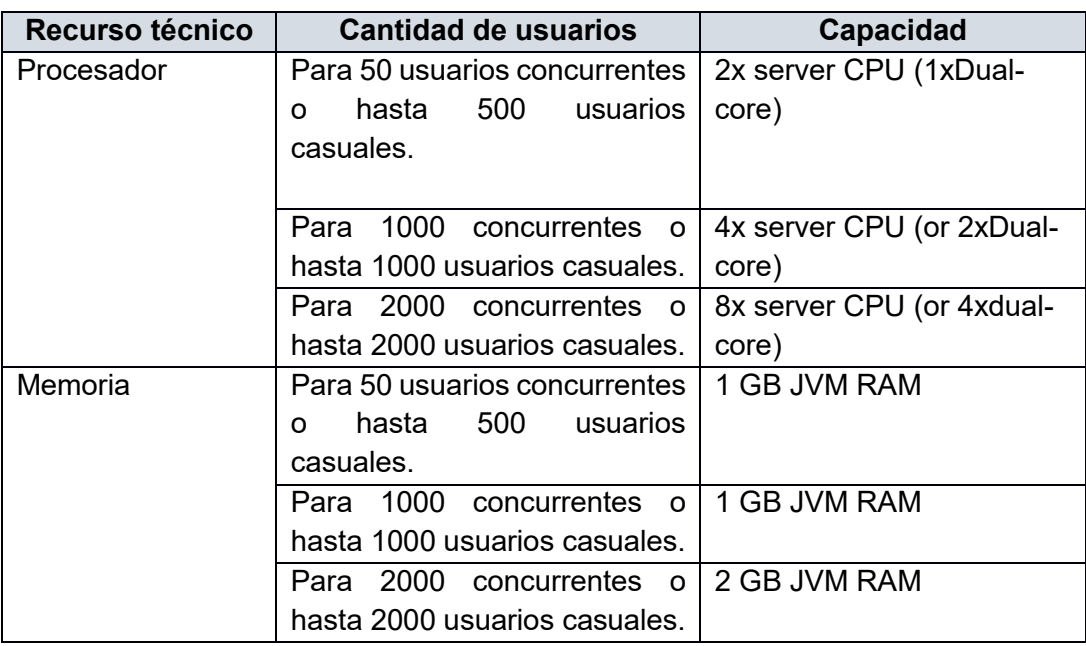

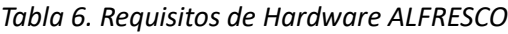

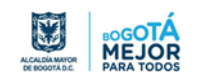

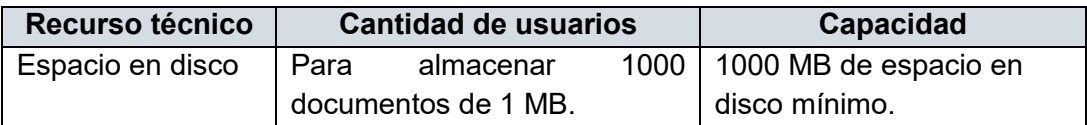

#### *Requisitos de software*

Para la instalación de la herramienta Alfresco, previamente se recomienda descargar, instalar y configurar el siguiente software:

<span id="page-34-0"></span>

| <b>SOFTWARE</b>           | <b>DESCRIPCIÓN</b>                                        |
|---------------------------|-----------------------------------------------------------|
| <b>Alfresco Community</b> | Para una instalación automática se instala Alfresco       |
|                           | <b>Content Services 5.2.</b>                              |
| Sistema operativo         | Windows 7 Professional de manera local.                   |
| Base de datos             | Alfresco trae preconfigurada una base de datos            |
|                           | PostgreSQL 9.3.6. Sin embargo, se puede utilizar          |
|                           | cualquiera de las bases de datos soportadas por el        |
|                           | sistema: DB2, MariaDB, MySQL, Oracle, SQL Server o        |
|                           | Amazon RDS.                                               |
| Servidor de Aplicaciones  | Alfresco 5.2 se ejecuta en Tomcat (es un servidor de      |
|                           | aplicaciones para programas en Java).                     |
| Suite ofimática           | Para convertir documentos de un formato a otro            |
| <b>LibreOffice</b>        | Alfresco utiliza LibreOffice 4.2.                         |
| Kit de Desarrollo Java    | Para la última versión de Alfresco (5.0) la versión 7.0 y |
| SE (JDK)                  | 8.0 de Java son compatibles.                              |
| Imagemagick               | Para la vista previa de imágenes.                         |
| <b>Flash Player</b>       | Esto es opcional y puede instalarse después de haber      |
|                           | instalado Alfresco, Alfresco Share (entorno de gestión    |
|                           | de contenidos colaborativo basado en la web) utiliza      |
|                           | Flash Player para ver vistas previas de Flash y también   |
|                           | cuando utiliza la función de carga de archivos múltiples. |

*Tabla 7 . Requisitos de Software ALFRESCO*

#### *Descarga e Instalación del software ALFRESCO*

#### **Requerimientos previos para el funcionamiento de alfresco**

 $\checkmark$  Java SE Development Kit (JDK): es un software que provee herramientas de desarrollo para la creación y compatibilidad de programas desarrollados en Java.

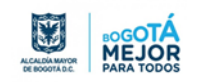

Este software se descargó desde la página: <https://www.oracle.com/technetwork/es/java/javase/downloads/index.html> y se instala de manera estándar.

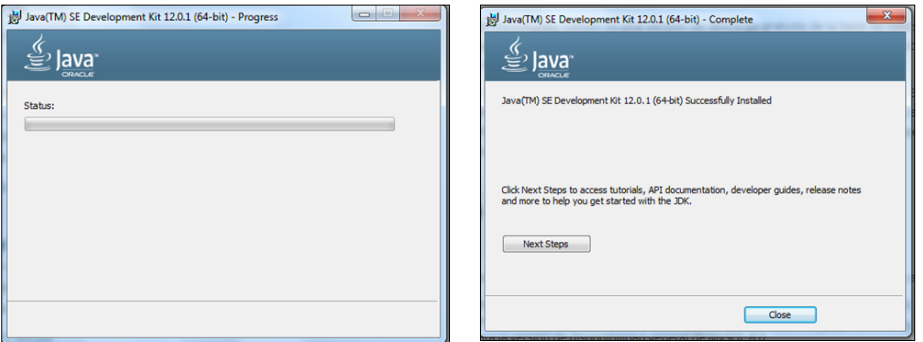

*Figura 5. Imp Pant / Instalación Complemento JAVA Software ALFRESCO*

 $\checkmark$  MySQL Community Server: es un sistema de gestión de base de datos, el cual trabaja con base de datos relacionales, es decir, utiliza tablas múltiples que se interconectan entre sí para almacenar la información y organizarla correctamente.

El instalador se descargó desde la página: <https://dev.mysql.com/downloads/mysql/> la versión MySQL 5.0.67 o superior y seleccionar la opción: Download (MySQL Community Server), se procede a seleccionar todos los productos para tener completa la configuración del sistema.

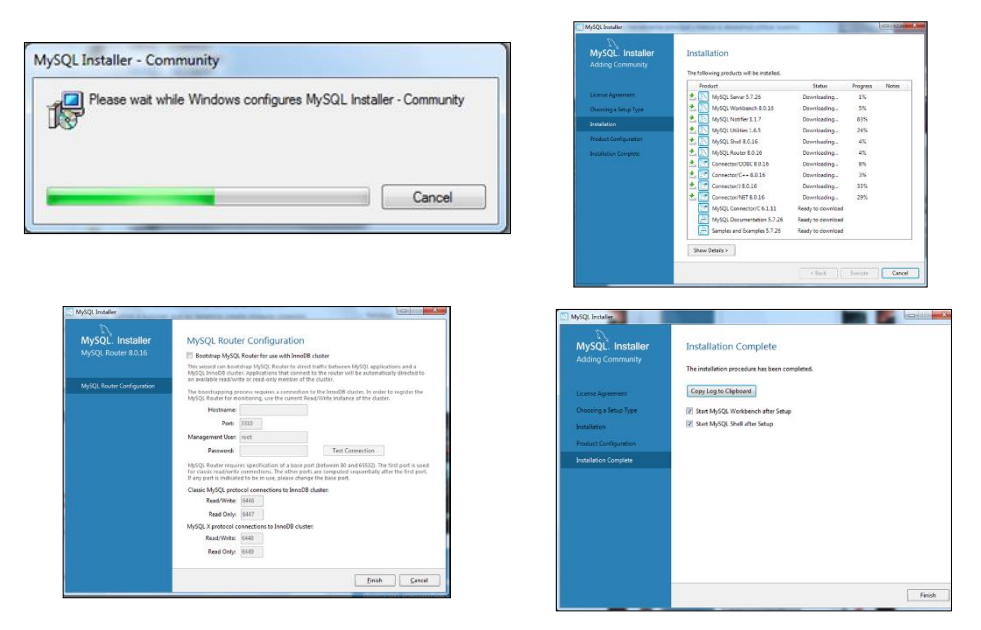

*Figura 6. Imp Pant / Instalación Complemento MySQL Software ALFRESCO*

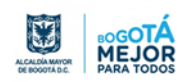
$\checkmark$  Flash Player: es el estándar para el envío y reproducción de contenido web.

Se requiere tener instalado Flash Player 10 o superior, se descargó desde la página web:<http://get.adobe.com/es/flashplayer/> y ejecutar el instalador del JDK descargado.

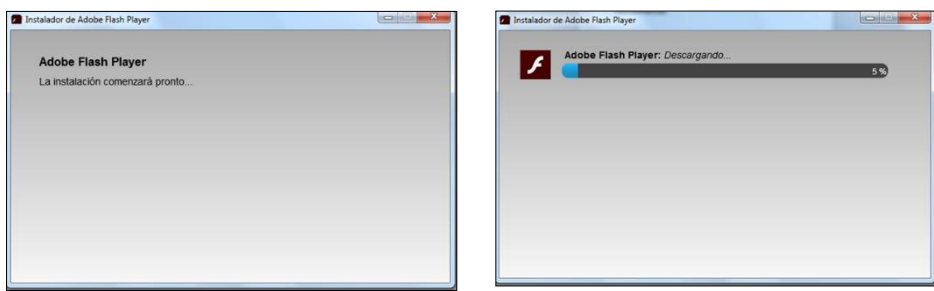

*Figura 7. Imp Pant / Instalación Complemento Flash Player Software ALFRESCO*

Instalación del Alfresco: para instalar Alfresco se descargó desde la página de alfresco.com, el software a escoger debe ser de acuerdo con las características de hardware que se tengan en el servidor, para el ejercicio del laboratorio se descargó la versión 5.2 para un sistema operativo de Windows 64 bits

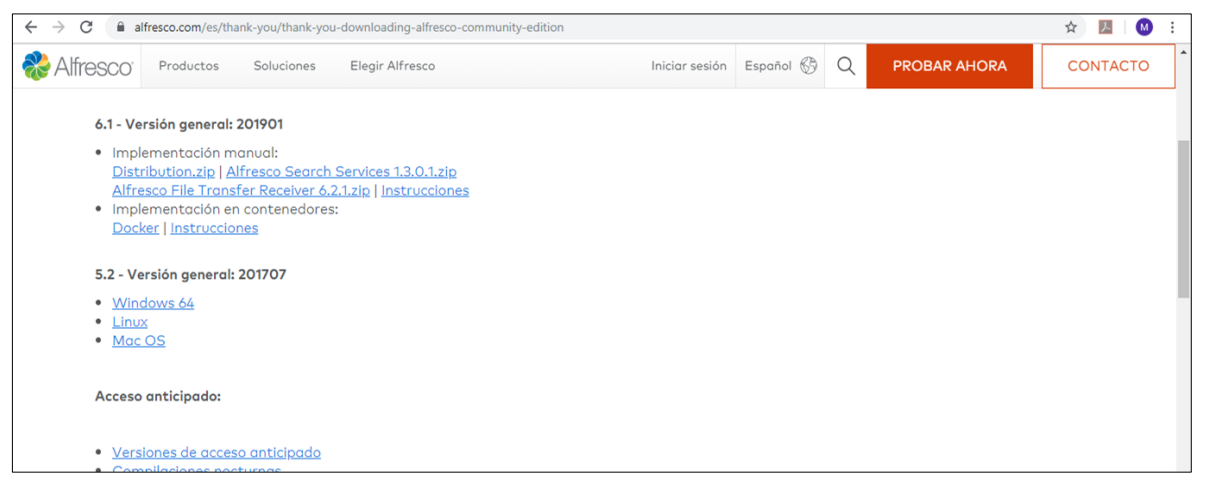

*Figura 8. Imp pnt / Descarga Software ALFRESCO*

 Luego de descargar el instalador del sitio web mencionado anteriormente, se realizó la instalación del software Alfresco de manera avanzada.

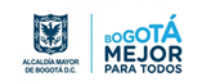

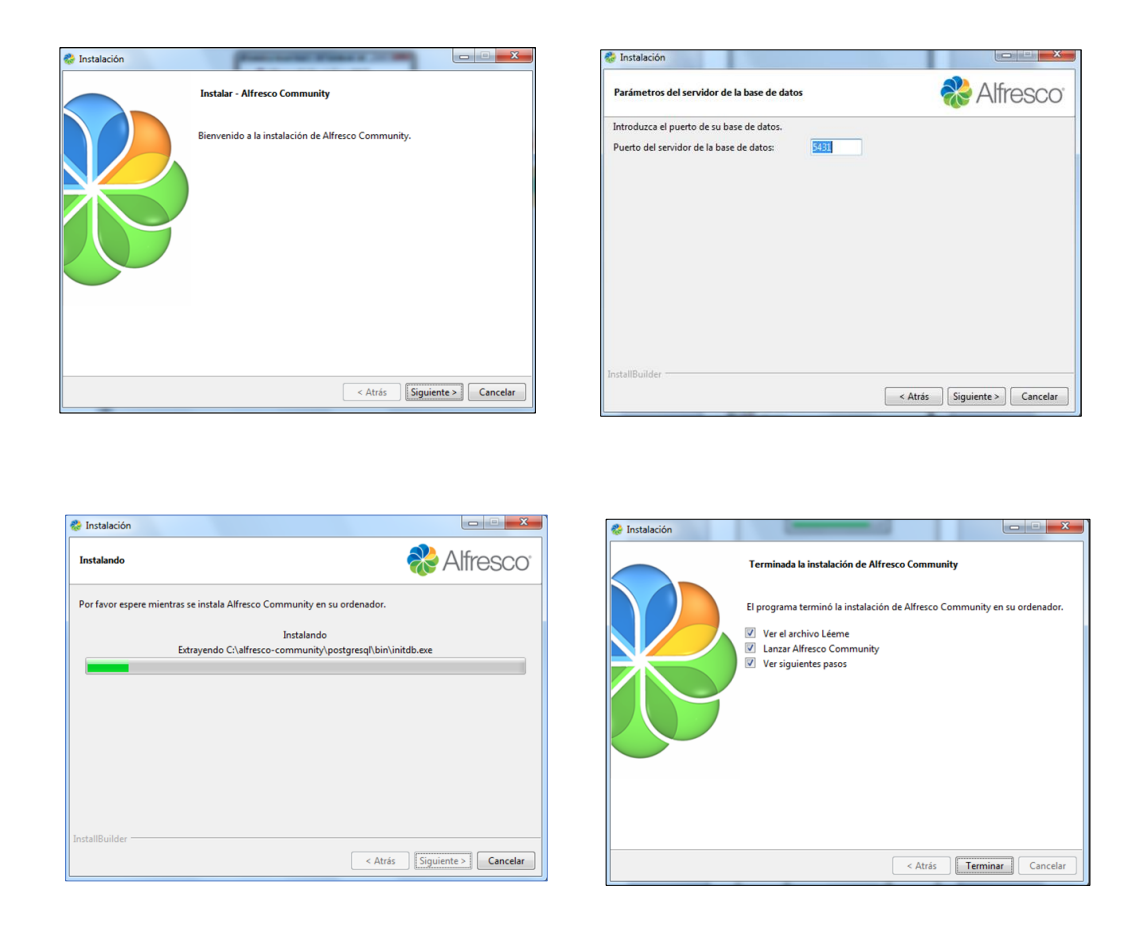

*Figura 9. Imp pnt / Instalación Software ALFRESCO*

- A continuación, se indican los datos para la configuración del servidor de aplicaciones web Tomcat que instalará Alfresco Community:
	- $\checkmark$  Dominio de Servidor Web: por defecto 127.0.0.1.
	- $\checkmark$  Puerto del servidor Tomcat: por defecto 8080.
	- $\checkmark$  Puerto de cierre de Tomcat: por defecto 8005.
	- $\checkmark$  Puerto SSL de Tomcat: por defecto 8443.
	- $\checkmark$  Puerto AJP de Tomcat: por defecto 8009.

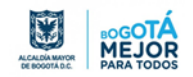

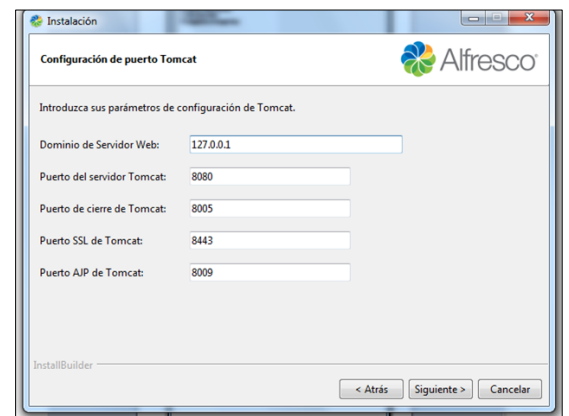

*Figura 10. Imp pnt / Configuración Puertos Software ALFRESCO*

## **Requerimientos previos para el funcionamiento de ALFRESCO**

 $\checkmark$  Java SE Development Kit (JDK): es un software que provee herramientas de desarrollo para la creación y compatibilidad de programas desarrollados en Java.

Este software se descargó desde la página: <https://www.oracle.com/technetwork/es/java/javase/downloads/index.html> y se instala de manera estándar.

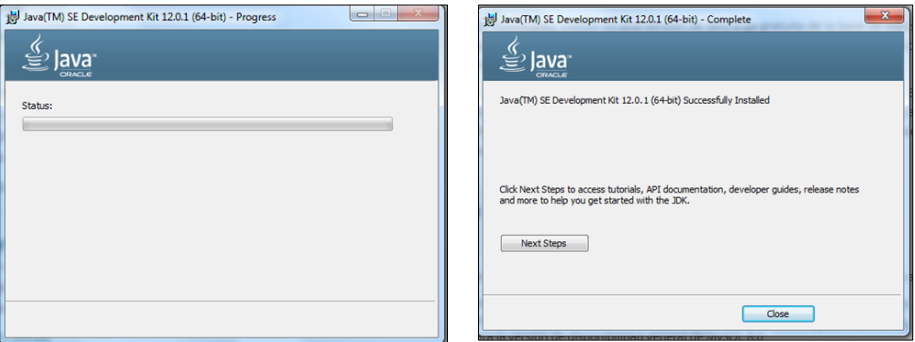

*Figura 11. Imp pnt / Complemento Java para Software ALFRESCO*

 $\checkmark$  MySQL Community Server: es un sistema de gestión de base de datos, el cual trabaja con base de datos relacionales, es decir, utiliza tablas múltiples que se interconectan entre sí para almacenar la información y organizarla correctamente.

El instalador se descargó desde la página: <https://dev.mysql.com/downloads/mysql/> la versión MySQL 5.0.67 o superior y seleccionar la opción: Download (MySQL Community Server), se procede a seleccionar todos los productos para tener completa la configuración del sistema.

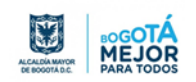

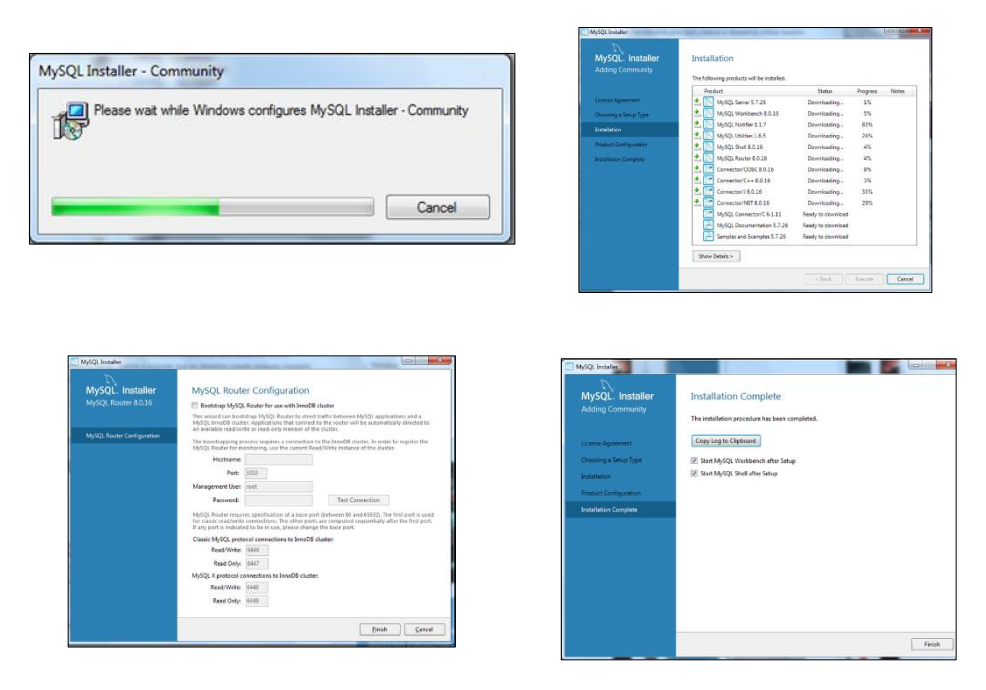

*Figura 12. Imp pnt / Complemento MySQL para Software ALFRESCO*

 $\checkmark$  Flash Player: es el estándar para el envío y reproducción de contenido web.

Se requiere tener instalado Flash Player 10 o superior, se descargó desde la página web:<http://get.adobe.com/es/flashplayer/> y ejecutar el instalador del JDK descargado.

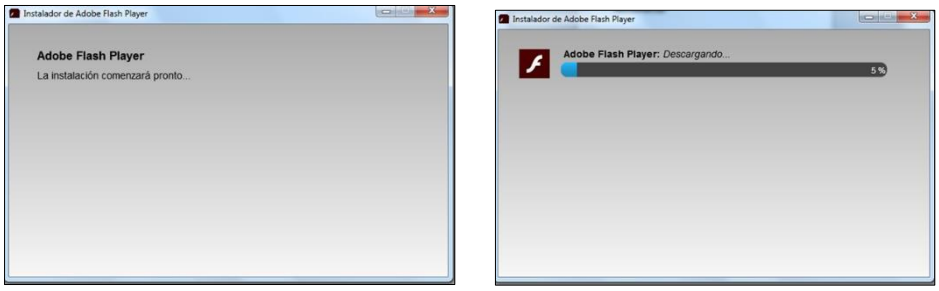

*Figura 13. Imp pnt / Complemento Flash Player para Software ALFRESCO*

## *Acceso al sistema*

Para acceder al sistema, el usuario ingresa a través de un navegador web (Internet Explorer, Firefox, Google Chrome, etc.) se introdujo la ruta: IP 127.0.0.1:8080//share/page/ ya que por defecto es el dominio del servidor web, y de esta manera se tiene acceso al sistema alfresco.

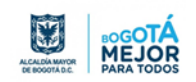

Desde la opción administrador se administran los usuarios, grupos, gestionar categorías, importar y exportar datos, etc.

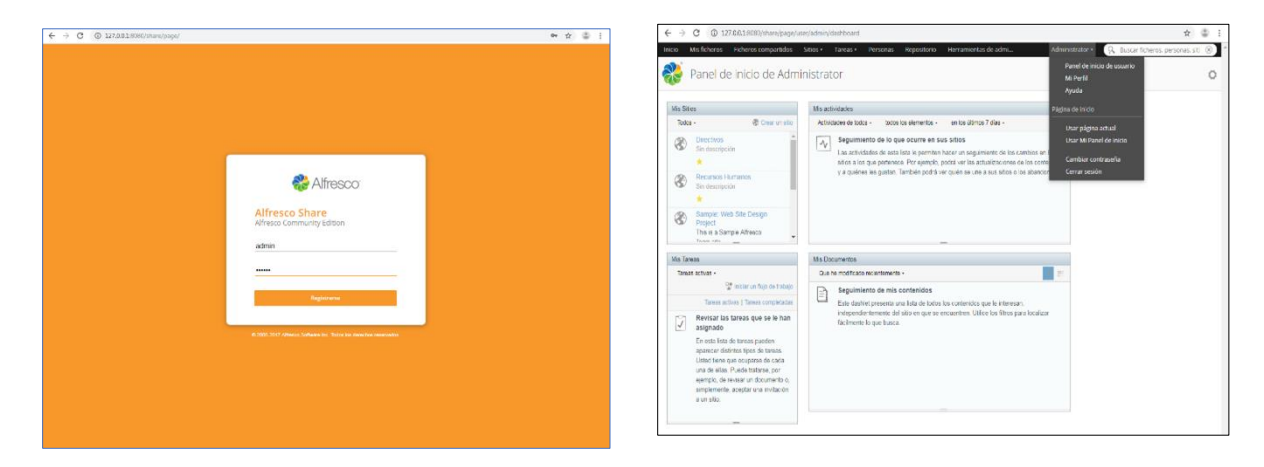

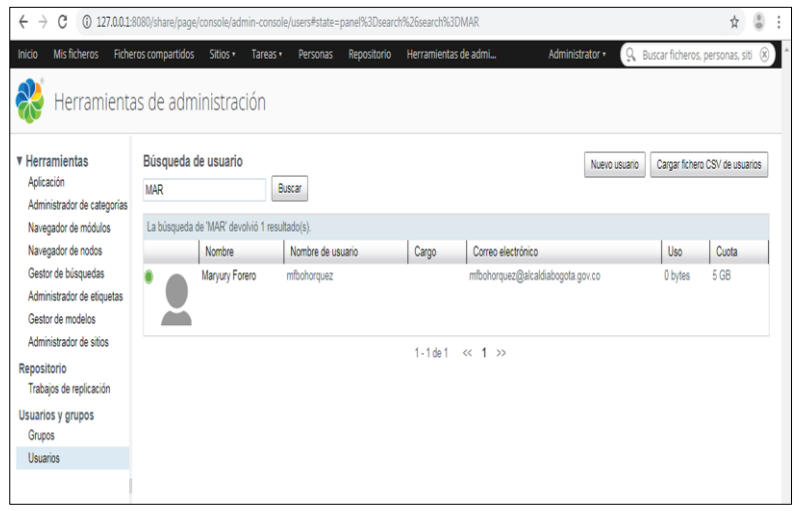

*Figura 14. Imp pnt / interfaz de inicio Software ALFRESCO*

#### *Novedades presentadas durante el alistamiento*

En el siguiente apartado se muestran algunas de las novedades presentadas durante el proceso de instalación y configuración del software Alfresco, así mismo las soluciones ejecutadas para resolver las novedades.

| <b>TIPO DE NOVEDAD</b>                                                                     | <b>SOLUCIÓN</b>                |
|--------------------------------------------------------------------------------------------|--------------------------------|
| Demora en respuesta de acceso del software,   Al trabajarlo desde un entorno virtual se    |                                |
| se necesita como al menos 6G de RAM y de $ $ establecen los ajustes de requisitos técnicos |                                |
| 3 o 4 núcleos de procesador.                                                               | en la opción de configuración. |

*Tabla 8. Novedades en el alistamiento del software ALFRESCO*

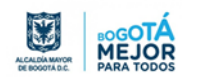

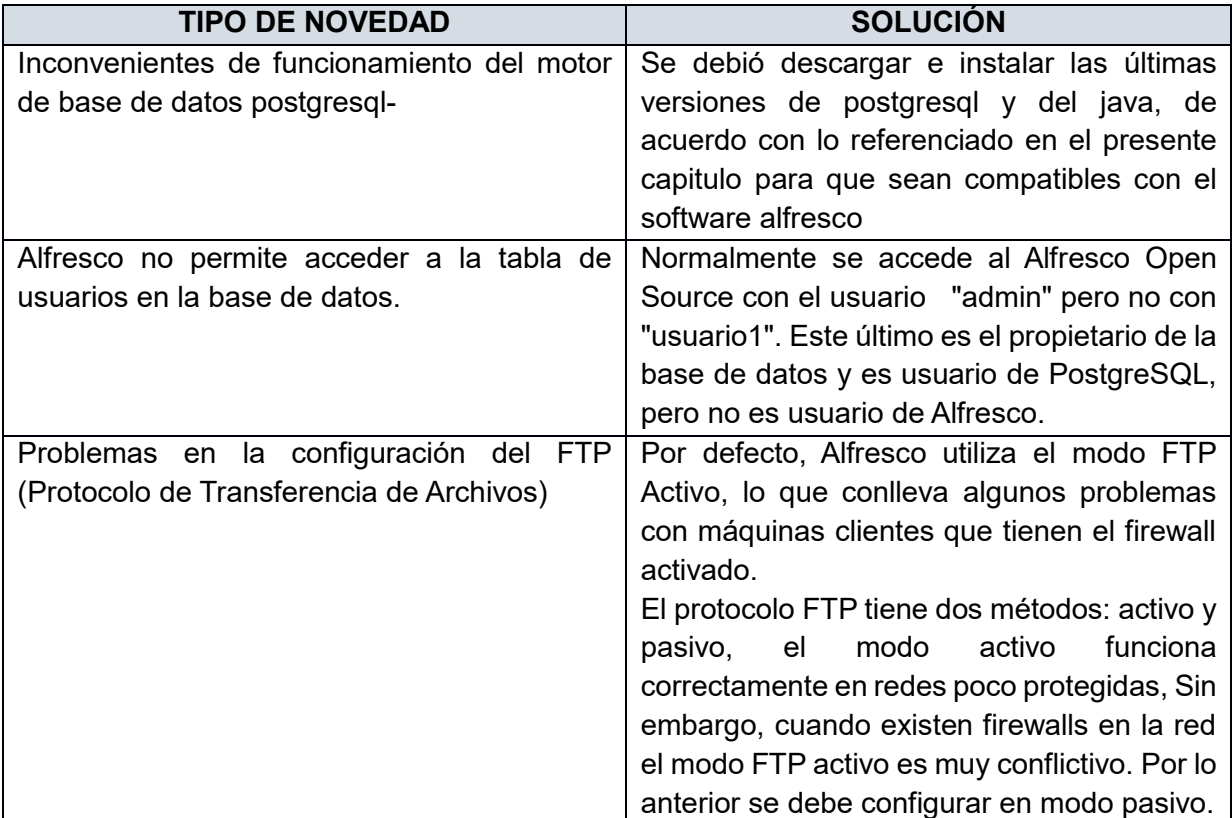

# **4.2.1.2 Software ORFEO**

Es un sistema de gestión documental basado en código abierto (software libre), principalmente usado en entidades estatales y gubernamentales.

De acuerdo con su comunidad, ORFEO permite incorporar la gestión de los documentos a los procesos de cualquier organización, automatizando procedimientos, con importantes ahorros en tiempo, costos y recursos tales como toners de impresora, papel, fotocopias, entre otros, así como el control sobre los documentos.

# **Características**

- Interfaz gráfica web amigable e intuitiva
- Digitalización de documentos, radicación de documentos, gestión sobre el documento.
- Búsquedas agiles y avanzadas de documentos y expedientes
- Generación de reportes de gestión, gestión de archivos, etc.

## Estructura tecnológica

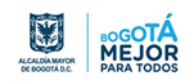

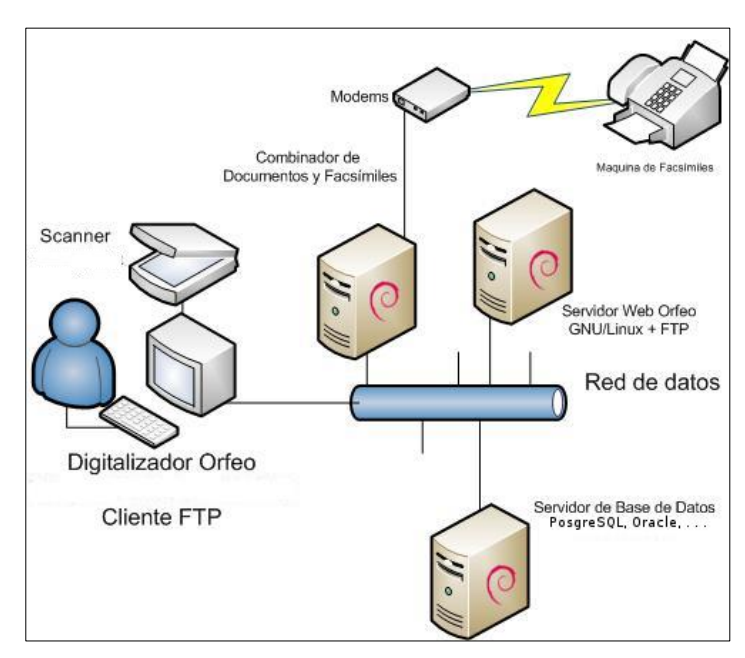

*Figura 15. Arquitectura Software ORFEO (Fuente https://orfeogpl.org/ata/?q=node/385)*

Esta herramienta puede instalarse en cualquier sistema Operativo (Gnu/Linux, Unix, Windows, etc.), con diferentes bases de datos (Postgres SQL, MySQL, Oracle, MSSql, DB2), además maneja múltiples tipos de Formatos (ODT, XML, DOC), logrando así independencia de plataforma tecnológica y reducción de costos en la implantación.

# *Requisitos de hardware*

De acuerdo con la práctica realizada en el laboratorio de pruebas, se recomiendan los siguientes requisitos mínimos para un óptimo rendimiento del software ORFEO:

- Equipo Cliente
	- $\checkmark$  Disco Duro: 40 GB
	- $\checkmark$  RAM: 512 MB
	- $\checkmark$  Procesador: 1.8 MHz
	- $\checkmark$  Sistema Operativo: Windows XP ServicePack 3 o superior.
- Equipo Servidor
	- Disco Duro: 160 GB
	- RAM: 3 GB

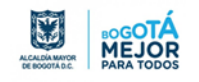

- $\checkmark$  Procesador: 2.8 MHz
- $\checkmark$  Sistema Operativo: Linux DEBIAN LENNY 5 o superior.

## *Requisitos de software*

Para la instalación del software ORFEO, previamente se recomienda descargar, instalar y configurar el siguiente software, los cuales son importantes para el funcionamiento de ORFEO:

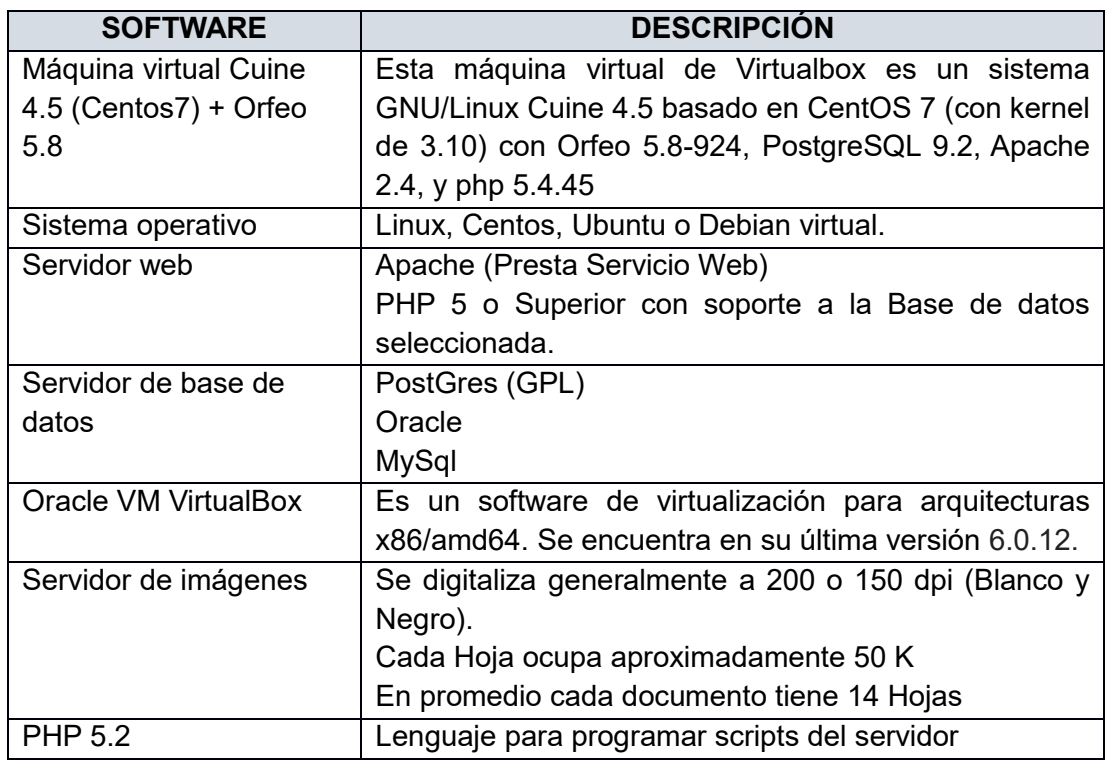

#### *Tabla 9. Requisitos de Software para ORFEO*

## *Descarga e instalación del software ORFEO*

La máquina virtual se descargó desde la página [https://www.orfeolibre.org/,](https://www.orfeolibre.org/) fue necesario registrarse en la comunidad de Orfeo libre para acceder a la documentación y herramientas de instalación, la máquina virtual descargada e instalada contiene las siguientes características: LINUX Cuine 4.5 basado en Centos 7 (kernel de 3.10), con Orfeo 5.8-924, motor de bases de datos PostgreSQL 9.2, servidor web Apache 2.4, y php 5.4.45. esta máquina virtual se encuentra listo para ser un servidor de Orfeo SGD, el cual fue creado por Skina Technologies: es una organización de base tecnológica para código abierto (http://www.skinatech.com).

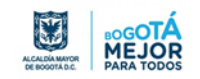

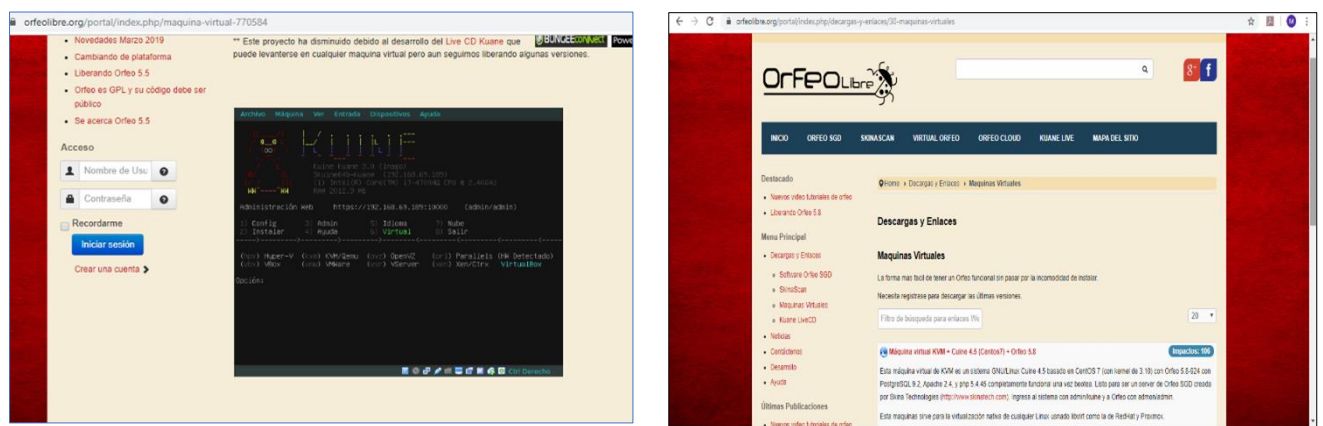

*Figura 16. Imp Pant / Descarga e instalación Software ORFEO*

 Esta máquina se encuentra con una infraestructura de virtualización en el software VirtualBox, por consiguiente, se instaló y configuró el software de virtualización mencionado

| Archivo Magaine Ayada                                      |   |                                                                                                    |                        |
|------------------------------------------------------------|---|----------------------------------------------------------------------------------------------------|------------------------|
|                                                            |   |                                                                                                    |                        |
| <b>Herramienhas</b>                                        | 医 | Eo S<br>Nova Conferrable Destritor Index                                                                                                    |                        |
| 119818                                                     |   | <b>El General</b>                                                                                                    | <b>Prestaplización</b> |
| <b>ED Acrossis</b>                                         |   | Noders<br>China<br>Obstina 0.460<br><b>SIGNOR CONDITIONS</b><br>Unitedit de archiva de preferentar : CODI excERUAS TAITURING VANCADIS                     |                        |
| <b>Plaguina ica atom</b><br><b><i><u>Charments</u></i></b> |   | <b>B</b> Saleme                                                                                                    | Orfeo                  |
| 2016<br><b>B</b> Surfate                                   |   | Memoria haze:<br>512,500<br>Crden de amengue: Claqueta, Opèce, Disco dura<br>Acoloracións<br>177-1984D-4, Pasthadón anidade, PACRO, Penalih ballzadón XVM |                        |
| server 2016<br><b>Counting</b>                             |   | <b>Pastalla</b>                                                                                                    |                        |
| <b>Chants</b>                                              | 障 | Maneria de videos<br><b>MINE</b><br>Controllador or Jillian<br><b>DEACA</b><br>tervia demonstrances de Islabitado<br>surfoundo.<br><b>Information</b>     |                        |
|                                                            |   | <b>Almounantato</b><br>Controlledge: IDC<br>EC oftenio meeting 450 day (turneted Storms, 0.00 SS)<br>EC recurded a meeting. IDVded dollos Vedo            |                        |
|                                                            |   | <b>Sir Audio</b><br>Controlledor da ambitária - Windows Chas Staund<br>Controllador<br><b>IDEACTA</b>                                                     |                        |
|                                                            |   | <b>B</b> Red                                                                                                    |                        |
|                                                            |   | Adverator to conditional and deduce based                                                                                                    |                        |
|                                                            |   | <b>O USB</b>                                                                                                    |                        |
|                                                            |   | Gertreiteter (1981 - GHC)<br>Fittede depositive : E (E echio)                                                                                             |                        |
|                                                            |   | El Canadas comunidas.                                                                                                    |                        |
|                                                            |   | <b>Regula</b>                                                                                                    |                        |
|                                                            |   | <b>Di Descripción</b>                                                                                                    |                        |
|                                                            |   | <b>Repute</b>                                                                                                    |                        |

*Figura 17. Imp Pant / Infraestructura Virtualbox para Software ORFEO*

 En el virtualbox se debe verificar la configuración de la red, para que al iniciar la máquina virtual asigne la dirección IP correspondiente al segmento que tenga el virtualbox.

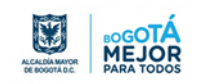

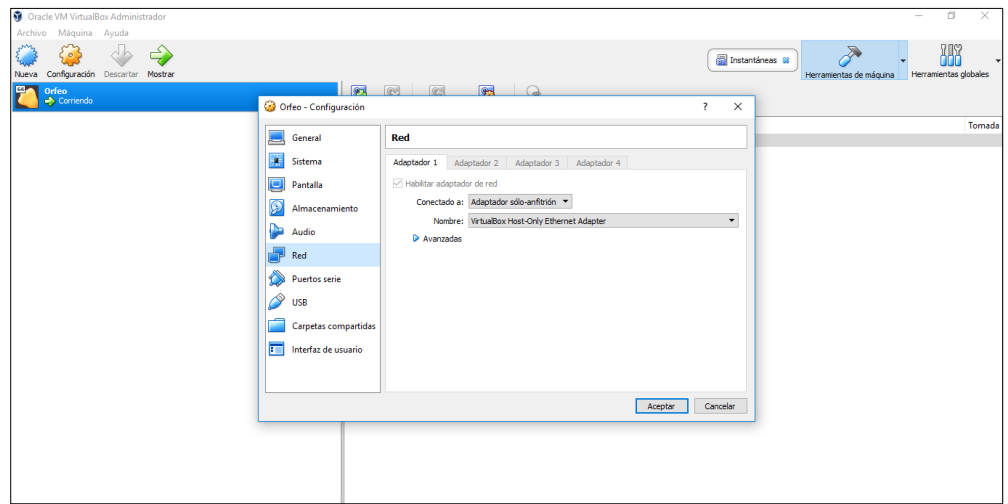

*Figura 18. Imp Pant / proceso Virtualbox para inicio del Software ORFEO*

 Al iniciar la máquina virtual de Orfeo en el virtualbox, se configura la red de manera que esta quede estática.

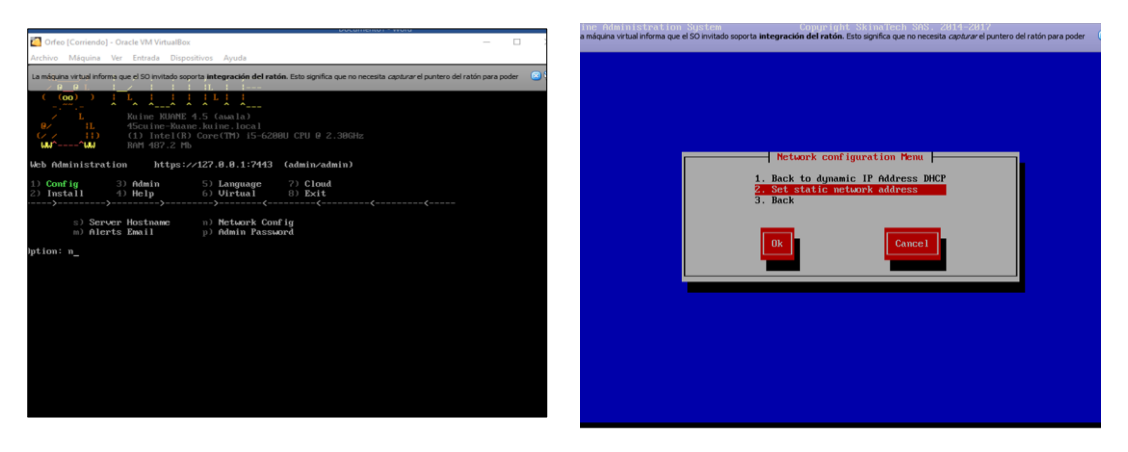

*Figura 19. Imp Pant / configuración de red en Virtualbox para Software ORFEO*

 Ingresar al sistema Orfeo a través de un navegador web, con la dirección IP que se encuentra asignada en la máquina virtual de Orfeo.

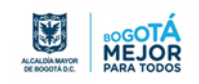

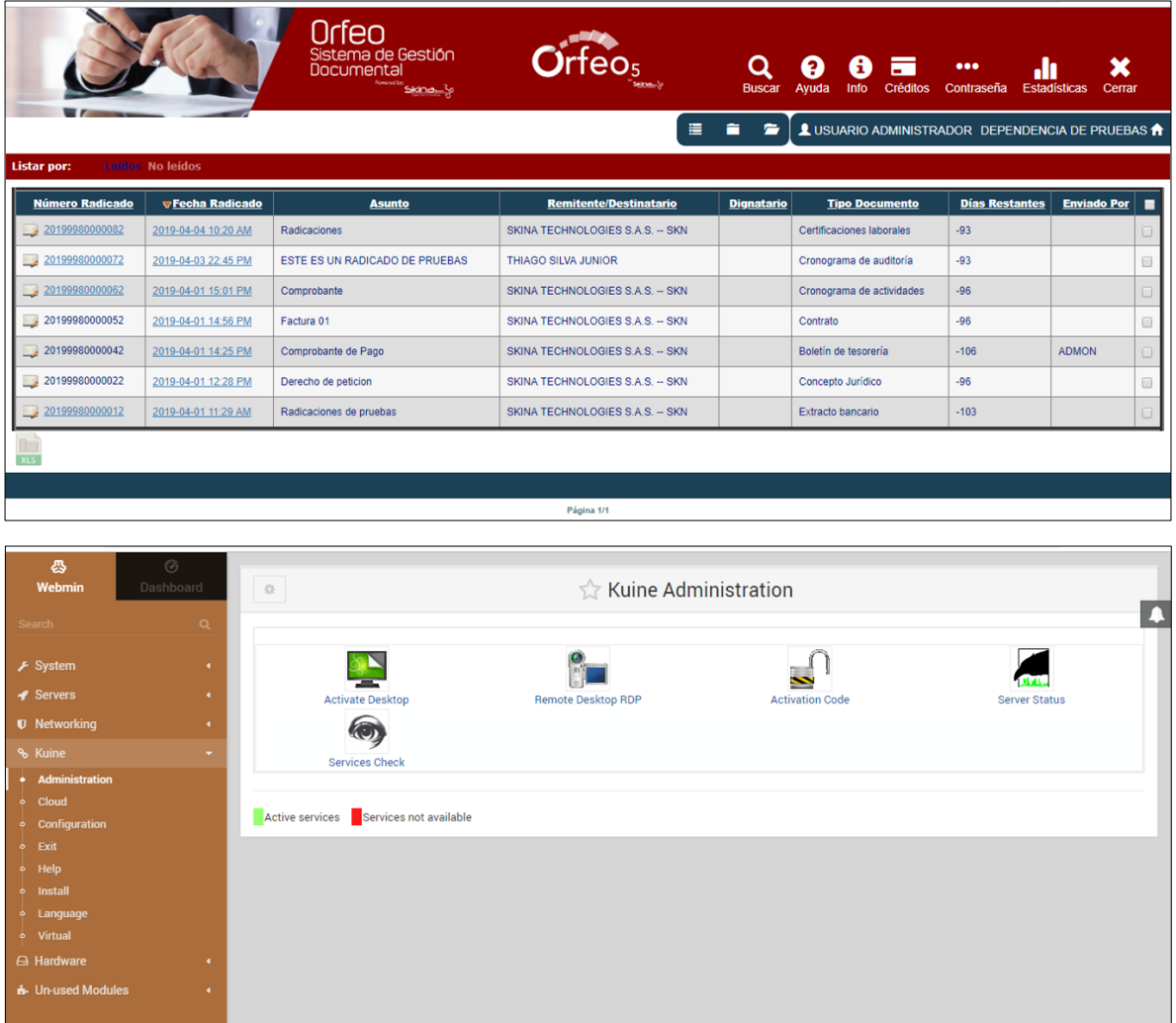

*Figura 20. Interfaz de Inicio Software ORFEO*

## *Novedades presentadas durante el alistamiento*

En el siguiente apartado se muestran algunas de las novedades presentadas durante el proceso de instalación y configuración del software Orfeo, así mismo las soluciones ejecutadas para resolver las novedades.

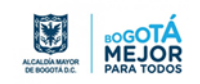

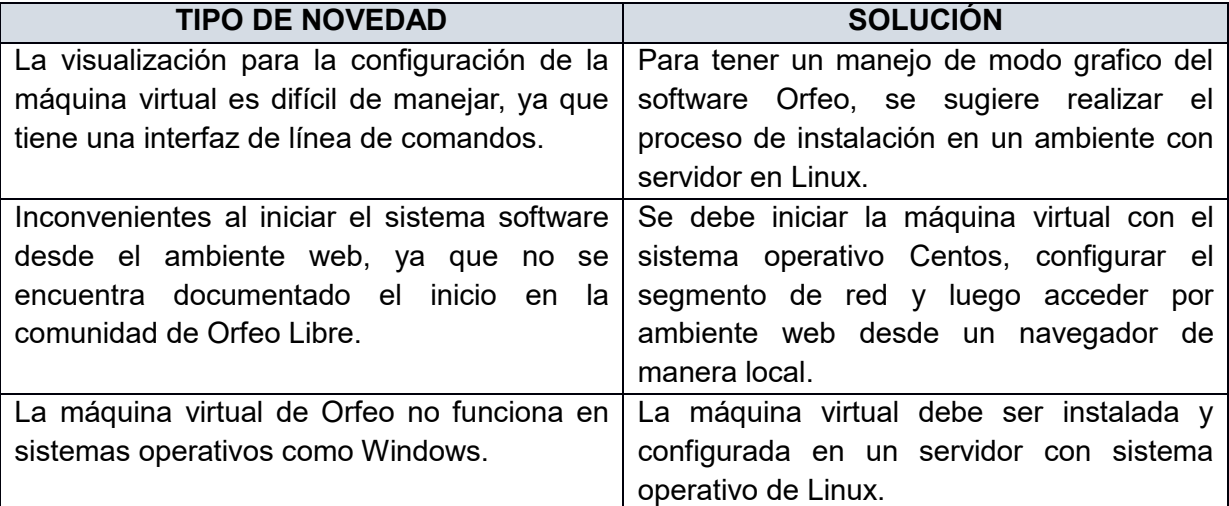

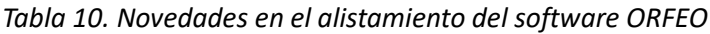

# **4.2.2. Ambiente de Preservación**

El ambiente de preservación dentro del Modelo OAIS, es el que enmarca en la gestión documental la preservación a largo plazo, garantizando el acceso a los documentos en el tiempo, a continuación, se presenta el software ARCHIVEMATICA.

# **4.2.2.1. Software ARCHIVEMATICA**

Archivematica es un sistema de preservación digital gratuito y de código abierto que está diseñado para mantener el acceso a largo plazo a la memoria digital. Este sistema está empaquetado con el sistema de administración de contenido basado en web AtoM (aplicación web basada en estándares de descripción archivística, multilingüe y capaz de gestionar múltiples repositorios) para acceder a los objetos digitales.

## **Características**

- Modelo de distribución como servicio virtualizado
- Integra planes de preservación, monitoreo en tiempo real, trazabilidad de cambios y procesos, etc.
- Búsqueda avanzada y gestión de almacenamiento
- Compatible con distintos formatos
- Facilitar la creación/reutilización de metadatos descriptivos y administrativos en los sistemas de conservación y gestión.

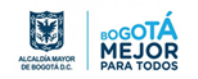

 Simplificar la ingesta y el depósito de contenido en un repositorio de preservación.

## Arquitectura tecnológica de Archivematica

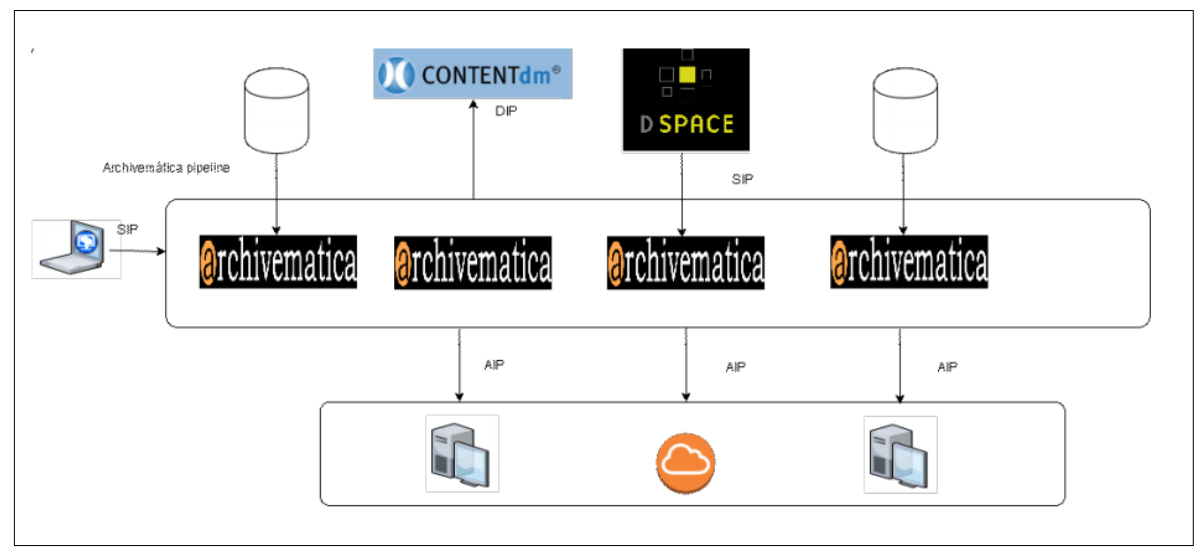

*Figura 21. Arquitectura Tecnológica Software ARCHIVEMATICA (Fuente: Sprout y Romkey (2016))*

## *Requisitos de Hardware*

Archivematica se puede ejecutar en cualquier hardware compatible con Linux, sin embargo, procesar grandes colecciones requerirá un mejor hardware.

Para pruebas de funcionalidad a pequeña escala utilizando colecciones pequeñas (transferencias con 100 archivos o menos, tamaño total de archivo de 1 GB o menor), se recomiendan los siguientes requisitos mínimos de hardware:

- $\checkmark$  Procesador: 2 núcleos de CP
- $\checkmark$  Memoria: 2GB
- Espacio en disco (procesamiento): 7 GB más dos o tres veces el espacio en disco requerido para que la colección se procese (por ejemplo, 3 GB para procesar una transferencia de 1 GB).

## *Requisitos de software*

Para la instalación del software Archivematica, previamente se recomienda descargar, instalar y configurar el siguiente software, los cuales son importantes para el funcionamiento de Archivematica:

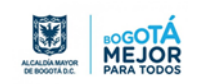

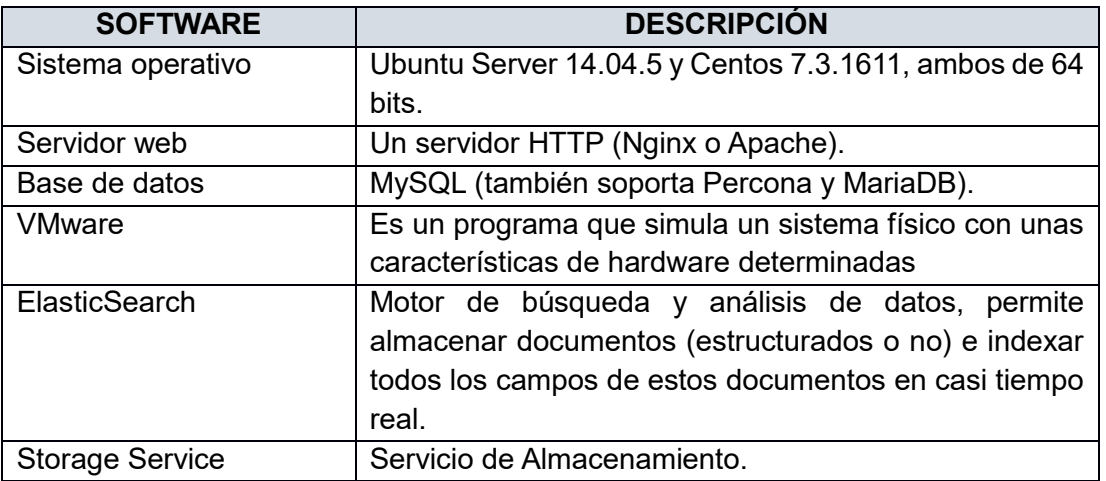

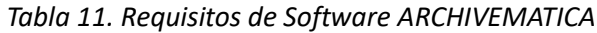

## *Instalación y configuración de la máquina virtual ARCHIVEMATICA*

Se instaló el sistema de virtualización VMware para configurar el sistema operativo Centos y así proceder a montar la máquina virtual de Archimatica, se instaló esta herramienta de virtualización como parte de la investigación por otras herramientas tecnológicas.

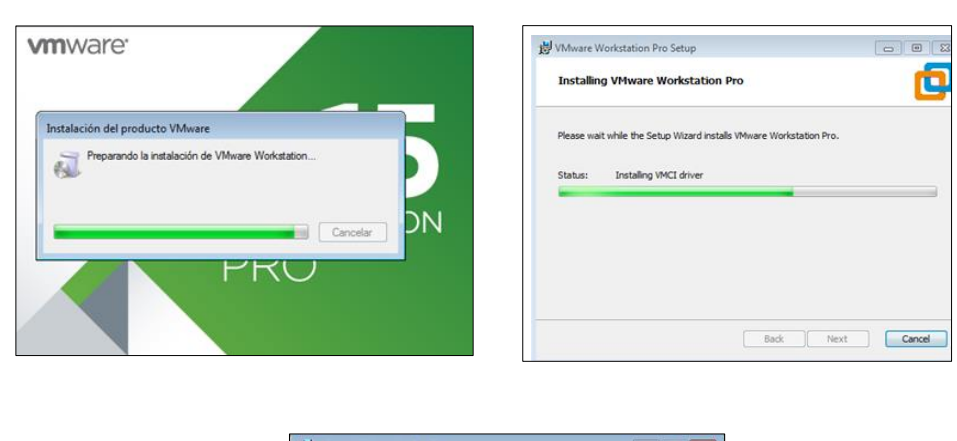

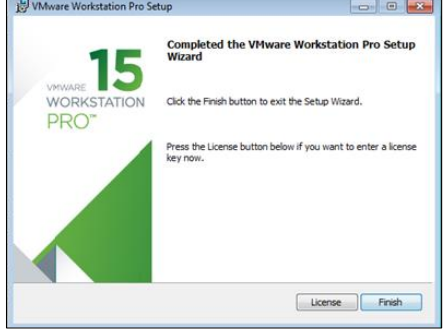

*Figura 22. Imp Pant / Instalación y configuración máquina virtual software ARCHIVEMATICA*

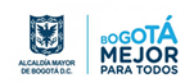

 La máquina virtual de Archivematica fue instalada y configurada en el sistema operativo Centos, permitiendo el acceso de manera web al sistema.

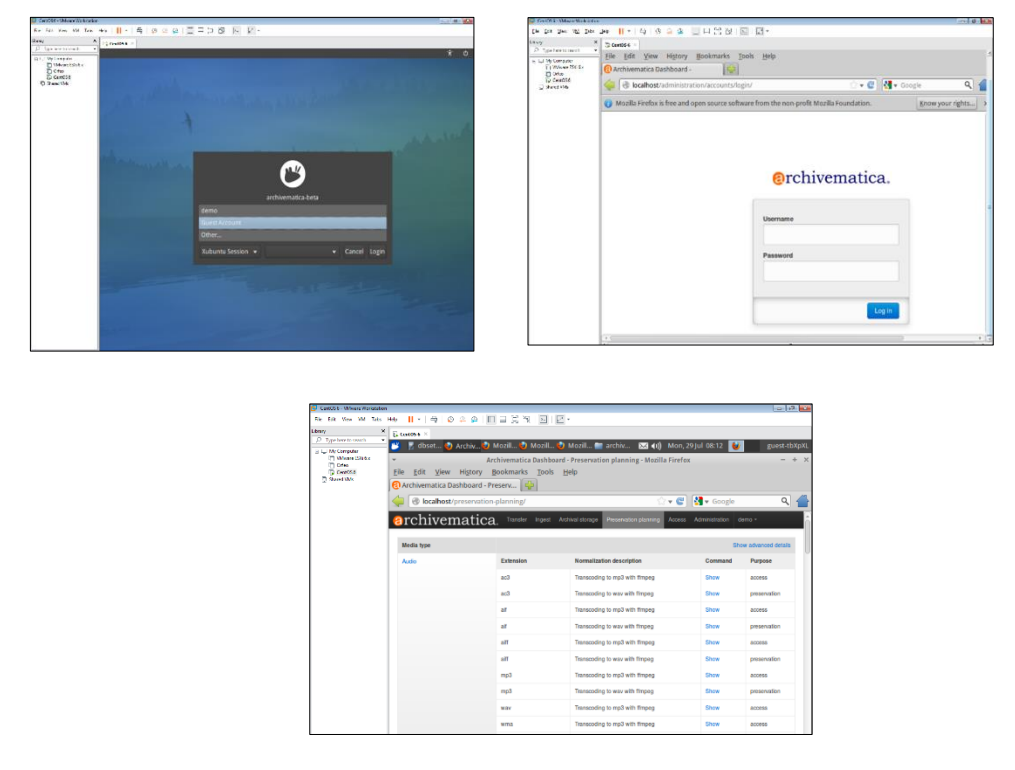

*Figura 23. Imp Pant / Máquina virtual CENTOS para software ARCHIVEMATICA*

## *Novedades presentadas durante el alistamiento*

En el siguiente apartado se muestran algunas de las novedades presentadas durante el proceso de instalación y configuración del software Archivematica, así mismo las soluciones ejecutadas para resolver las novedades.

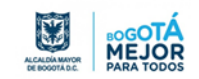

| <b>TIPO DE NOVEDAD</b>                                                                                                    | <b>SOLUCIÓN</b>                                                                                                    |
|----------------------------------------------------------------------------------------------------|----------------------------------------------------------------------------------------------------|
| de Archivematica<br>están<br>paquetes<br>Los<br>packages.archivematica.org<br>alojados<br>en<br>lugar central para almacenar<br>como un<br>paquetes para múltiples sistemas operativos,<br>pero en la página se encuentran disponibles<br>únicamente para linux. | Los paquetes para Linux 16.04 y 18.04 están<br>disponibles.                                                                                                    |
| Problemas para iniciar el software desde el<br>ambiente cliente.                                                                                                    | Si el servicio de almacenamiento y el tablero<br>de Archivematica están<br>instalados<br>en<br>diferentes servidores, se debe usar la<br>dirección IP o el nombre de dominio<br>completo de su instancia de servicio de<br>almacenamiento,<br>ejemplo,<br>por<br>http:// <ip>:8000 y debe asegurarse de que<br/>las reglas de firewall (iptables, ufw, grupos<br/>seguridad de AWS, etc.) están<br/>de<br/>configurados para permitir solicitudes desde<br/>la IP.</ip> |
| Inconvenientes<br>de<br>compatibilidad<br>del<br>navegador Explorer.                                                                                                    | Archivematica ha sido probado con los<br>navegadores Firefox y Chrome, pero existen<br>problemas conocidos con Internet Explorer<br>11 que resultan en la imposibilidad de iniciar<br>transferencias en el tablero (Problema<br>7246). Se han realizado pruebas mínimas,<br>pero exitosas, con Microsoft Edge.                                                                                                    |

*Tabla 12. Novedades en el alistamiento del software ARCHIVEMATICA*

# **4.2.3. Ambiente de Acceso**

El ambiente de difusión / acceso dentro del Modelo OAIS, es el que permite garantizar el acceso y uso de los documentos, a continuación, se presenta el software ICA ATOM.

## **4.2.3.1. Software ICA ATOM**

ICA-AtoM (Archives-Access to Memory) es un proyecto del Consejo Internacional de Archivos-ICA que consiste en el desarrollo de un programa informático basado en los estándares internacionales de descripción archivística (ISAD(G), ISAAR (CPF), ISDIAH, ISDF). Esta iniciativa del ICA, patrocinada por organismos de diversos países, tiene por

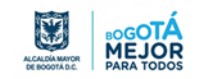

objetivo proporcionar gratuitamente un software de licencia libre a aquellas organizaciones que quieren difundir los fondos archivísticos en la web.

## Características:

- Se basa en el estándar de ICA para la descripción archivística (ISAD (G) y de archivo de autoridades (ISAAR (CPF),
- Diseñado para la web, interfaz y contenido de base datos, etc.
- Soporte de múltiples tipos de colecciones
- Soporte para descripciones jerárquicas

## Infraestructura Tecnológica de Ica Atom

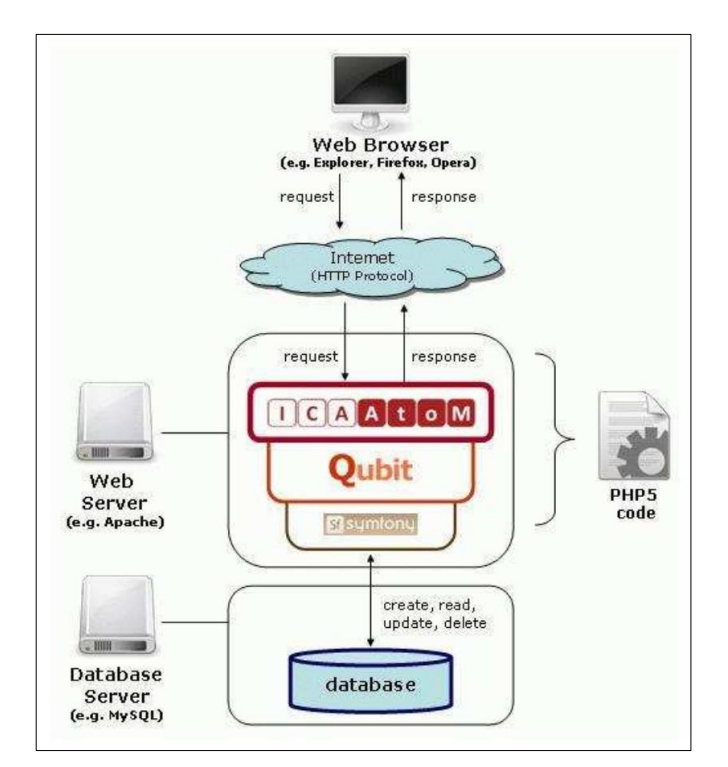

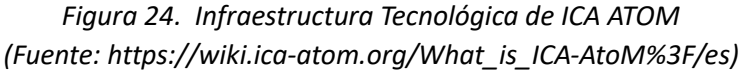

## *Requisitos de Hardware*

La documentación oficial que se encuentra en la página <https://www.ica-atom.org/> no especifica los requisitos de hardware, ya que no hay: las especificaciones técnicas dependerán directamente del volumen de documentación y de tráfico para un rendimiento óptimo del sistema. No obstante, la compañía de Artefactual Systems recomiendan como mínimo un servidor Intel Core Duo 2 CPU con 1 GB de RAM.

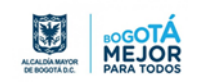

## *Requisitos de software*

Para la instalación del software Ica Atom, previamente se recomienda descargar, instalar y configurar el siguiente software, los cuales son importantes para el funcionamiento de Ica Atom:

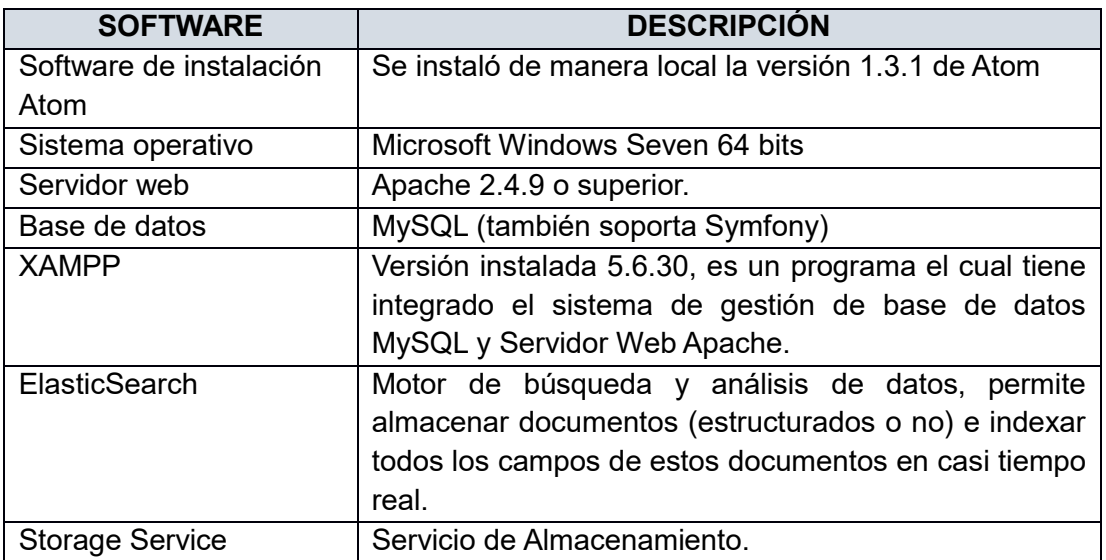

#### *Tabla 13. Requisitos de software para ICA ATOM*

## **Software instalado previamente a la instalación el software IcaAtom**

 Previamente se descarga el instalador del servidor de aplicaciones y motor de base de datos, los cuales se encuentran incorporados en la herramienta Xampp.

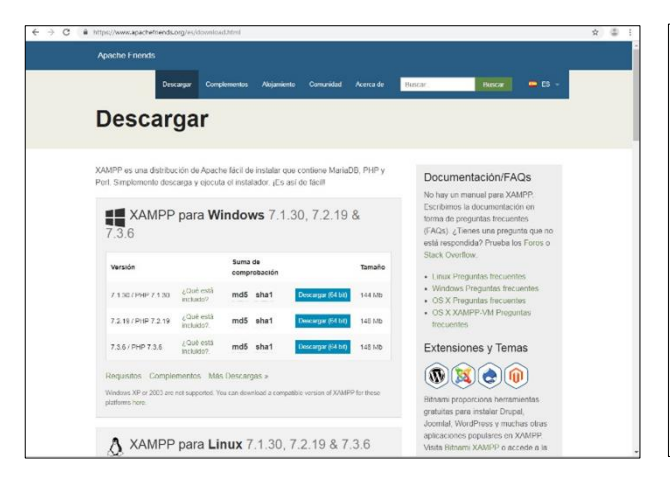

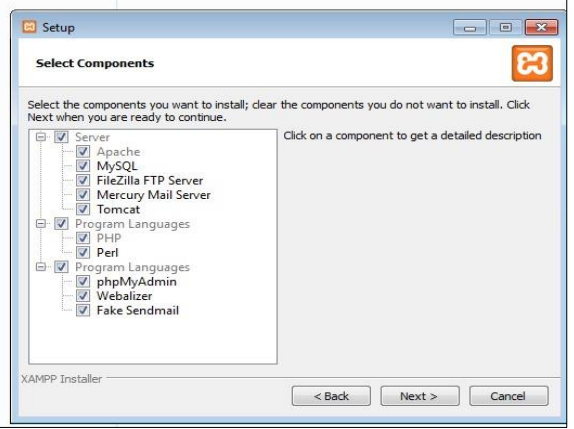

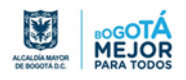

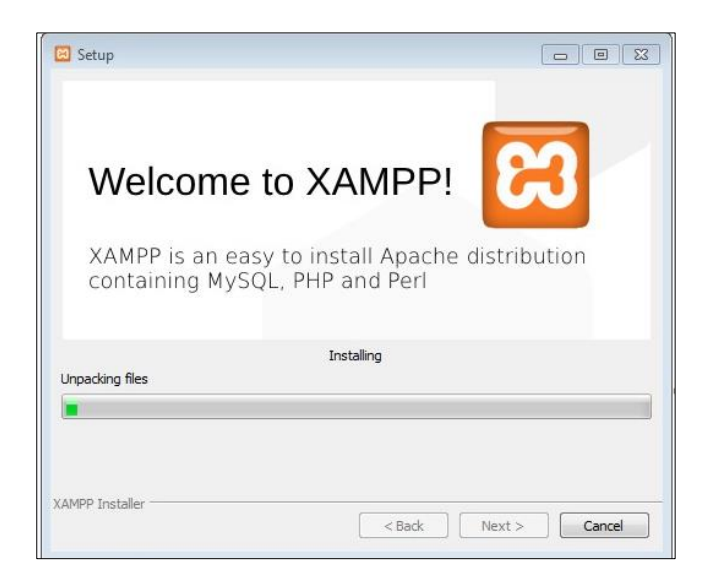

*Figura 25. Imp Pant / Descargue e instalación complemento XAMPP para software ICA ATOM*

• Instalación del servidor de búsqueda Elasticsearch

| Ceampar =                                                                                                    | Craber<br><b>None careers</b><br>Inclusion objected will<br>$L$ cenoarte con $+$                                                                                                    |                            |                                                                                                    |
|----------------------------------------------------------------------------------------------------|----------------------------------------------------------------------------------------------------|----------------------------|----------------------------------------------------------------------------------------------------|
| <b>SP Fascides</b>                                                                                               | E Nordeg<br>Fashedd                                                                                                    |                            | "AREA" : "PILAGI-PC".                                                                                                    |
| <b>JA</b> Descartes                                                                                              | <b>R</b> No<br>35/55/339                                                                                                    |                            | "clotter name" : "electionesco",                                                                                               |
| <b>Rid Excitation</b>                                                                                            | 56/22/229<br><b>Contin</b>                                                                                                    |                            | "cluster outd" : "AvevColifiquer Ipsotrantal",                                                                                 |
| 31. Silva recentra                                                                                               | des.<br>01/07/058                                                                                                    |                            | THAMESON" L. E                                                                                                    |
|                                                                                                    | 20/28/228<br>mk                                                                                                    |                            |                                                                                                    |
| <b>De Birlickern</b>                                                                                             | an CAMP-dowstorder-221CMD.exe - Alabhetedicien-chilot                                                                                                    | $-10-10$                   | "manber" + "7.2.8",                                                                                                    |
| <b>R</b> Decompetition                                                                                           |                                                                                                    |                            | "build flame" : "default",                                                                                                    |
| and invigents                                                                                                    | il adding tomplate f.vatch-history=91 for index patterns f.vatcher-history=9#1<br>EMEV MV MA111-RC:12,MCJ11HN® IIn.e.c.mcMerAnnehidsCianglateService1 (FF1AS2<br>21 adding template f.triggered vatcher) for index patterns f.teigg  |                            | "build tops" : "six".                                                                                                    |
| al Módes                                                                                                    | CHEV HZ MATII:HZ:IZ,ISIIIINPD IIn.e.c.n.MacaDacaIndaxTemplataService1 IPIIAS2                                                                                                    |                            | "build hour" : "boscrow"                                                                                                    |
| <b>Bi</b> Videos                                                                                                 |                                                                                                    |                            | "build dets" : "2010-06-20715:54:18.5117302",                                                                                  |
|                                                                                                    | ) adking template (costeler) for index potterny (costeler#)<br>1019-07-04111:08112,264.1CHHO 1Covico-n-MetalonalindexTemplateService1 (PICAS)-1<br>1 adding template (cronitoring ingstach) Car index patterns (cantinaring ingsta   |                            | "build snapshot" : felse.                                                                                                    |
| ed Grupo en el bacer                                                                                             |                                                                                                    |                            | "Lucana varaion" : "3.0.0",                                                                                                    |
|                                                                                                    | jnejsiny-metrichist, indritten linea e in Metalaralnaherinnalatokevoicel (* 1816–1853)<br>2005–07-metrichista Lannettavisy nr. 1 fax index surfavor i manitokeving ar 2 = 1<br>31 august – Annald II. (avoillaris) – fax i dex aldex |                            |                                                                                                    |
| <b>W</b> tease                                                                                                   |                                                                                                    |                            | "wining wire competibility version" : "G.G.D",                                                                                 |
| $E_4$ as $(C_2)$                                                                                                 | 2019-07-Bill1:02:12.5411LINPO Ilp.c.c.w.MetaBataIndexIemplateScroireJ IPILNS3-F<br>3 adding touglate (.conitoring-alerto-2) for index patterns (.wonitoring-alerto                                                                   |                            | "sinious index compatibility version" : "C.R.R-hetal"                                                                          |
| ana Massey vel (20)                                                                                              |                                                                                                    |                            |                                                                                                    |
|                                                                                                    | .<br>2019–07–BII11-02-12.628JLINED ILp.c.c.n.MetaDataIndexIonglateScruireJ LELLASJ-<br>1 adding template Lanonitoring-hibanal For index yatterns f.momitoring-hibana-                                                                |                            | "tegline" : "Was know, for Search"                                                                                             |
| <b>Car Fault</b>                                                                                                 |                                                                                                    |                            |                                                                                                    |
| JPR 0004 4213200                                                                                                 | Ždže-or-Batti (Oziiž, 205 (Libe) lieto, z. La, Zeangerefektkiego-kohetion) (PLIAS)-<br>29. oktoor juules lifevorle pulken (vatolekistory-ile-pulken) (PLIAS) (VIII-1600)<br>405-0019-047-4fre-9925-2935110500e1 mode (Jouriel – vali |                            |                                                                                                    |
| 199 0005 4213200<br>(Mil. 0015-4213200)                                                                          |                                                                                                    |                            |                                                                                                    |
|                                                                                                    |                                                                                                    |                            |                                                                                                    |
|                                                                                                    | fessar. La futtorifenzia actorneira in automático de Flasticsmatch consumerá                                                                                                    |                            |                                                                                                    |
|                                                                                                    | $\blacksquare$ elasticsearch 7.2.0                                                                                                    | $n \times$                 | elasticsearch 7.2.0                                                                                                    |
|                                                                                                    | Locations Service Configuration Plugins X-Pack                                                                                                    |                            | Locations Service Configuration Plugins X-Pack                                                                                 |
|                                                                                                    |                                                                                                    |                            |                                                                                                    |
|                                                                                                    |                                                                                                    |                            | Azure Discovery (Classic)                                                                                                    |
|                                                                                                    |                                                                                                    |                            | The Azure Discovery plugin uses the Azure API for unicast discovery.<br><b>GCE Discovery</b>                                   |
|                                                                                                    |                                                                                                    |                            | The Google Compute Engine Discovery plugin uses the GCE API for unicast discovery.                                             |
|                                                                                                    |                                                                                                    |                            | $\vee$ Mapper Size                                                                                                    |
|                                                                                                    |                                                                                                    | <b>MONTHS</b>              | The mapper-size plugin provides the size meta field which, when enabled, indexes the size in bytes of the original             |
| · Use default directories<br>Use a custom installation directory<br>C:/Program Flest/Elestic/Elesticwearch/7.2.0 |                                                                                                    |                            | source field.                                                                                                    |
|                                                                                                    |                                                                                                    | <b>Williams</b>            | V Mapper Murmur3                                                                                                    |
| Data diractory                                                                                                   | C:/ProgramData\Elastic\Elasticsearch\data                                                                                                    |                            | The mapper-murmur3 plugin provides the ability to compute a hash of field values at index-time and store them in               |
|                                                                                                    |                                                                                                    | <b>MARINEZIA</b>           | the index. This can sometimes be helpful when running cardinality aggregations on high-cardinality and large string<br>fields. |
|                                                                                                    | CSProgramCata\Elastic\Elasticsearch\config.                                                                                                    |                            | V Hadoop HDFS Repository                                                                                                    |
|                                                                                                    | CSProgramDatahElastic\Elasticsparch\logs                                                                                                    | <b>SHOWAGE</b>             | Allows Elasticsearch to use the Hadoop file-system as a repository for snapshot/restore.                                       |
|                                                                                                    |                                                                                                    |                            | √ S3 Repository                                                                                                    |
|                                                                                                    |                                                                                                    |                            | Allows Easticsearch to use AWS S3 as a repository for snapshot/restore.                                                        |
| Configuration directory<br>Logs directory                                                                        |                                                                                                    |                            | Azure Repository<br>The Azure Repository plugin adds support for using Azure as a repository for Snapshot/Restore.             |
|                                                                                                    |                                                                                                    |                            | $\sqrt{}$ Store SMB                                                                                                    |
|                                                                                                    |                                                                                                    |                            | The Store SMB plugin works around a bug in Windows SMB and Java on Windows.                                                    |
| $\bullet$ $\bullet$ $\bullet$                                                                                    |                                                                                                    | <b>HALK</b><br><b>MOKY</b> |                                                                                                    |

*Figura 26. Instalación del servidor de búsqueda Elasticsearch*

*Instalación y configuración del software ICA-ATOM*

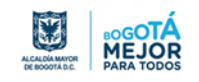

Cabe aclarar que la aplicación se puede instalar en forma local en un equipo y usarse solo en ese equipo, en un equipo y habilitarse el acceso en una red interna, con lo cual se accederá desde cualquier equipo en la red interna. El equipo puede estar en la Institución o puede instalarse en un Datacenter en la nube.

Luego se procede a instalar el software Ica Atom desde la página web de ATOM.

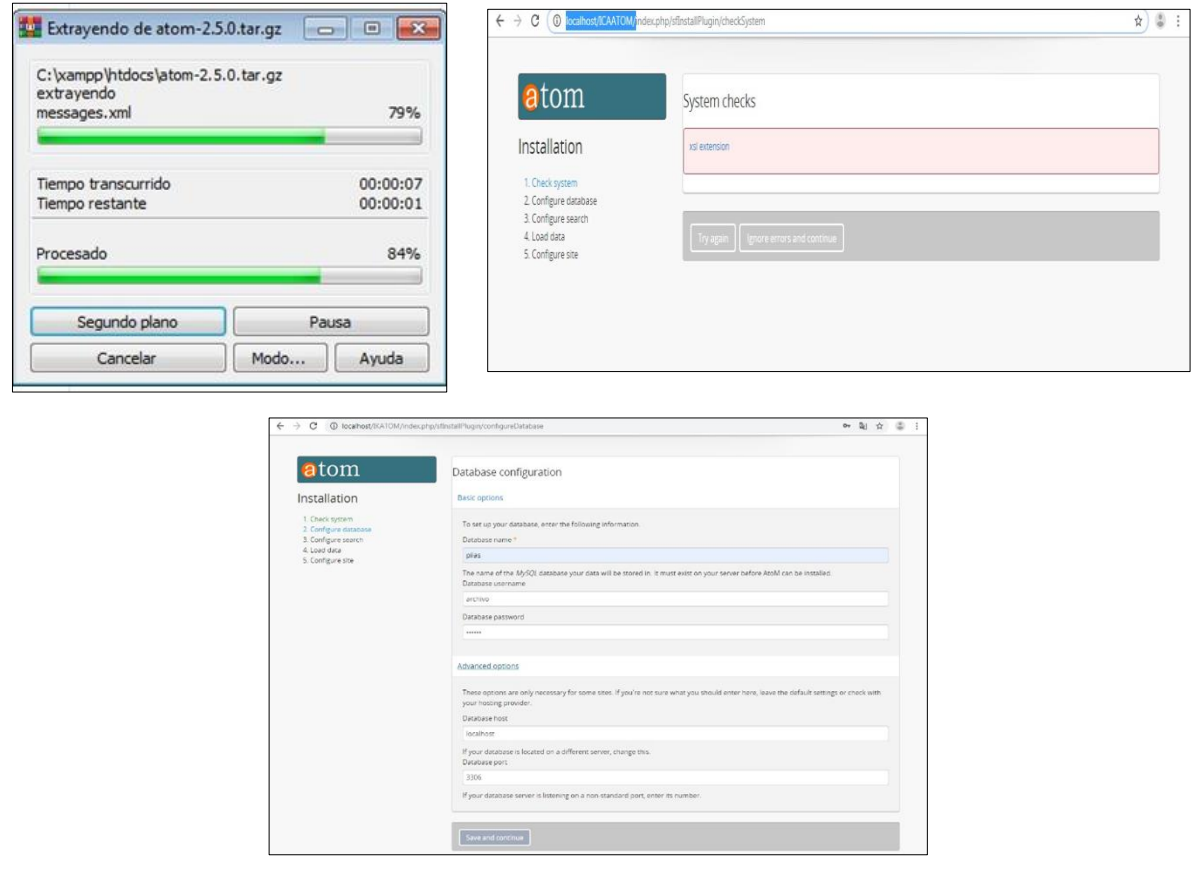

*Figura 27. Descarga e instalación de software ICA ATOM*

 Se accede al sistema de manera local y web a través de la dirección IP que tienen asignada la maquina a través de cualquier navegador web, iniciar los servicios de servidor web y base de datos establecidos en la herramienta tecnológica xamp.

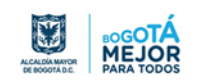

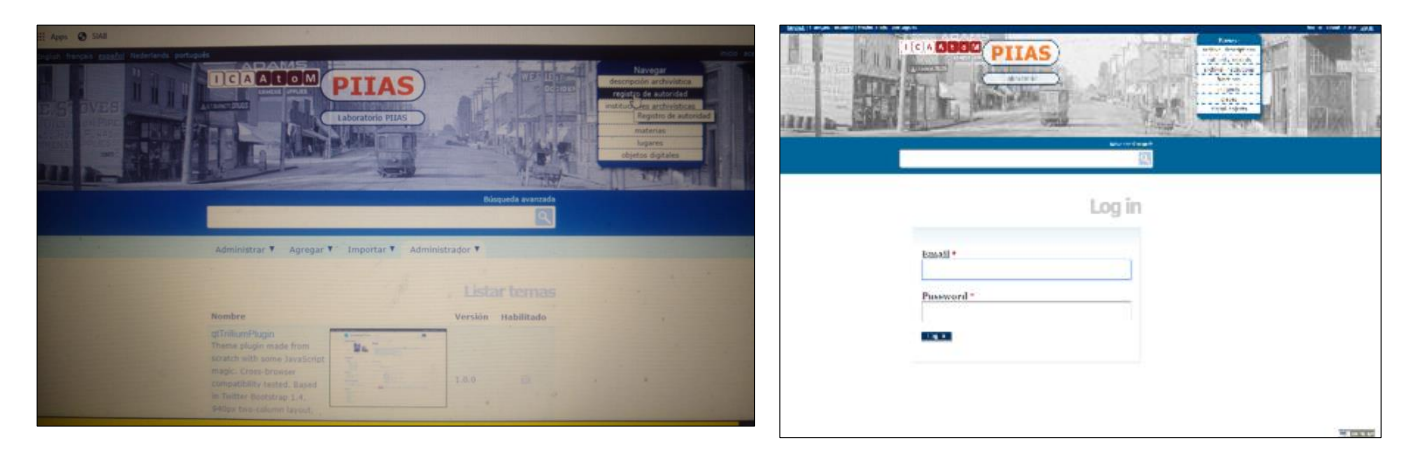

*Figura 28. Interfaz de Inicio Software ICA ATOM*

## *Novedades presentadas durante el alistamiento*

En el siguiente apartado se muestran algunas de las novedades presentadas durante el proceso de instalación y configuración del software Ica Atom, así mismo las soluciones ejecutadas para resolver las novedades.

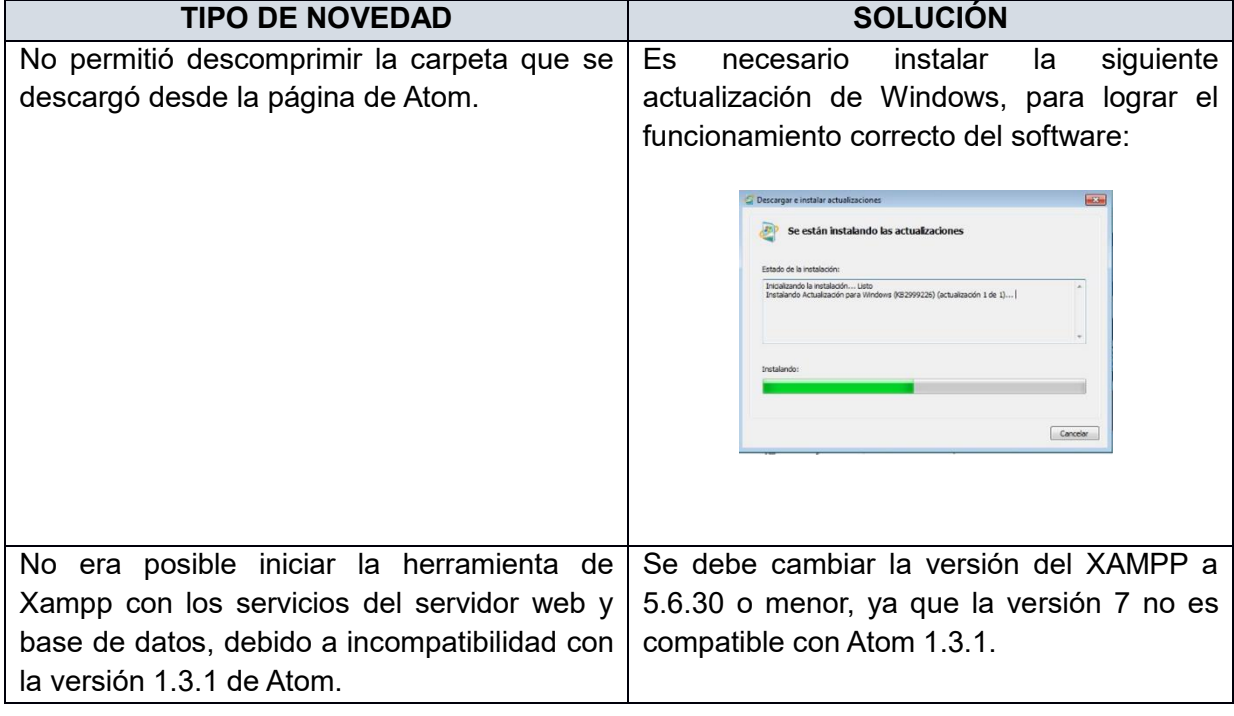

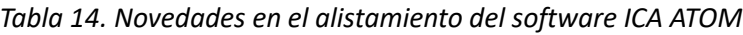

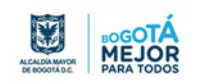

# **4.2.4. Conclusiones de Alistamiento**

- El software para gestión de documentos electrónicos de archivo que se mencionaron anteriormente es estable y de acuerdo con la documentación disponible en las comunidades de software libre cumplen criterios de calidad de software, pero unos más, otros menos requieren capacitación y conocimiento técnico y funcional. Existe un costo de aprendizaje, en tiempo, en esfuerzo y económico, así mismo, existe un costo de recursos informáticos aptos para la instalación, plataformas tecnológicas adecuadas en donde soporte los procesos de preservación, respaldo y contingencia.
- El software de código abierto puede ofrecer una oportunidad de realizar todo un trabajo que pueda ser visible y permita mostrar el ciclo de vida de los documentos electrónicos de archivo, así como la recuperación de la información de una manera eficiente a través de las tecnologías de la información. Se aclara que el software libre y en el caso de los mencionados aquí, gratuitos, tienen costos para funcionalidades adicionales, módulos y soporte especializado que se deben evaluar de acuerdo con las necesidades del negocio.
- Es necesario hacer un análisis exhaustivo y detallado de las características de hardware y software que requiere el software (Orfeo, Alfresco, Archivematica e Ica-Atom), toda vez que durante las practicas realizadas se evidenció que era necesario la instalación de herramientas y componentes tecnológicos open source, lo cual demando tiempo y conocimiento técnico.

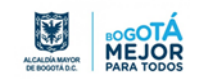

# **5. RESULTADOS PRUEBAS FUNCIONALES: RECONOCIMIENTO DEL SOFTWARE**

# **5.1. Ambiente de Gestión ALFRESCO**

ALFRESCO es una herramienta tecnológica basada en ECM, la Gestión de Contenidos Empresarial o ECM (Enterprise Content Management), es el conjunto de estrategias que permite captura, administrar, almacenar, preservar y distribuir contenido y documentos relacionados con procesos organizacionales.

Alfresco incluye un repositorio de contenidos, un framework de portal web para administrar y usar contenido estándar en portales, una interfaz CIFS (antes SMB) que provee compatibilidad de sistemas de archivos en Windows y sistemas operativos tipo Unix y un sistema de administración de contenido web.

Se distribuye en tres (3) grupos diferentes:

- Alfresco Community Edition: Es software libre, con licencia LGPL de código abierto y estándares abiertos.
- Alfresco Enterprise Edition: Se distribuye bajo licencia de código abierto y estándares abiertos, con la posibilidad de soporte comercial y propietario a escala empresarial.
- Alfresco Cloud Edition (Alfresco in the cloud): que es la versión SaaS o Software como Servicio de Alfresco.

## *5.1.1. Pruebas funcionales de los módulos del software SGDEA*

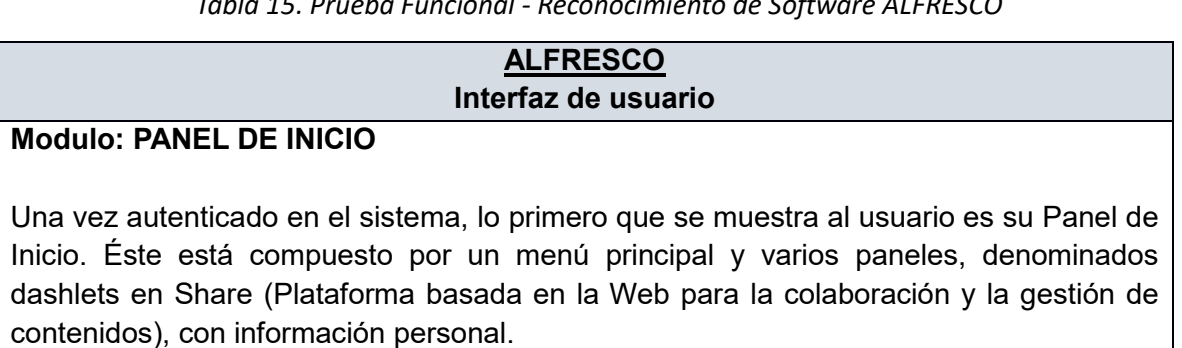

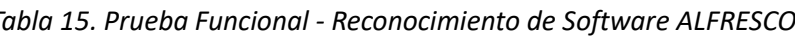

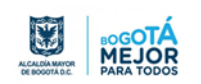

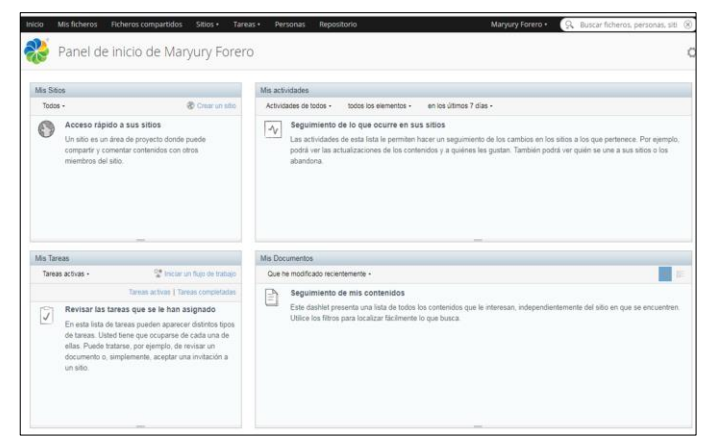

A través de los dashlets del panel de inicio del usuario se muestra información relevante sobre los sitios a los que pertenece, a continuación, se muestran algunos:

- Mis Sitios: Este panel lista todos los sitios que ha creado o aquellos de los que es miembro, proporcionando un acceso rápido a cada uno de ellos. En este panel puede marcar un sitio como favorito para poder localizarlo más fácilmente.
- · Mis Actividades: Muestra un seguimiento de las actividades más recientes que se han realizado en cualquier sitio de los que el usuario es miembro.
- Mis Tareas: Muestra las tareas pendientes de completar y las invitaciones a los sitios. Proporciona acceso a la edición y visualización de dichas tareas. También le permite iniciar un flujo de trabajo.
- Mis Documentos: Permite ver los documentos de la Biblioteca de Documentos que pueden tener un interés especial para el usuario organizados por categorías.

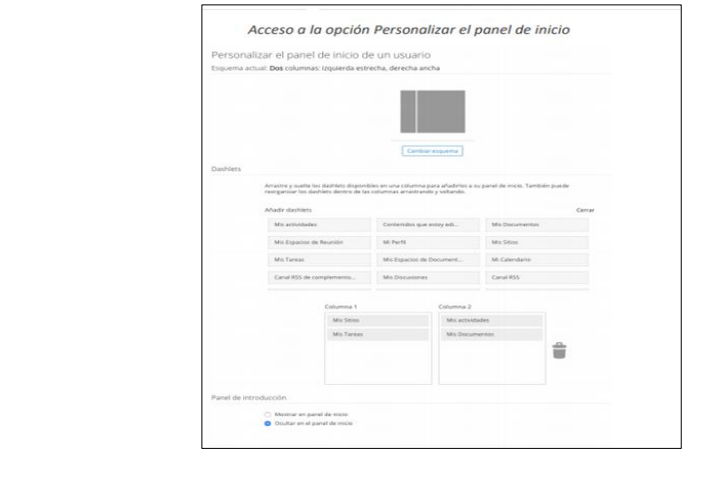

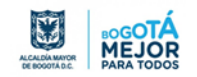

#### **Barra de tareas**

En la cabecera de la página aparece una barra de tareas que incluye diferentes funcionalidades:

- o Inicio, permite volver al panel de inicio del usuario
- o Mis ficheros es una zona de trabajo privada para el usuario. Los documentos y carpetas en esa zona son solo accesibles por el propio usuario.
- o Sitios, permite acceder a diferentes opciones
- o Tareas, permite acceder a diferentes opciones
- o Personas, permite acceder al buscador de personas
- o Panel de inicio de usuario
- o Mi perfil
- o Usar Mi Panel de Inicio (para restaurar el panel como página de inicio)
- o Cambiar contraseña
- o Cerrar sesión

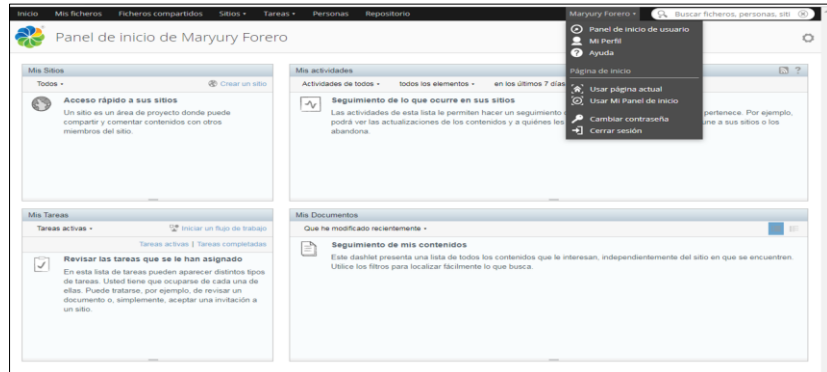

#### **Sitio Colaborativo**

El sitio es la unidad fundamental de organización de Share. No existe una organización jerárquica de sitios y estos son independientes entre sí. Los sitios pueden crearse con tres niveles de visibilidad diferentes:

- o Público: Todas las personas de la organización pueden acceder a este sitio.
- $\circ$  Moderado: Todas las personas de la organización pueden encontrar este sitio y solicitar acceso. El acceso lo conceden los administradores del sitio.
- o Privado: Solo las personas que haya añadido el administrador del sitio pueden encontrar y usar este sitio.

A continuación, aparece un formulario con los siguientes campos a diligenciar:

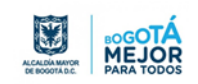

- o Nombre: Nombre del sitio.
- o Nombre de URL: Este campo se completa automáticamente.
- o Descripción: Descripción del sitio.
- o Visibilidad: Aquí se define si el sitio será público para todo el mundo o tendrá restricciones de acceso.

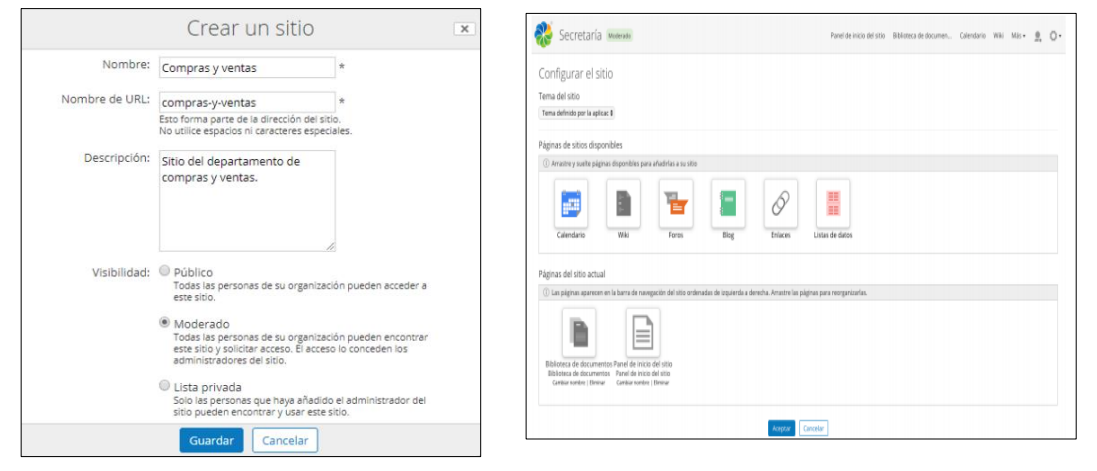

En la pantalla de configuración del sitio, pueden ordenarse las páginas del sitio actual para que aparezcan en ese orden en la barra superior. En la siguiente captura se muestra cómo configurar el sitio para que los miembros accedan directamente a la Biblioteca de Documentos en vez de pasar previamente por el Panel de inicio del sitio.

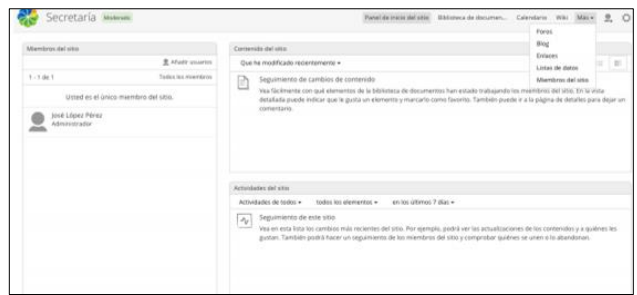

#### **Biblioteca de documentos**

La Biblioteca de documentos es una de las herramientas claves de un sitio, desde este apartado se gestionan todos los documentos de este. Los miembros pueden crear y subir documentos, así ́como ver el trabajo realizado por otros miembros. Toda la actividad realizada en la biblioteca se muestra en el panel Documentos modificados recientemente.

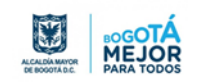

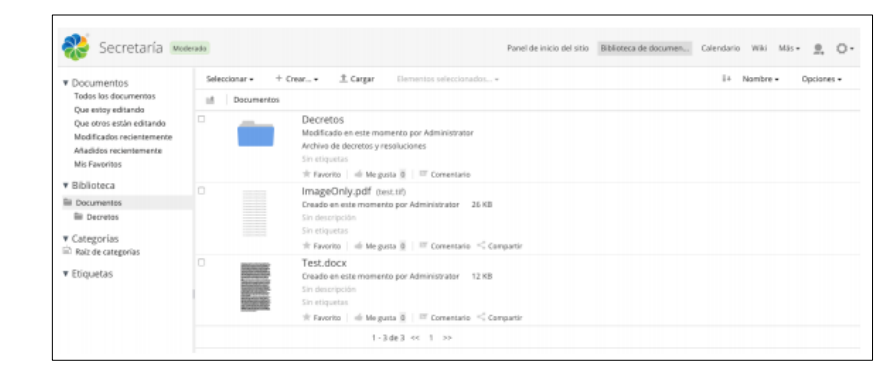

o Creando contenido

Para organizar la biblioteca de documentos se pueden crear carpetas mediante el botón Crear. Se puede cargar contenido desde el equipo de usuario mediante la opción Cargar. Para facilitar la carga de contenido es posible arrastrar y soltar documentos y carpetas dentro de la biblioteca, así como subir varios documentos a la vez.

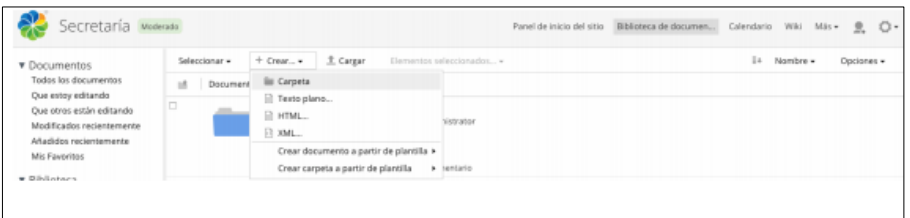

o Pre visualizar documento

Al seleccionar un documento se mostrará una pantalla de pre visualización del mismo, así como una lista de acciones que pueden realizarse sobre el documento y sus propiedades. También se muestra información relacionada: comentarios, permisos, histórico de versiones, etc.

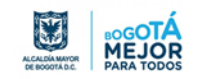

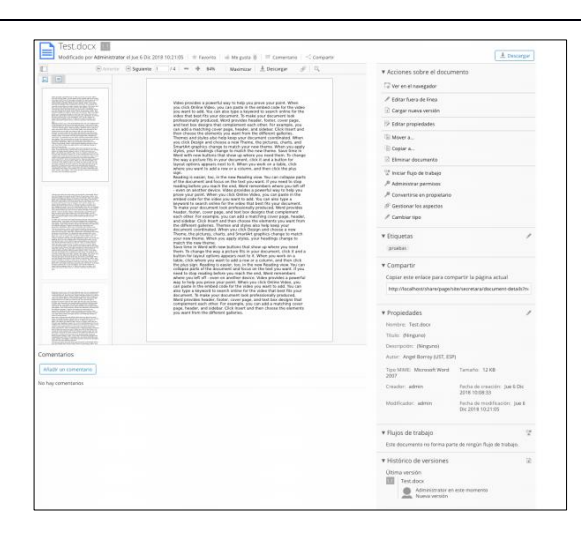

o Editar un documento localmente

Para trabajar con un documento desde el equipo seleccione la opción Editar fuera de línea, esto permite descargar una copia del documento y a su vez bloquearlo en la biblioteca para que nadie pueda modificarlo. Una vez terminada la edición del documento puede subir la nueva versión mediante el enlace Cargar nueva versión, desbloqueando el documento para futuras ediciones. En cualquier momento puede desbloquear el documento mediante la acción Cancelar edición.

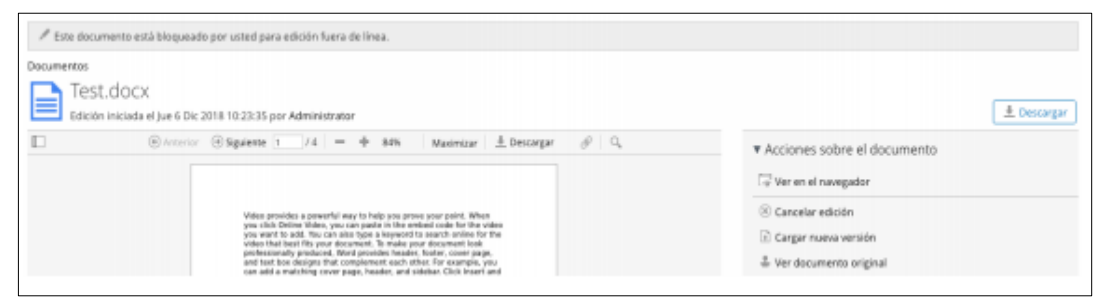

o Organizar el contenido

Las acciones de Copiar a... y Mover a..., como sus nombres indican, permiten copiar o mover el documento a otra ubicación. Desde la pantalla principal de la biblioteca de documentos es posible mover contenido simplemente arrastrándolo a la ubicación deseada, siempre y cuando las carpetas sean visibles.

Se pueden mover y copiar varios documentos al mismo tiempo, así como otras acciones, marcando los documentos desde la pantalla inicial de la biblioteca y accediendo al menú Elementos seleccionados.

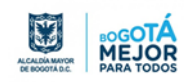

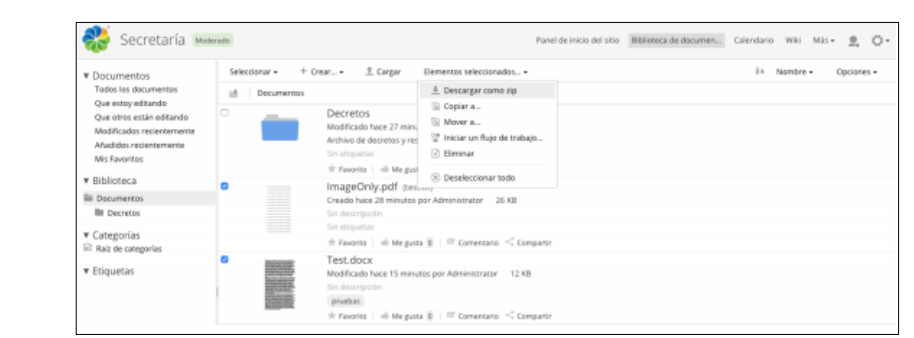

o Reglas de Contenido

Las reglas de contenido sirven para automatizar ciertas acciones sobre los contenidos de un espacio. Para crear cada regla de contenido habrá que indicar sobre que contenidos se va a aplicar (puede interesar aplicarlas a todos o sólo a los que cumple ciertas condiciones) y que acción o acciones se van a realizar, por ejemplo, copiar el contenido a un espacio, asignarle una categoría, etc.

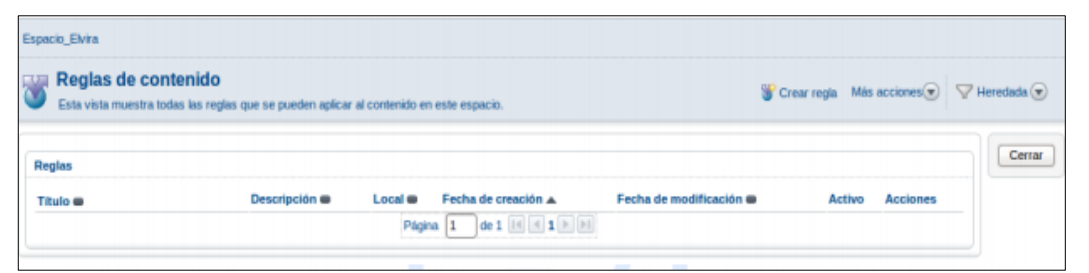

o Administrar permisos

Mediante la acción Administrar permisos puede cambiar los permisos sobre un documento a nivel de grupos de usuarios del sitio, por ejemplo, puede poner un documento como solo lectura, definiendo para usuarios contribuidores y colaboradores, que estos se comporten como consumidores para ese contenido en concreto. También pueden añadirse usuarios o grupos individuales seleccionando el tipo de rol con el que accederán al contenido.

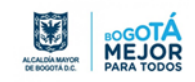

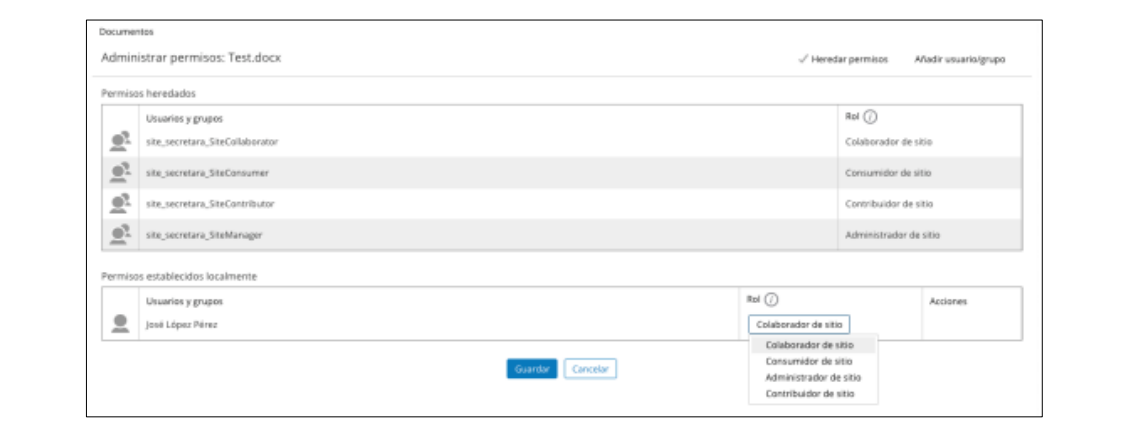

o Flujos de trabajo (workflows)

Un flujo de trabajo representa las fases por la que debe pasar un documento hasta obtener la salida deseada. Por lo general, el paso de una fase a otra se produce por acciones de los usuarios.

El flujo de trabajo sencillo permite asociar acciones de aprobación y rechazo, y definir como afectaran estas al contenido. Por ejemplo, podemos definir un conjunto de reglas para crear un flujo de trabajo que gestione el contenido como sigue:

- Usuarios con permisos apropiados pueden aprobar contenido en la carpeta Borradores.
- Al aprobar un documento, este se mueve a la carpeta Pendientes de revisión.
- Usuarios con permisos apropiados pueden aprobar documentos en esta carpeta.
- Al aprobar un documento en esta carpeta, este es movido a la carpeta Publicado.

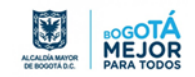

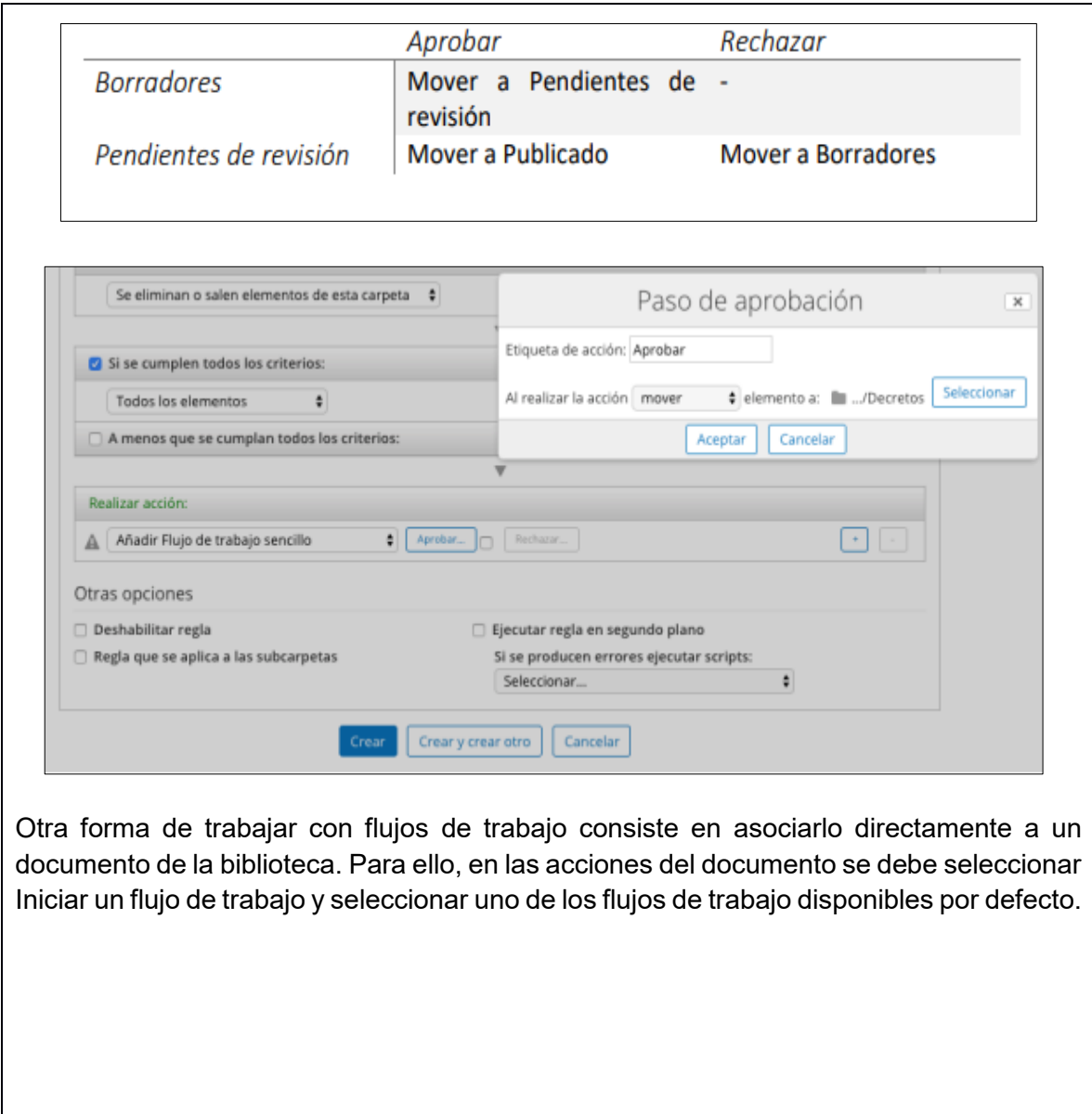

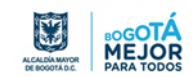

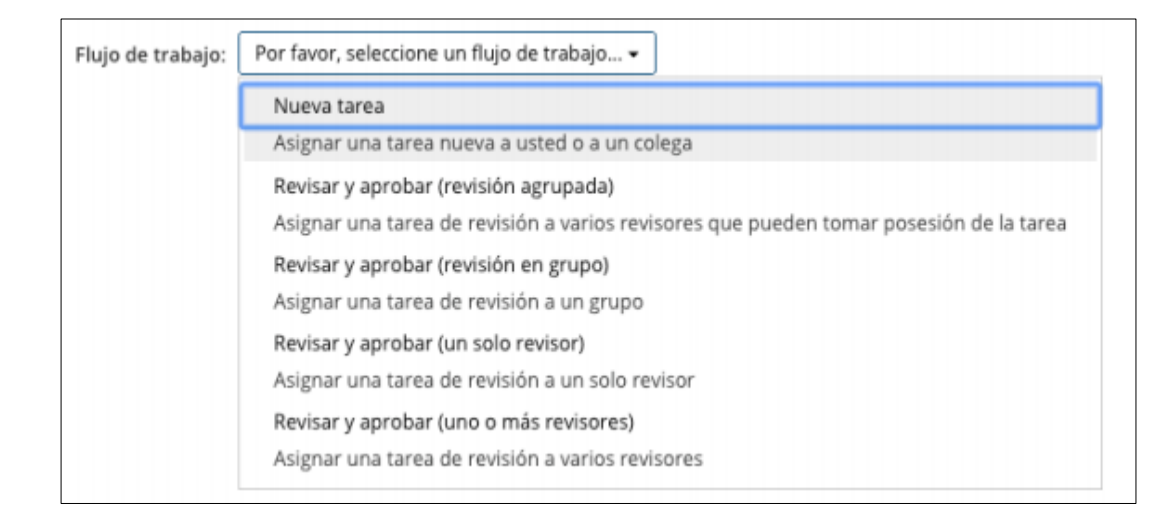

Una vez iniciado el flujo de trabajo los usuarios asignados tendrán la tarea en el dashlet Mis Tareas del panel de inicio. Desde este dashlet también es posible iniciar un flujo desde el enlace correspondiente.

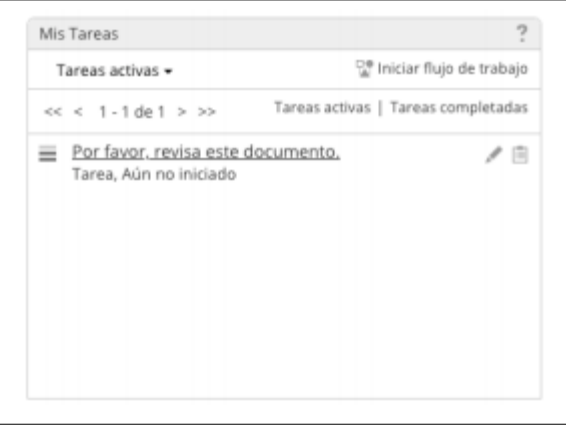

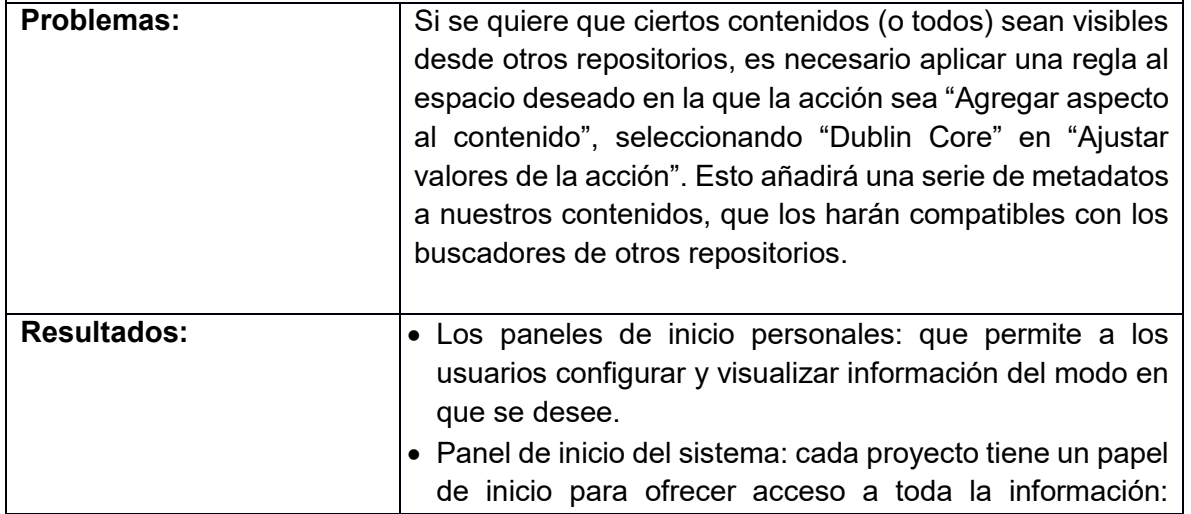

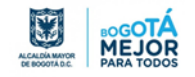

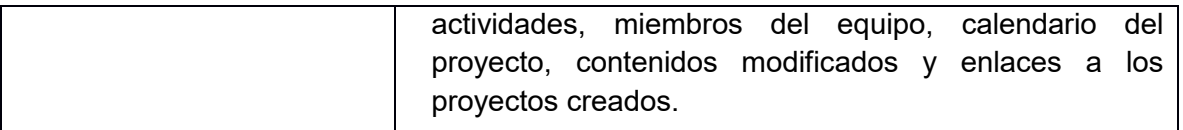

**Conclusiones del módulo:** este sistema de gestión documental no es muy conocido por muchas entidades y usuarios, sin embargo, el objetivo de las pruebas realizadas es mostrar los beneficios del software como son: mayor eficiencia en el almacenamiento, organización y control documental, reducción de tiempo en las respuestas para la búsqueda de documentos solicitados por los usuarios, así como la reducción en el consumo del papel lo que ocasiona daños ecológicos.

#### **Interfaz de administración**

Al ingresar a la interfaz de administración se despliega una barra de menú, la cual indica las acciones que se deben seguir para la respectiva configuración.

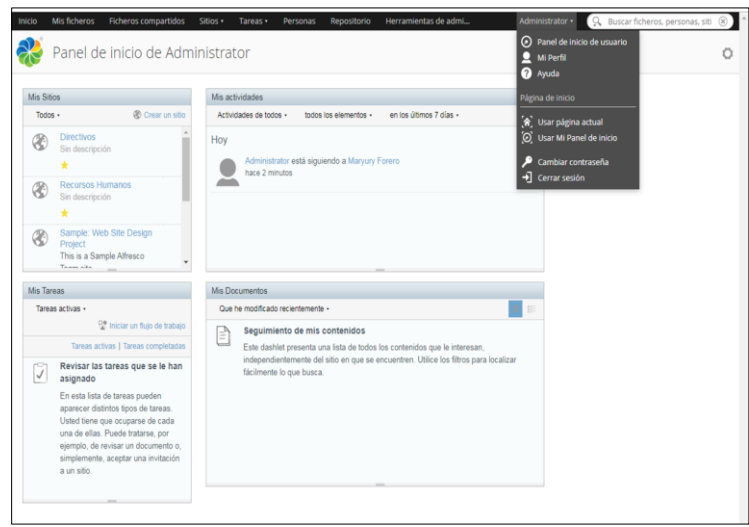

- Sistema de gestión de usuarios: Administrar los usuarios del repositorio.
	- o Usuarios: Para encontrar un usuario para la búsqueda utilizando su nombre, apellido y / o nombre de usuario. Alternativamente a ver todos los usuarios hacen clic en 'Mostrar todos', sin embargo, esto puede tomar algún tiempo si hay una gran cantidad de usuarios en el sistema.
	- o Creación de Usuarios.
	- o Detalles del usuario.

El administrador también puede crear o agregar grupos de usuarios, muy utilizado por dependencias.

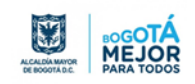

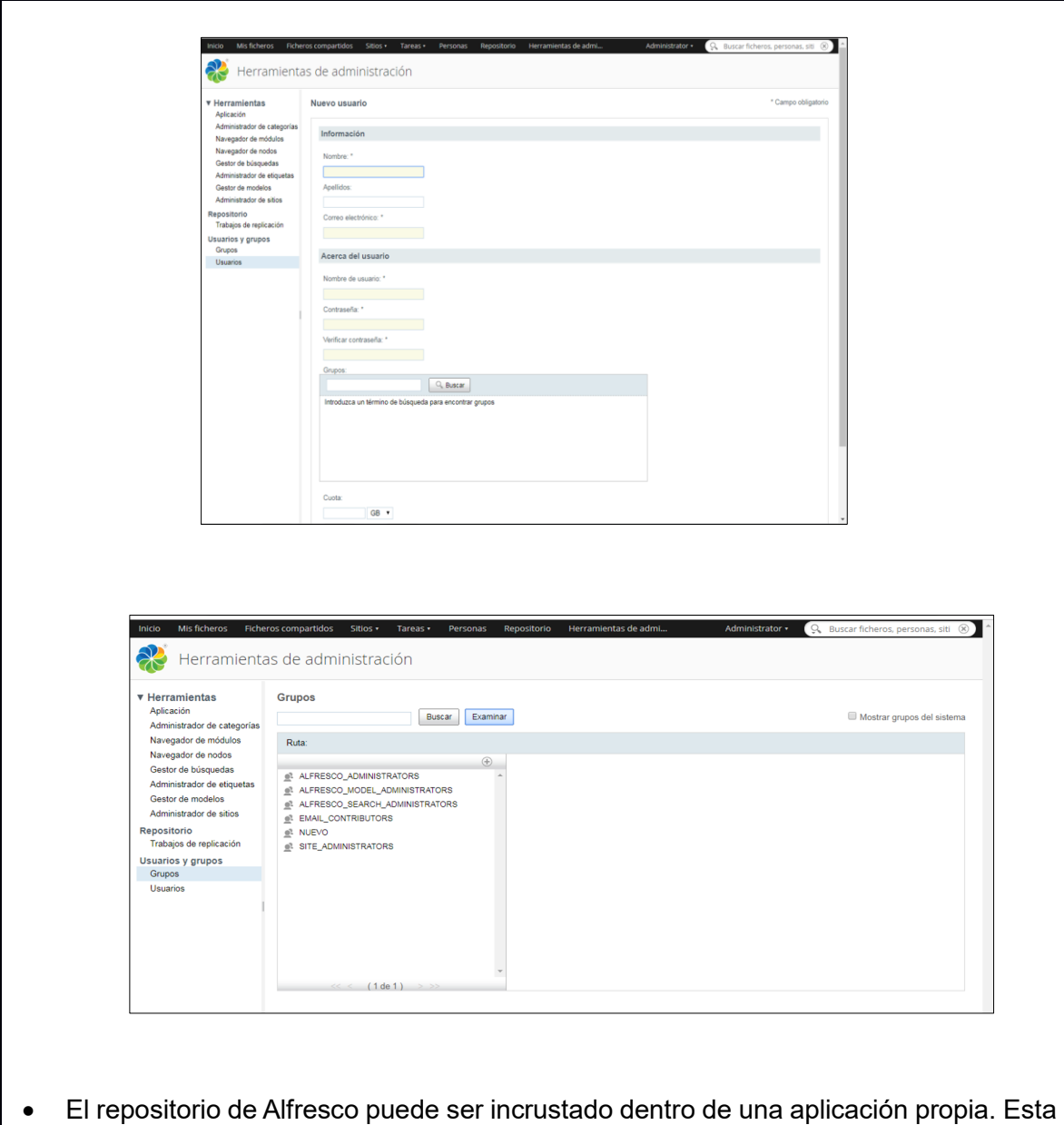

aproximación da acceso total a la API del repositorio de Alfresco. Esta es una API Java local para las comunicaciones con el repositorio.

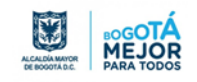

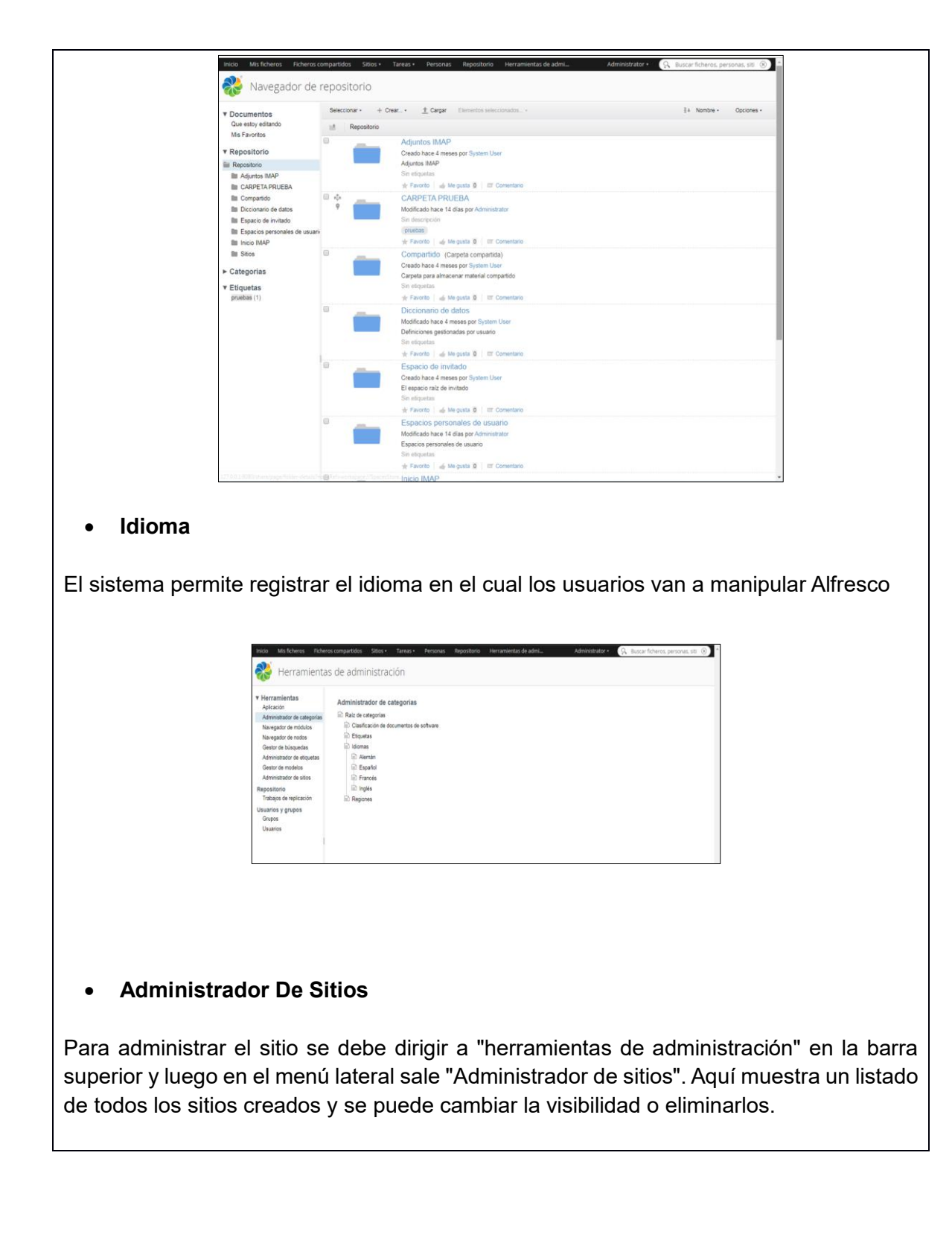

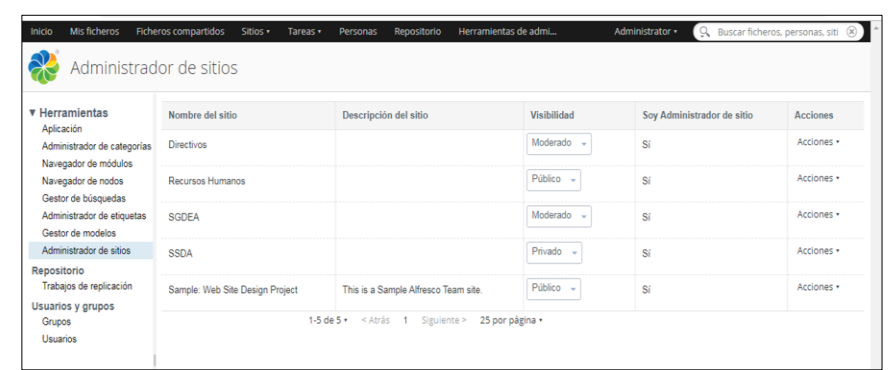

#### **Administración de Categorías**

La Administración de categorías (creación, edición, borrado) es tarea exclusiva del administrador. Las categorías sirven para realizar una clasificación de los elementos (espacios o contenidos) aparte de la propia que se establece por la organización del repositorio con el árbol de espacios. Esto permitirá hacer búsquedas más restrictivas y con mejores resultados. Los elementos, se pueden asignar a una o varias categorías. Si algún usuario o grupo de usuarios necesita para clasificar sus documentos una categoría que no existe aún en Alfresco, tendría que hacer una solicitud al Administrador.

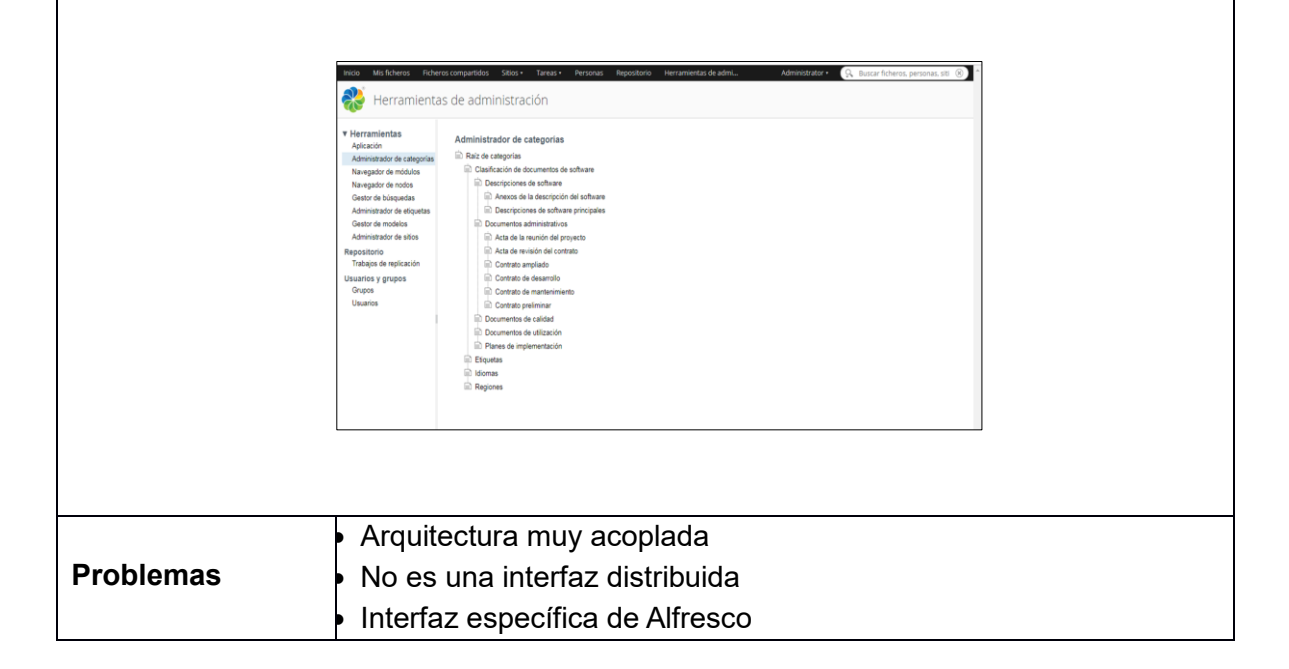

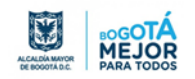
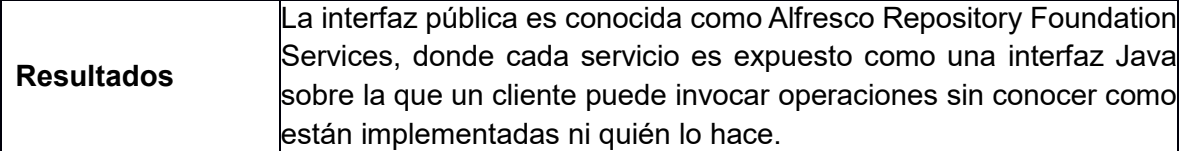

**Conclusiones del módulo:** Alfresco proporciona muchas opciones para interactuar con el repositorio a través de una aplicación externa, entre estas esta Web Scripts (RESTFUL API, Web Scripts Framework). En el momento de escoger una u otras es importante que se analice cuál de ellas se ajusta más a las necesidades del negocio**.**

## **5.2. Ambiente de Gestión ORFEO**

Orfeo es un sistema de Gestión Documental y de procesos desarrollado inicialmente por la Superintendencia de Servicios Públicos Domiciliarios (SSPD) en Colombia, lanzado como software libre bajo licencia GNU/GPL para compartir el conocimiento y mantener la creación colectiva.

### *5.2.1. Pruebas funcionales software ORFEO*

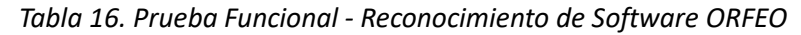

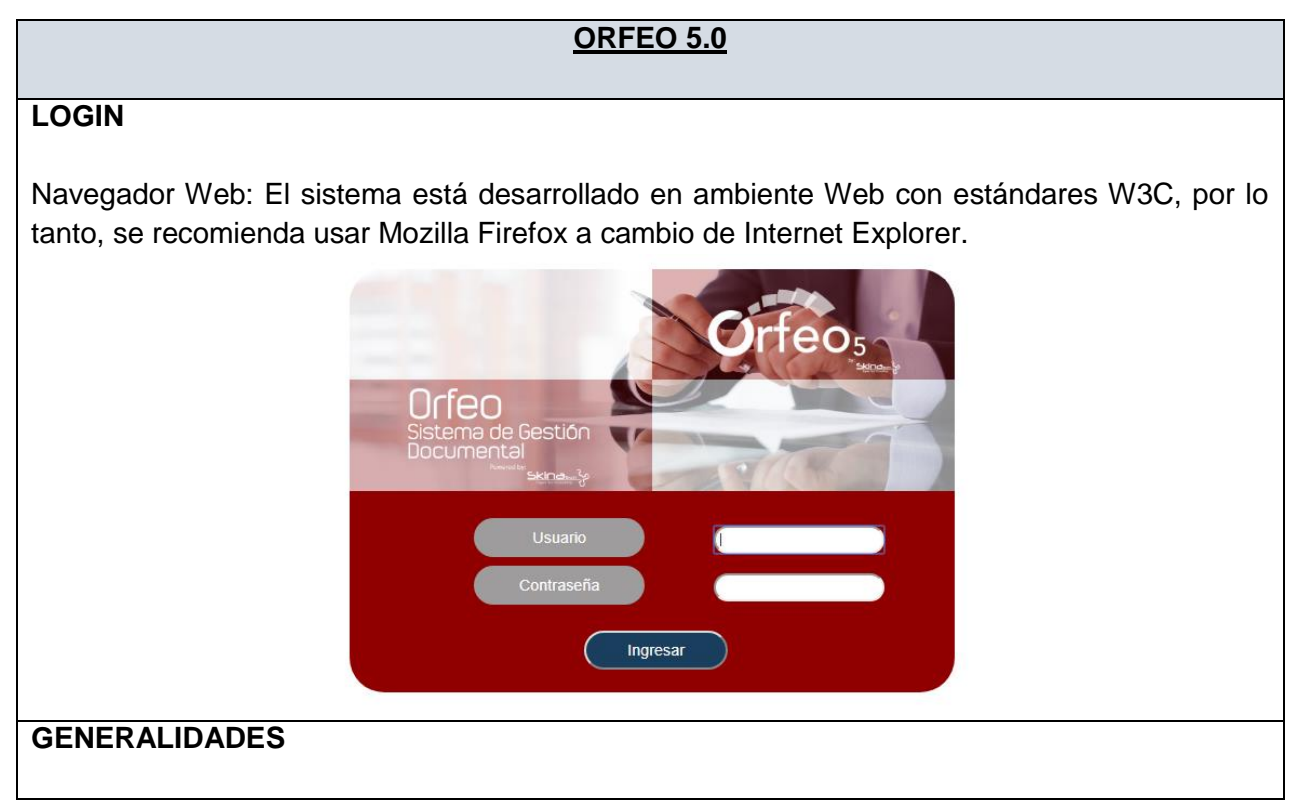

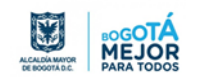

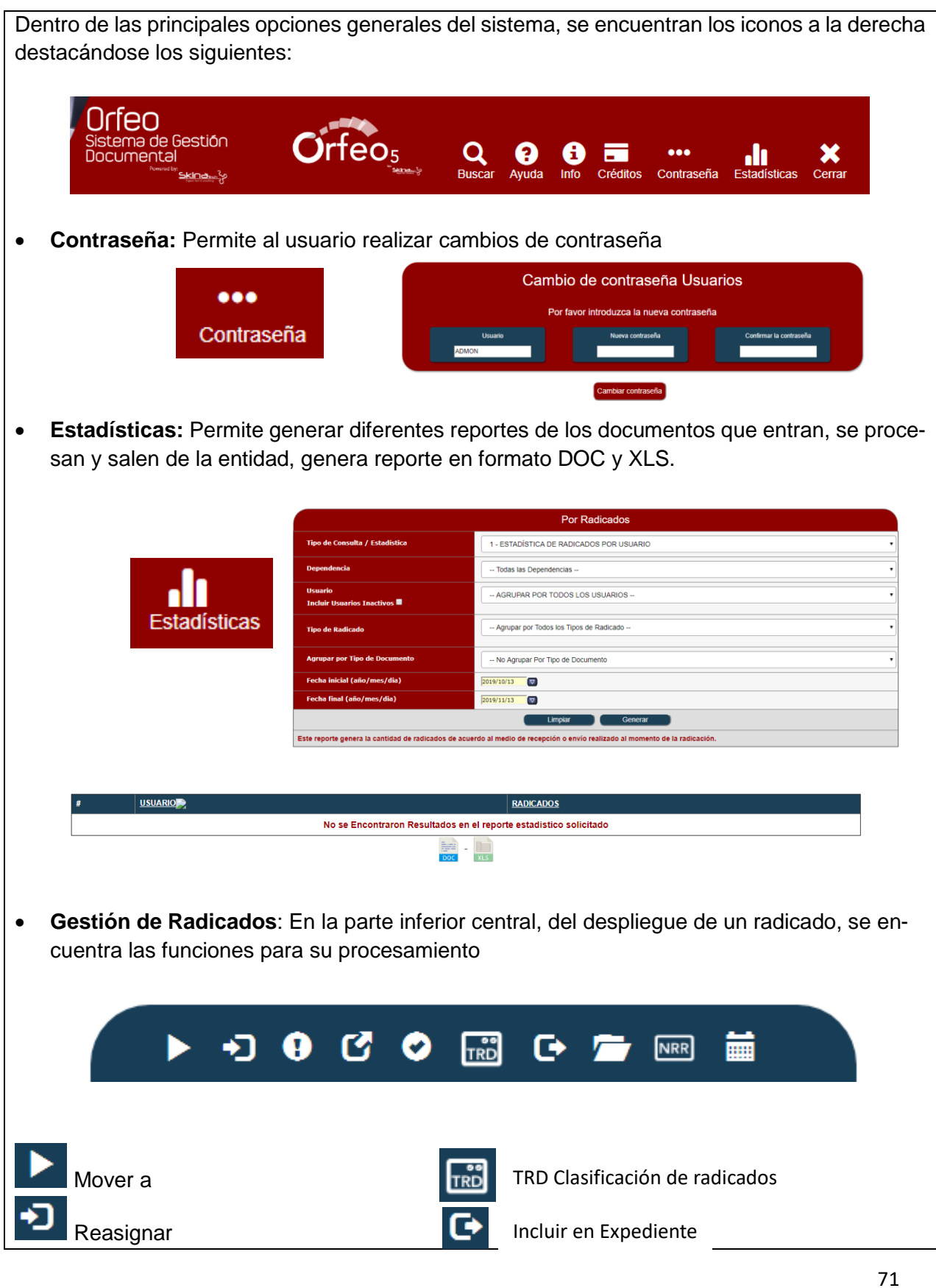

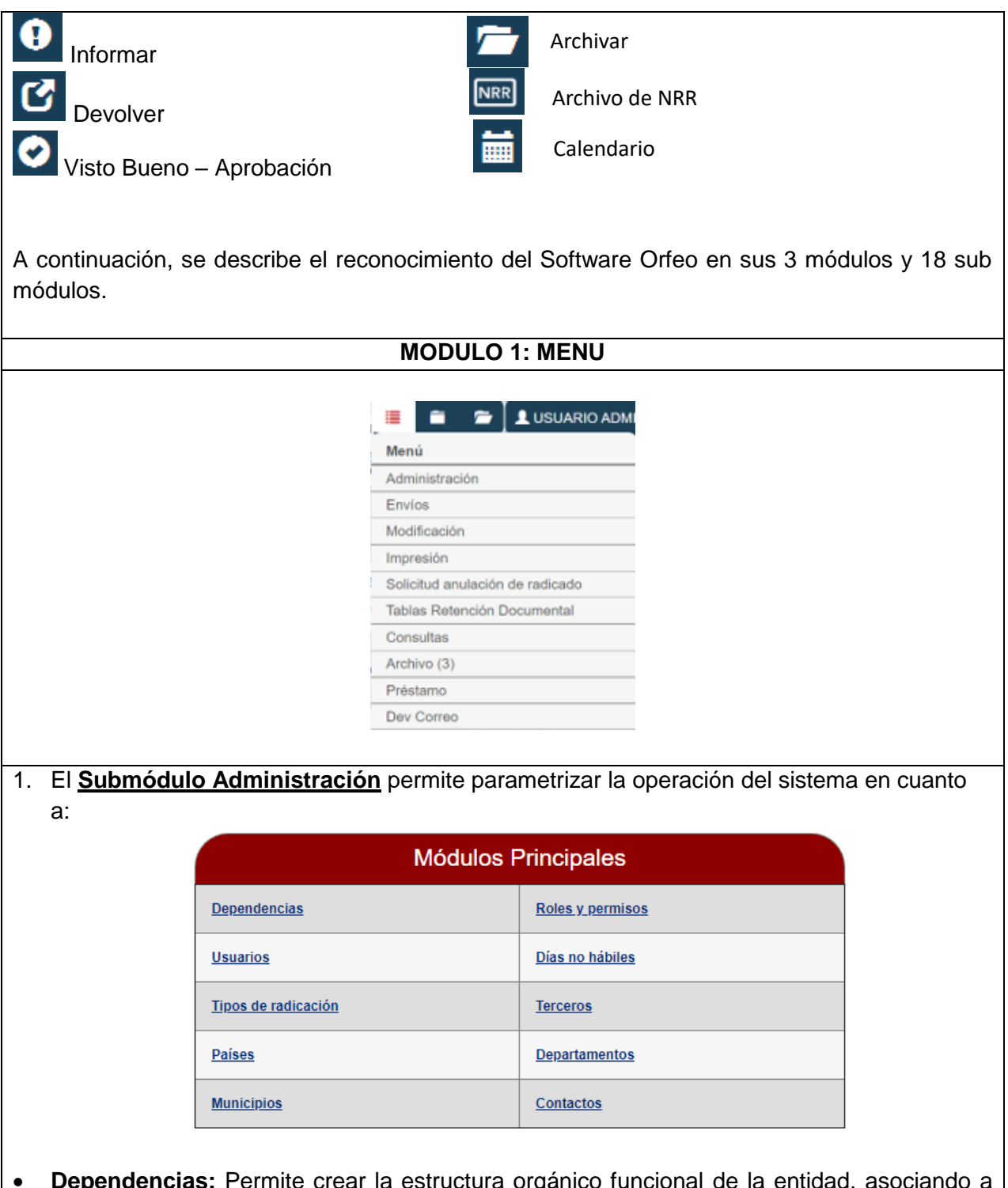

 **Dependencias:** Permite crear la estructura orgánico funcional de la entidad, asociando a dependencias "Padre", dentro de los datos solicitados para la creación se encuentra los datos de localización geográfica, así como indicar el estado (activo e inactivo)

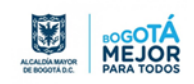

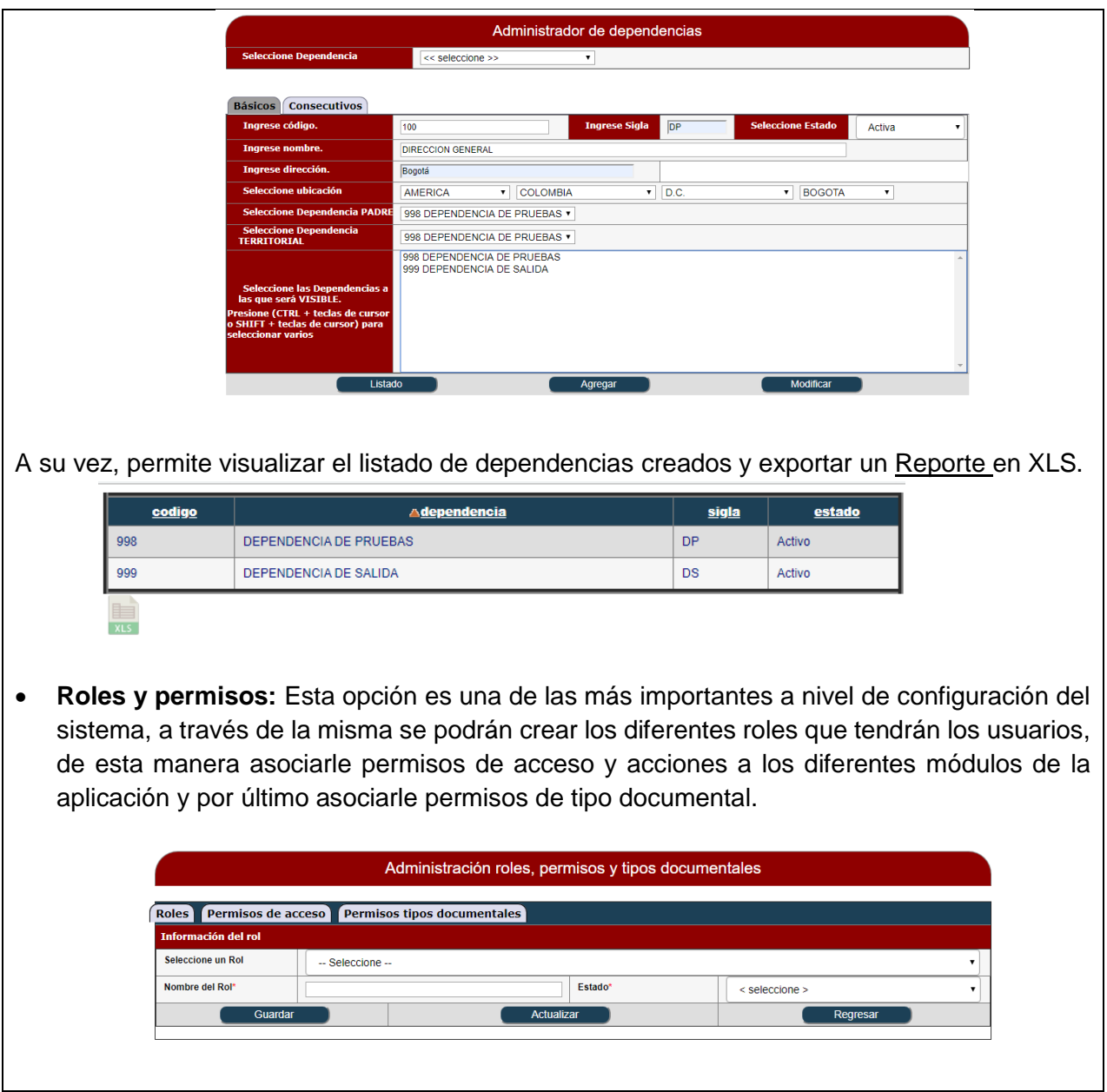

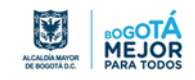

L

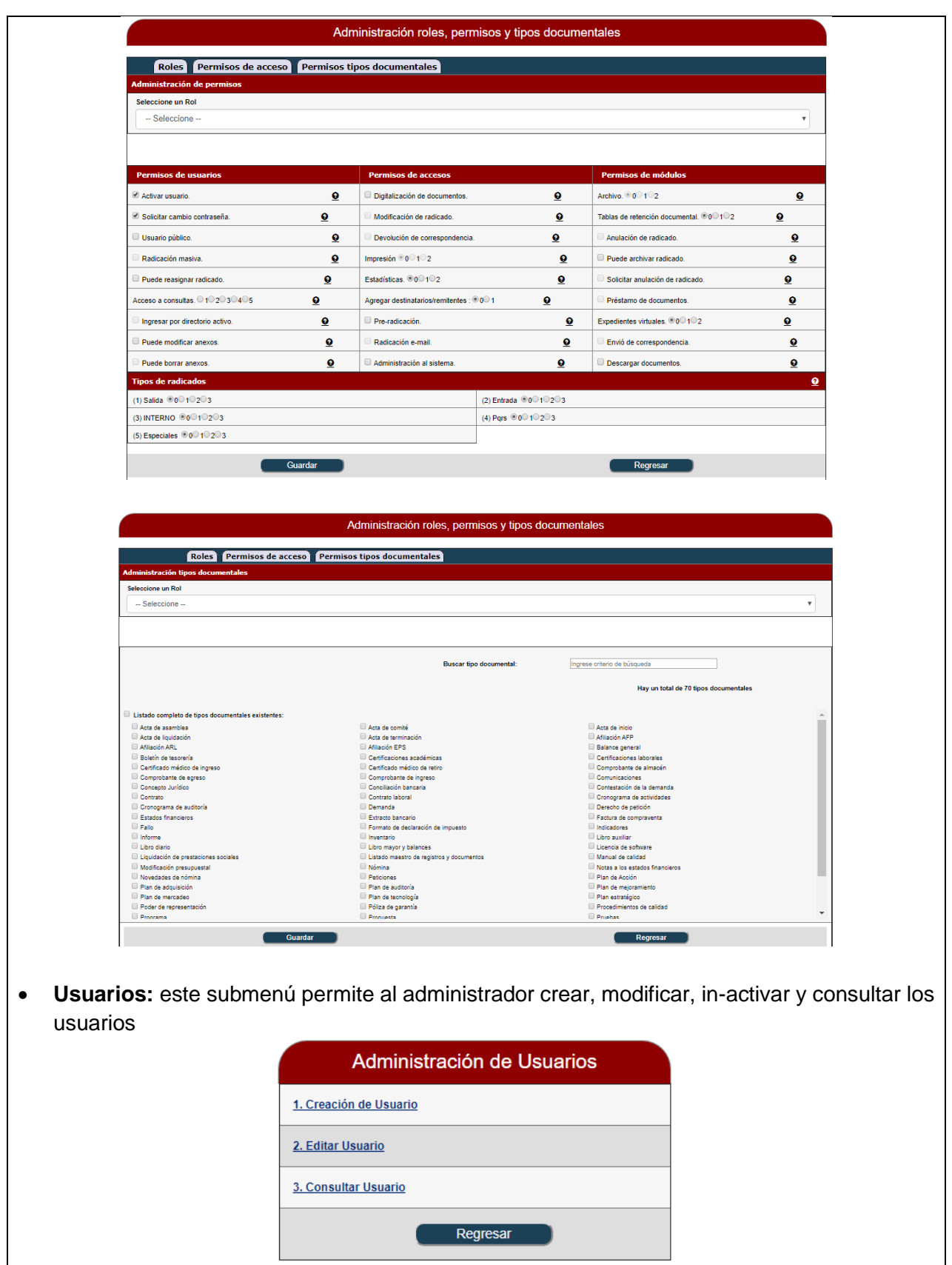

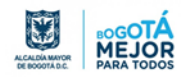

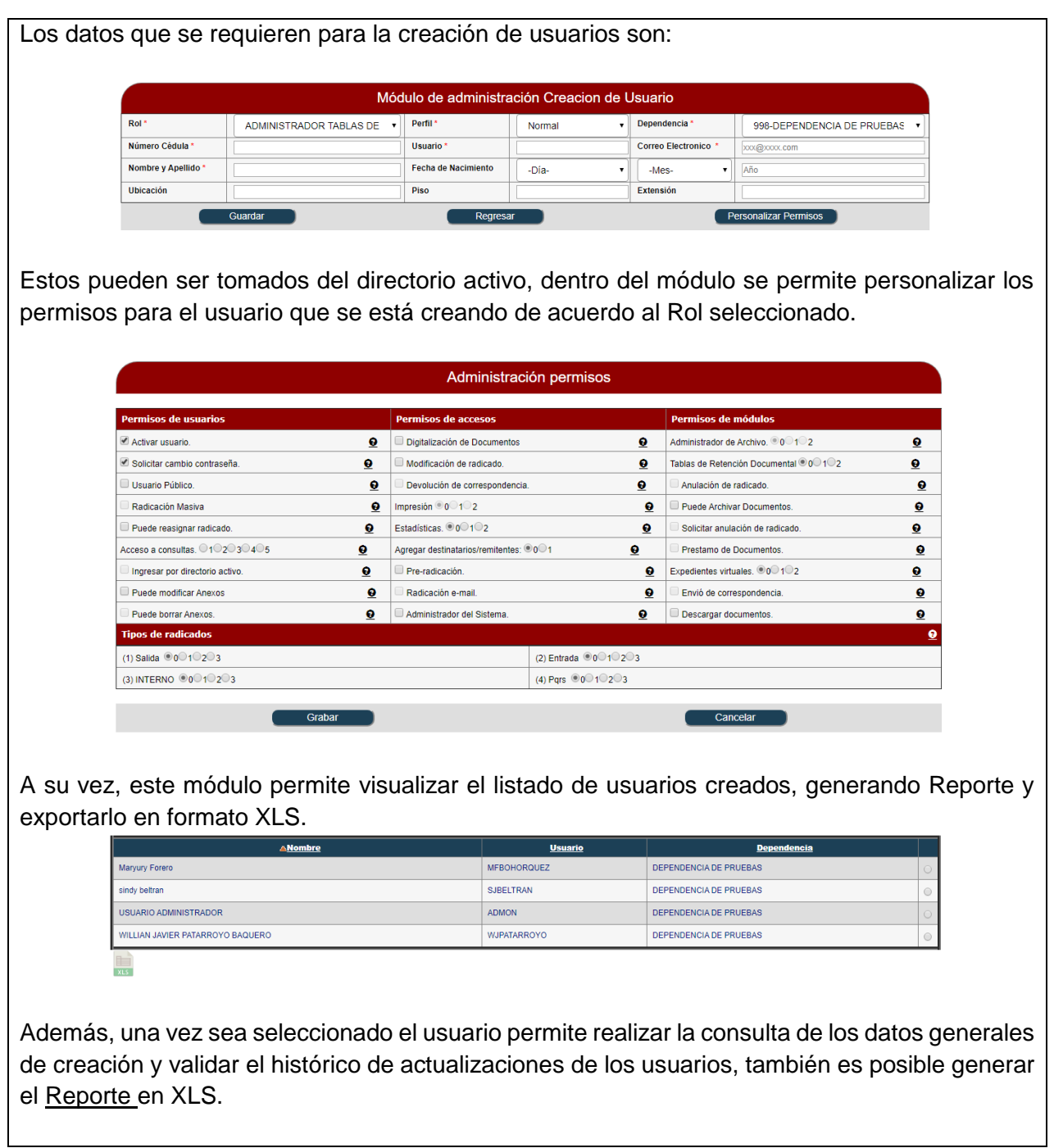

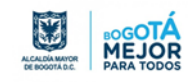

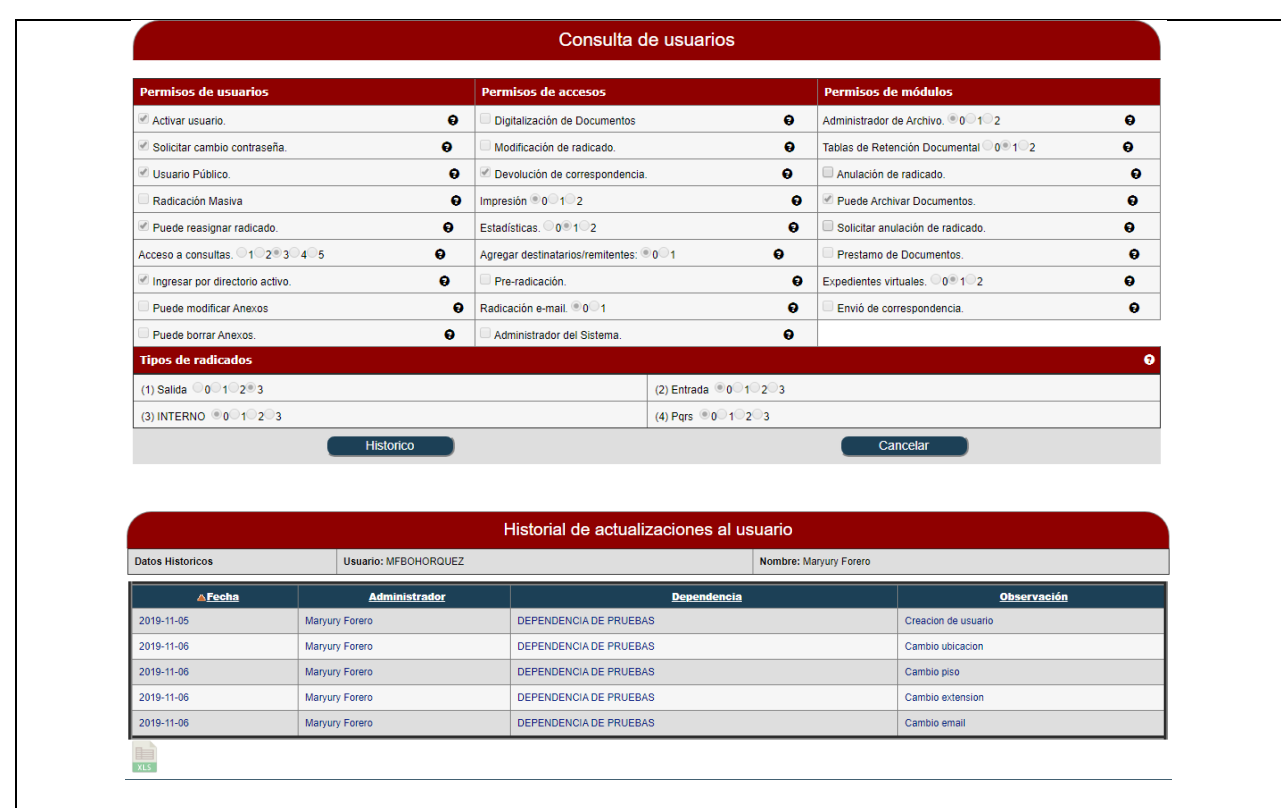

 **Días no hábiles:** Esta opción es para ingresar directamente en el sistema los días festivos y los días no laborales, de esta forma el sistema toma de forma correcta los días en los que se laboran y calcular los días para las respuestas.

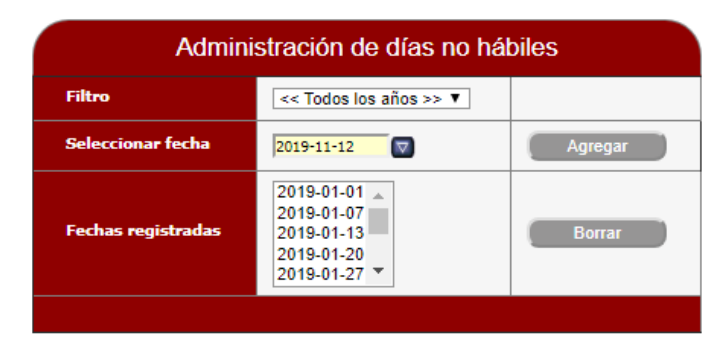

 **Tipos de Radicación:** Este módulo permite al sistema generar los diferentes procesos de radicación, es decir un tipo de trámite realizado, asignando un código único identificador entre 0 y 9, algunos de estos números ya están reservados por el sistema para los tramites de Entrada y Salida; A su vez, permite realizar modificación, eliminación y en la opción de listado permite visualizar y generar Reporte en formato XLS.

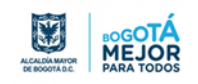

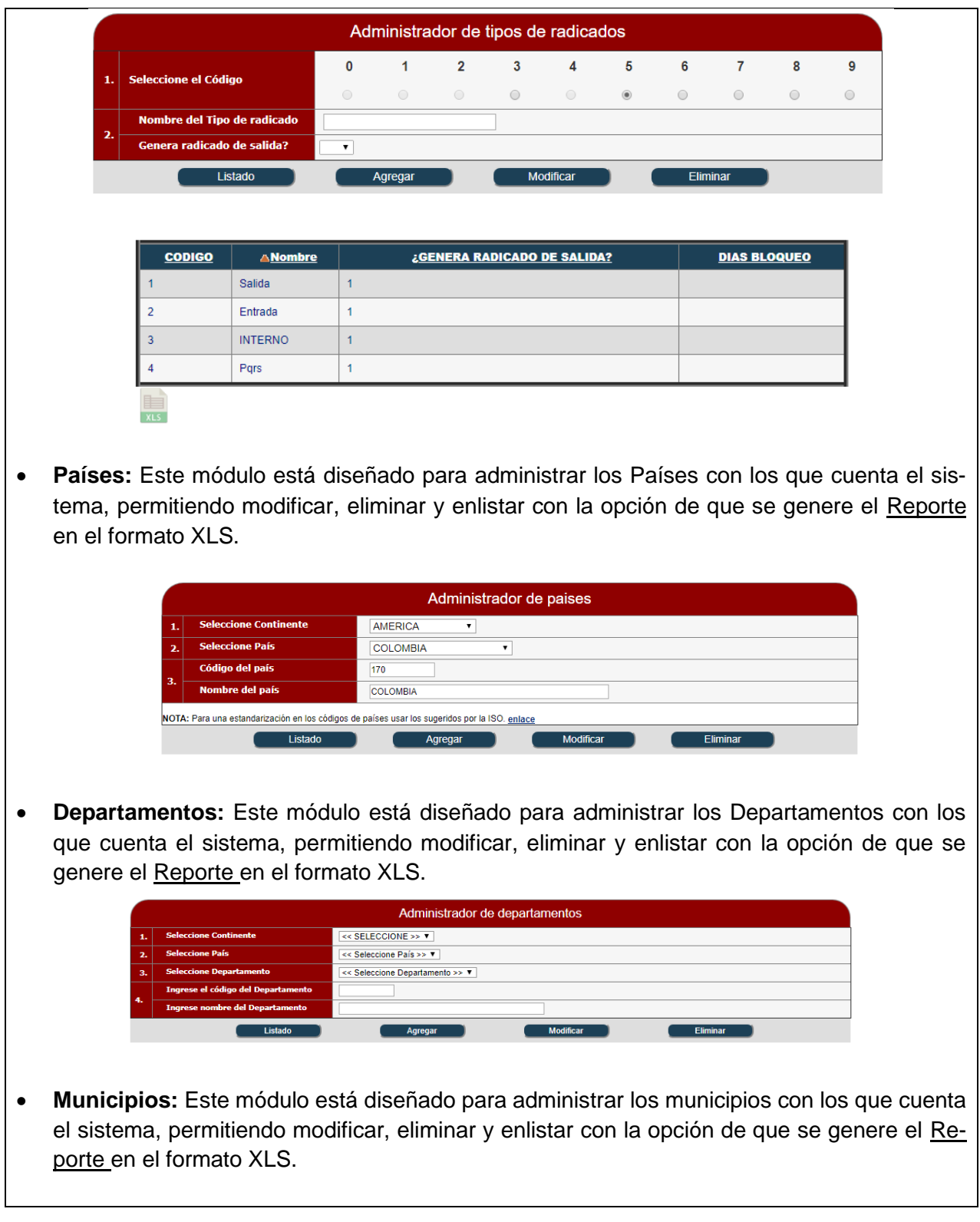

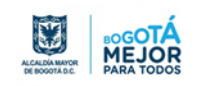

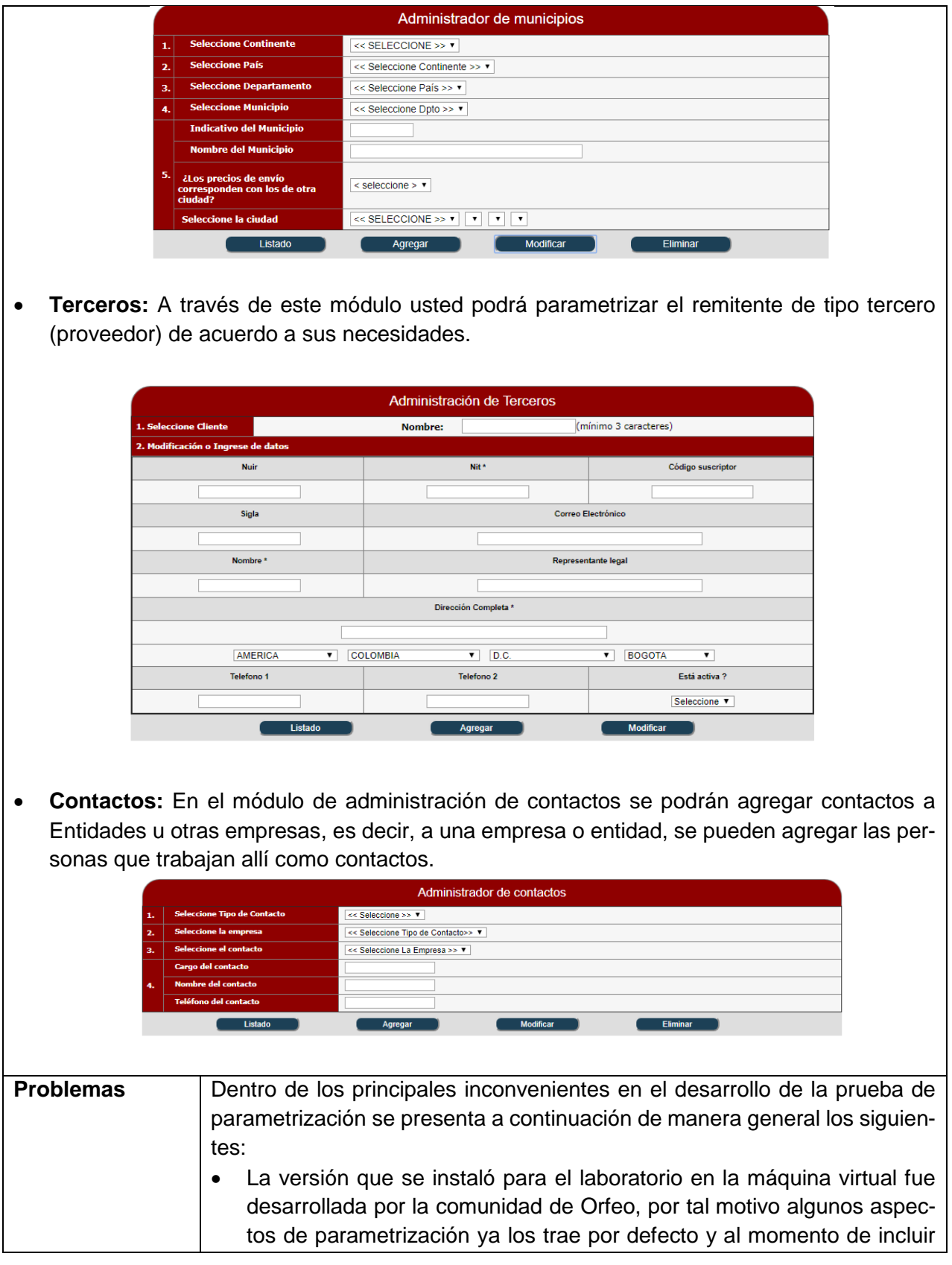

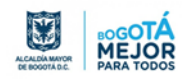

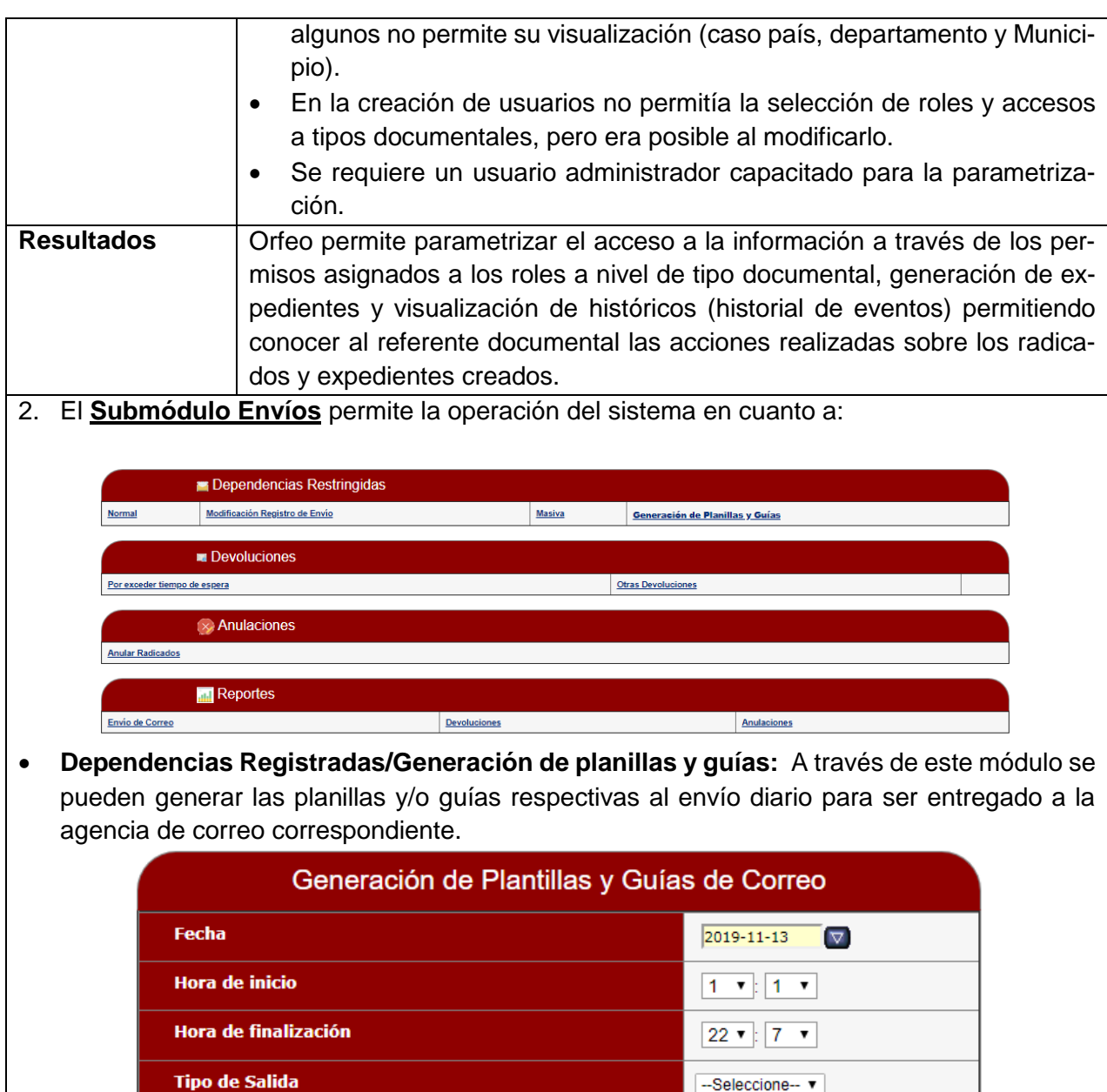

 **Devoluciones / Devolución por tipo de espera:** Este procedimiento se realiza por parte del Grupo de Correspondencia, para indicarle a la dependencia los radicados que son devueltos, dado que una vez radicados los documentos por cada dependencia e impresos, estos deben ser entregados dentro de las siguientes 24 horas al Área de Correspondencia para su envío; pasado este término, el sistema actualizará la carpeta de impresión del área, desmarcando la validación de impresión de los documentos, lo cual obligará a realizar nuevamente el procedimiento de envío de dichos documentos

**Generar Nuevo Envío** 

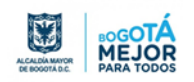

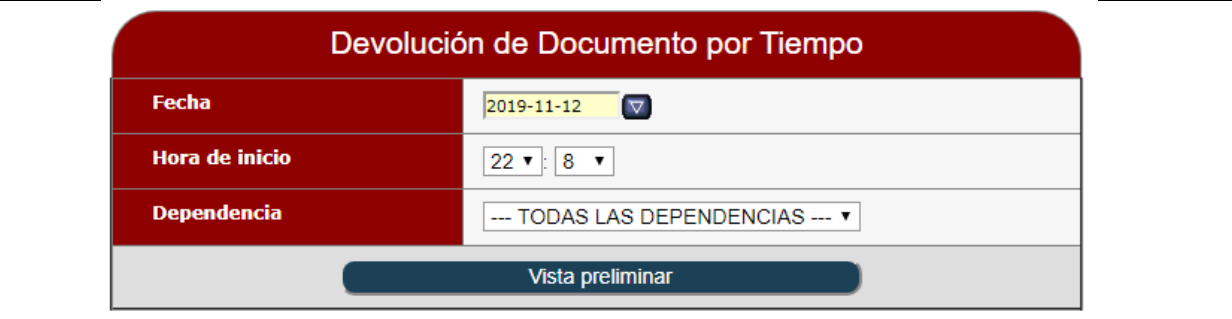

 **Anulaciones / Anulación Radicados:** Esta acción solo la puede realizar el coordinador de correspondencia (previo permiso otorgado en el sistema) será el responsable de realizar la anulación y registrarla en el acta correspondiente de acuerdo al consecutivo llevado por el mismo.

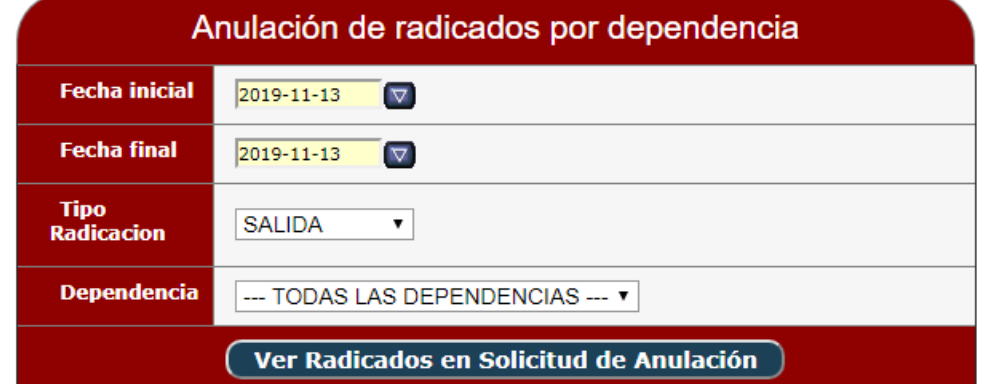

 **Reportes:** El sistema le permitirá generar reportes de las tareas realizadas, Envió de Correo, Devoluciones y Anulaciones.

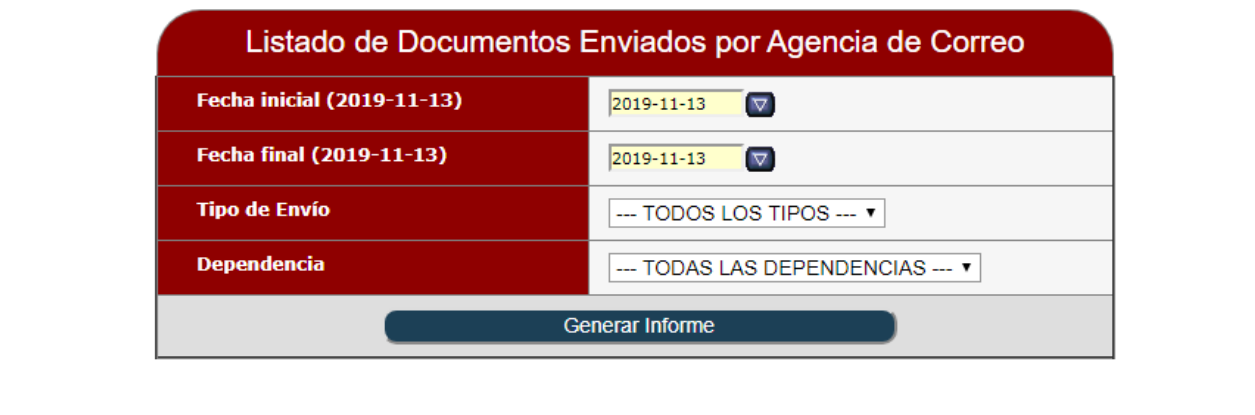

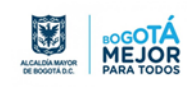

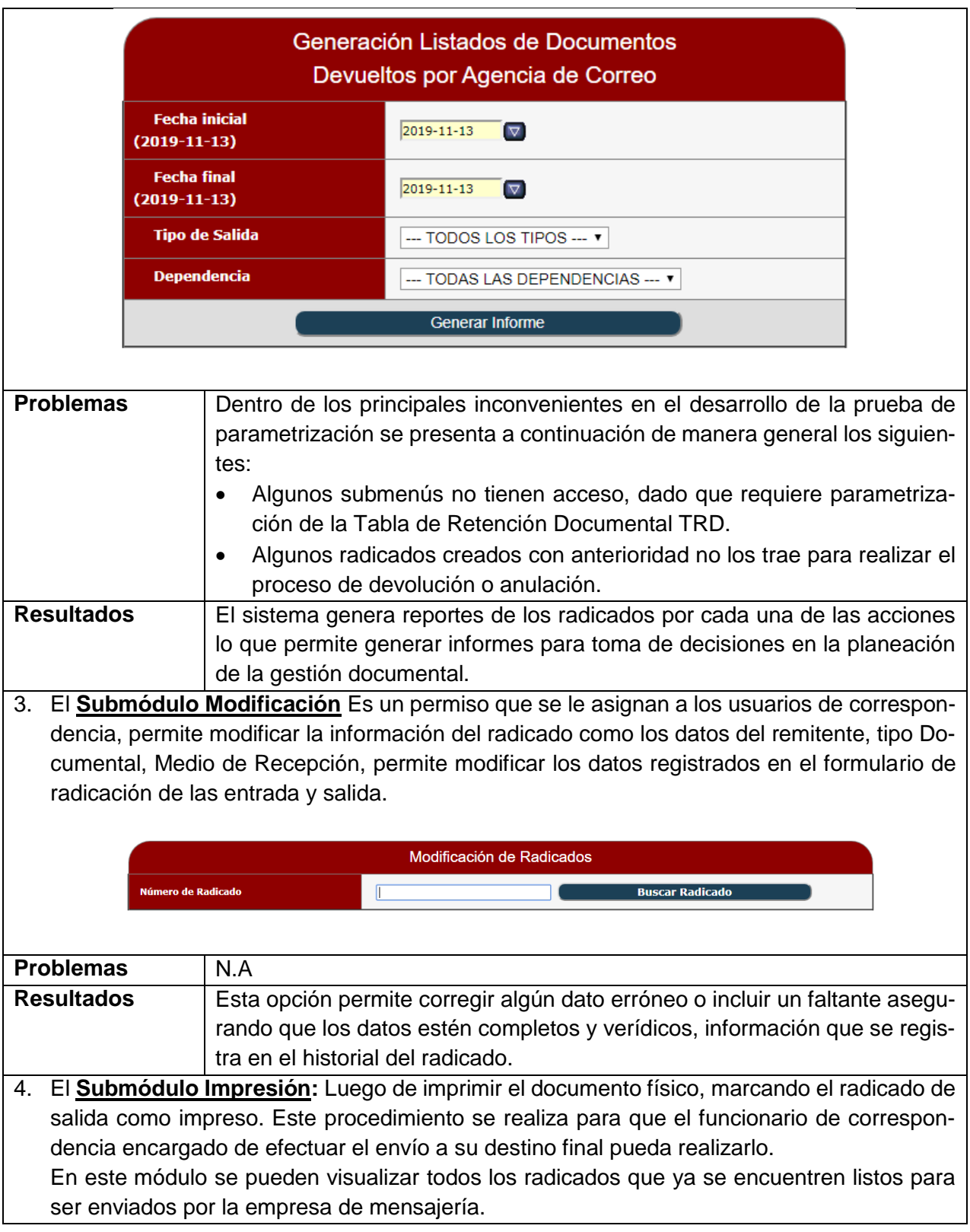

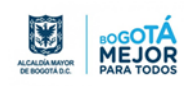

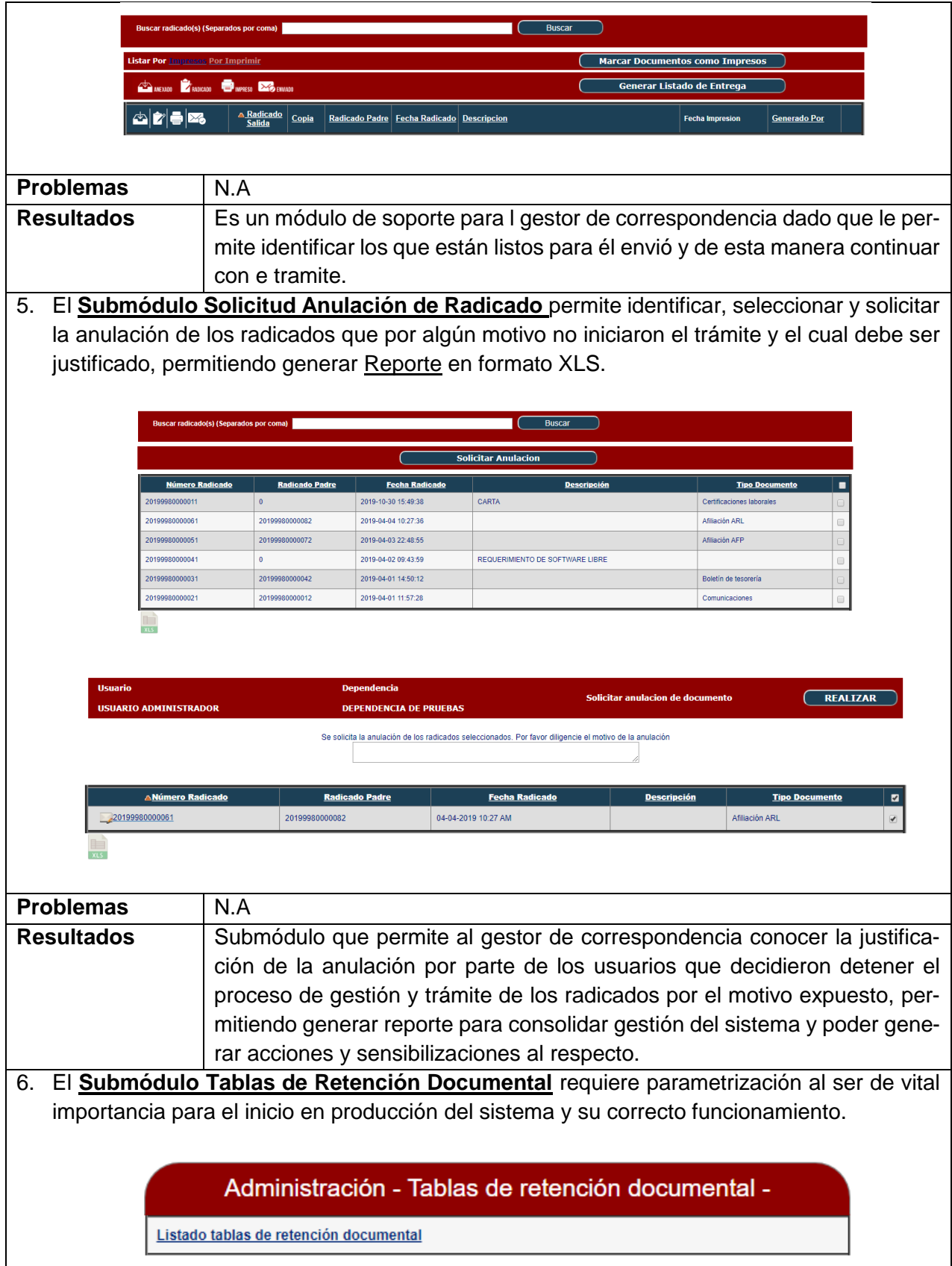

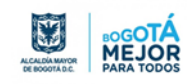

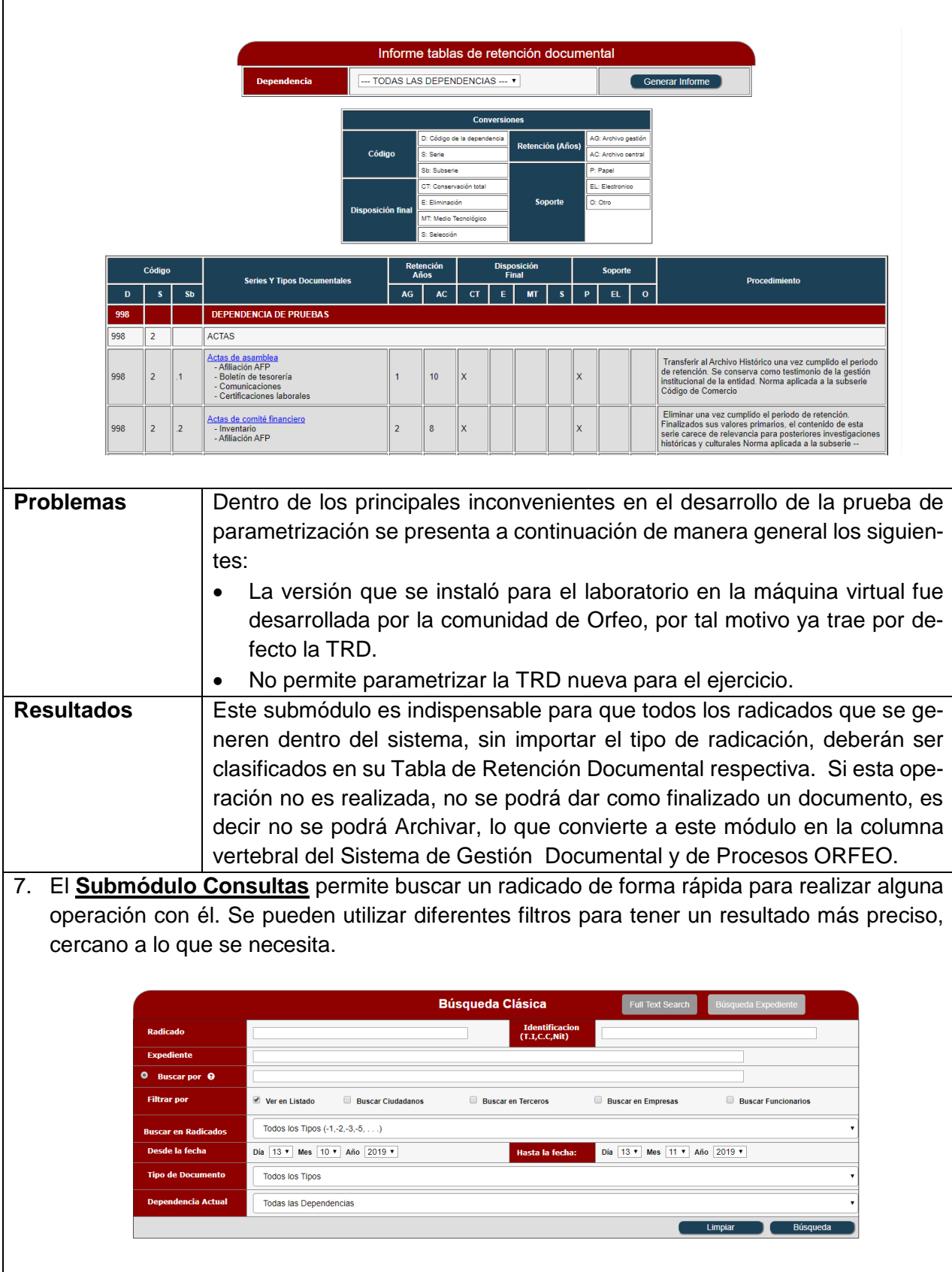

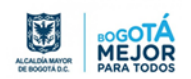

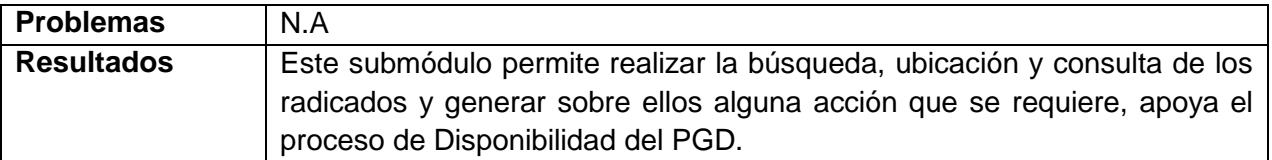

8. El **Submódulo Archivo** permite la operación en el sistema en cuanto a:

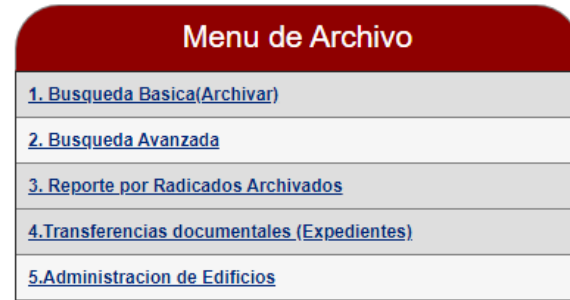

Este submódulo se utiliza cuando se necesita organizar y almacenar los documentos en el archivo de gestión de la entidad. Hace referencia a la ubicación de los mismos documentos del área de archivo, recoge las acciones de consulta y reporte contenidos en otros submódulos, a su vez recopila la acción de Transferencias Documentales.

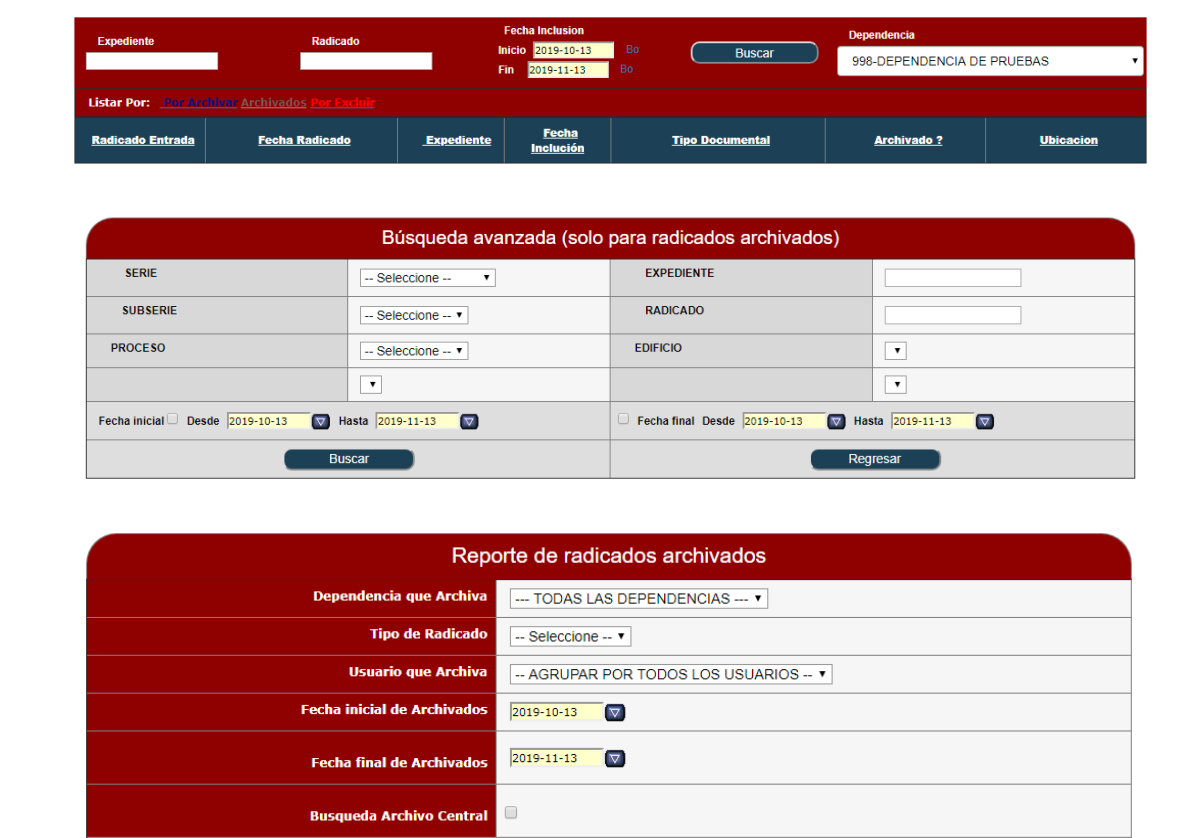

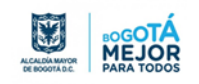

Buscar **Cancelar** 

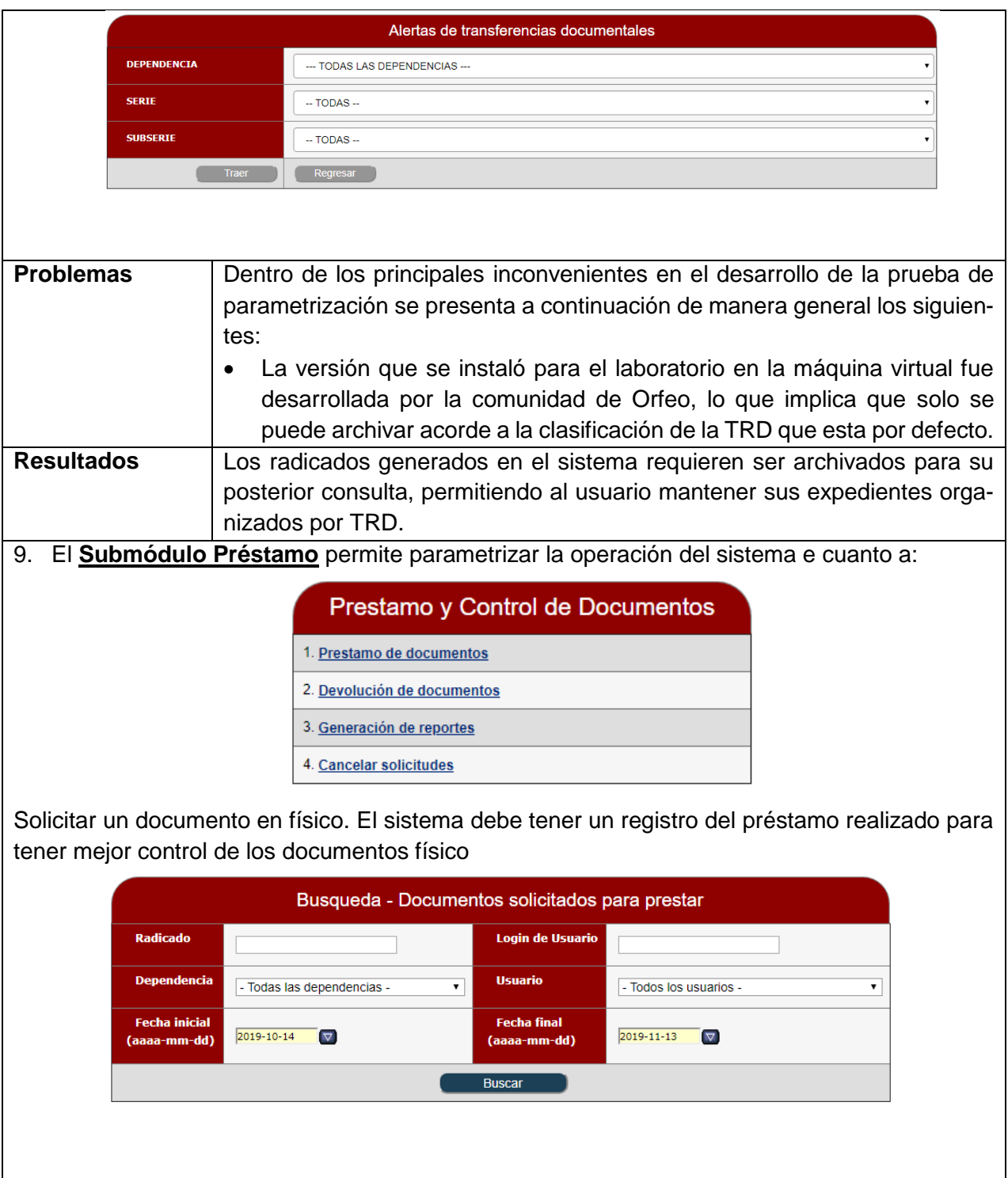

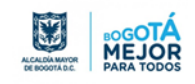

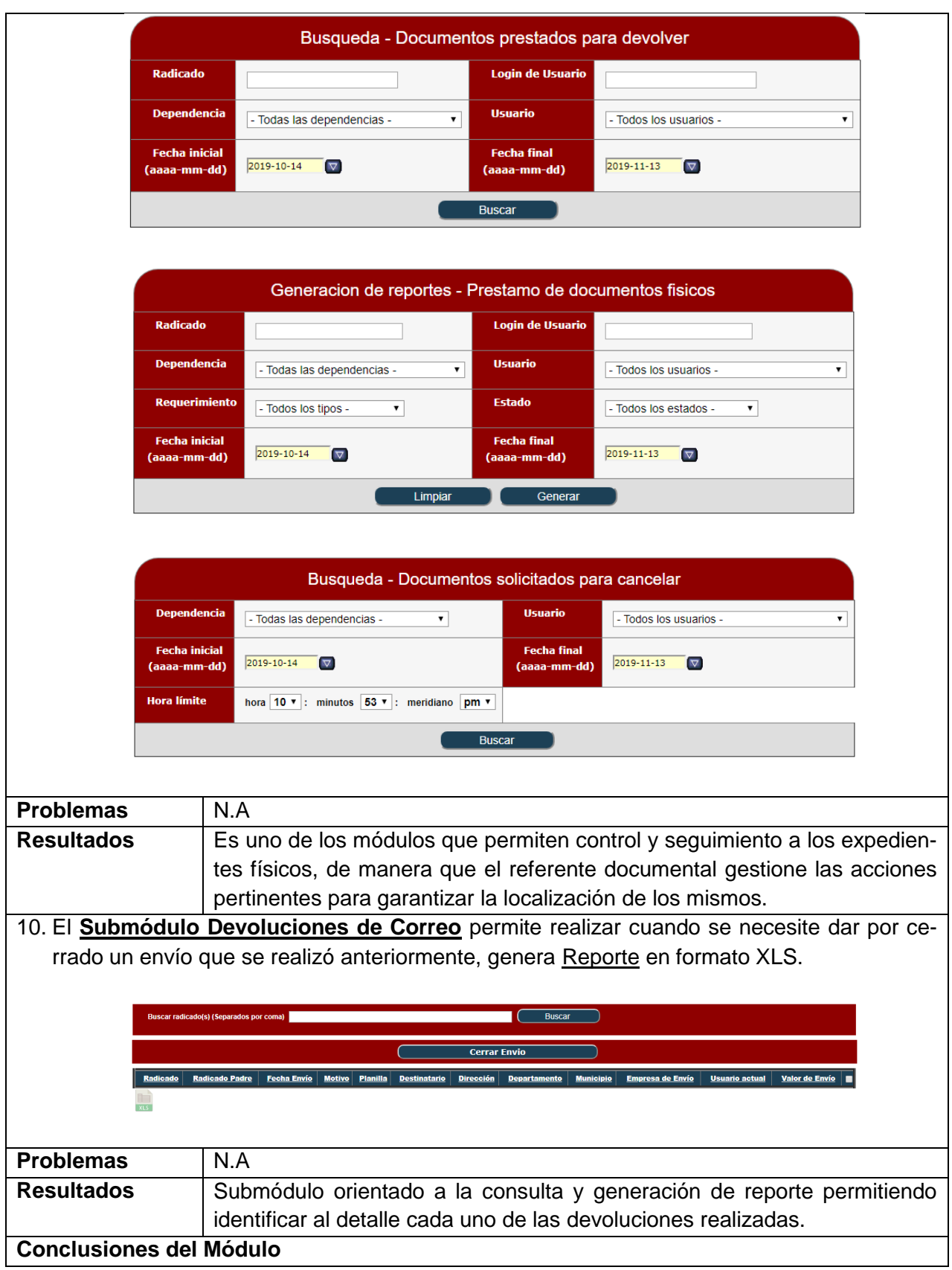

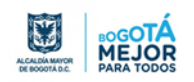

 Orfeo como sistema de gestión documental permiten implementar algunos de los procesos del Programa de Gestión Documental PGD, frente a:

**Gestión y Tramite:** Radicación de entrada y salida

**Organización:** Permite la creación y asignación de los expedientes a los radicados según clasificación de TRD.

**Disposición:** Permite definir los niveles de acceso en la asignación de roles a los usuarios creados de tipo de documento, a su vez, la solicitud de préstamos y consulta de expedientes, así como la devolución de estos.

Sin embargo, carece de módulos que permitan crear flujos de trabajo, generación de plantillas para la estandarización y normalización de los formatos de los documentos, realización de transferencias documentales y garantizar la preservación a largo plazo, inclusive el almacenamiento a copias dado que los documentos asociadas a la radicación requieren ser digitalizados para su trámite y no son los originales.

- El sistema genera reportes de los radicados permitiendo al referente documental generar informes para toma de decisiones en la planeación de la gestión documental, realizar mediciones para indicadores y generar alertas de gestión.
- El submódulo de TRD, es indispensable para que todos los radicados que se generen dentro del sistema, sin importar el tipo de radicación, deberán ser clasificados en su Tabla de Retención Documental respectiva. Si esta operación no es realizada, no se podrá dar como finalizado un documento, es decir no se podrá Archivar, lo que convierte a este módulo en la columna vertebral del Sistema de Gestión Documental y de Procesos ORFEO.

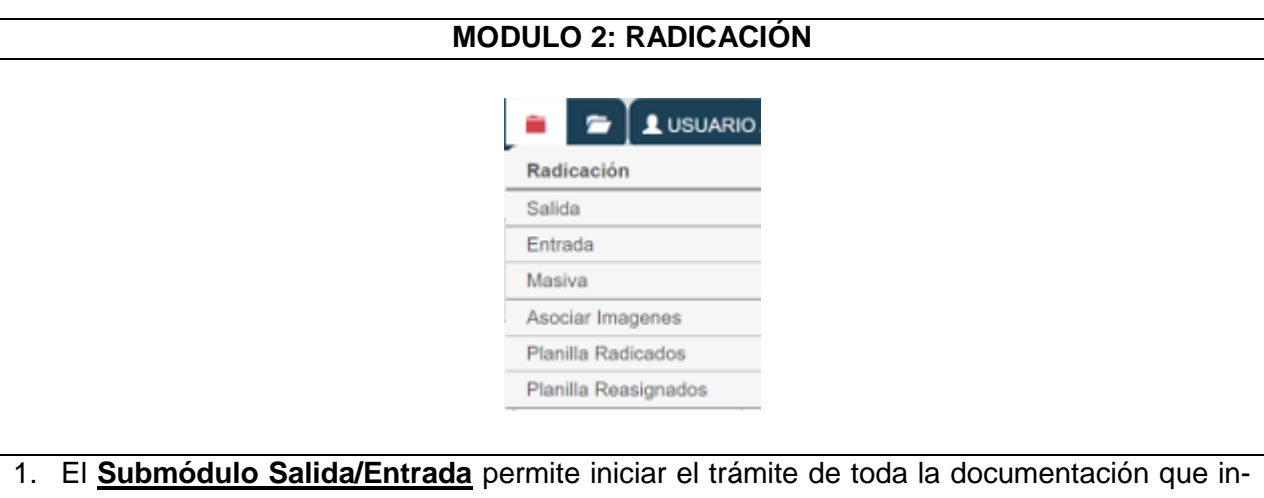

gresa o sale de la compañía, con el objetivo de sistematizar la misma y permitir el acceso de forma rápida y sencilla.

El formulario de radicación tiene una estructura que se encuentra distribuida según la estructura del documento fisco, adicional de la información relevante para el sistema. Esta estructura es la siguiente:

Remitente, Datos de la persona que firma el documento, Asunto y descripción de anexos, Clasificación y asignación de TRD, por último, se debe indicar el área y usuario responsable en tramite

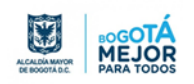

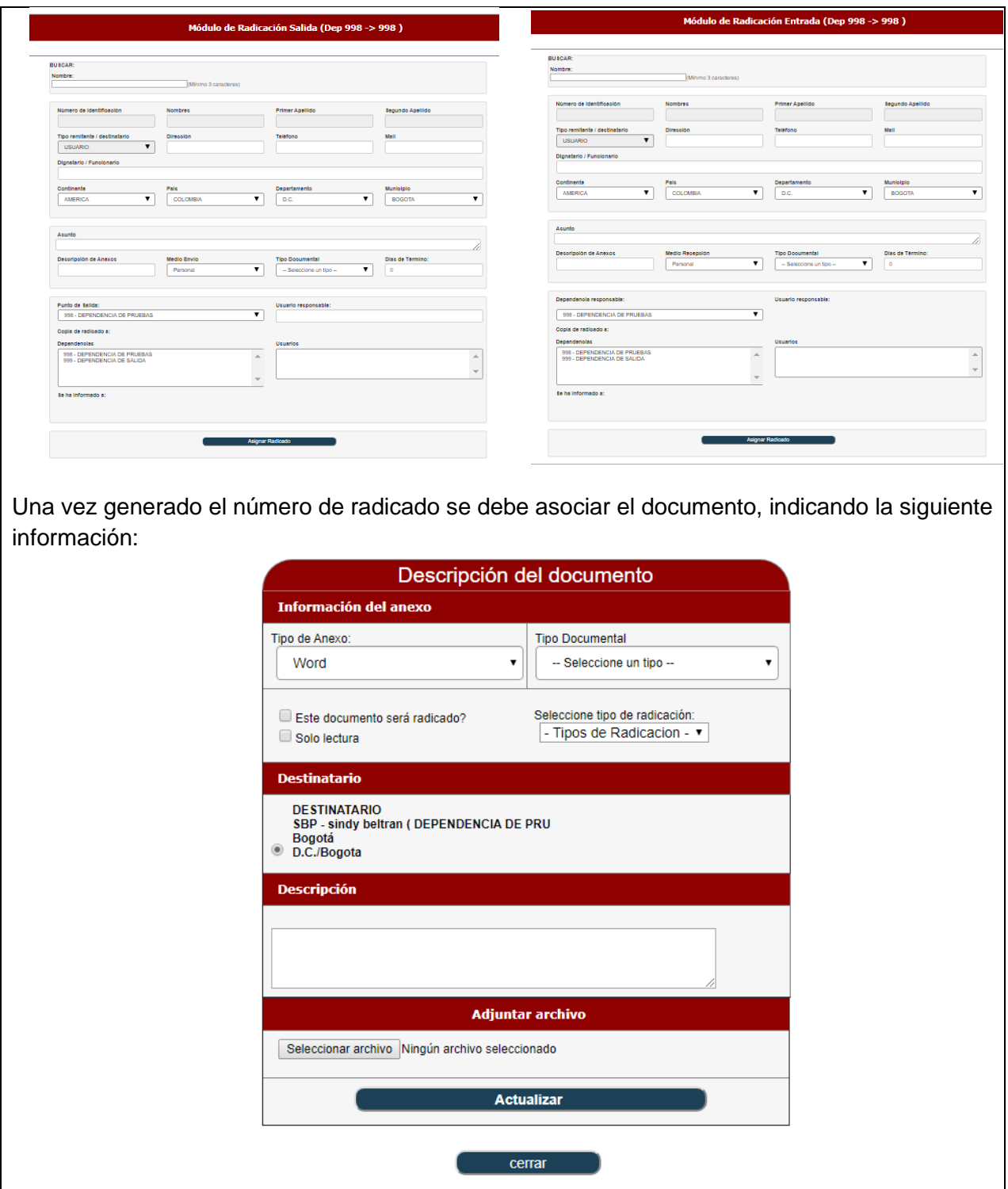

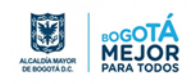

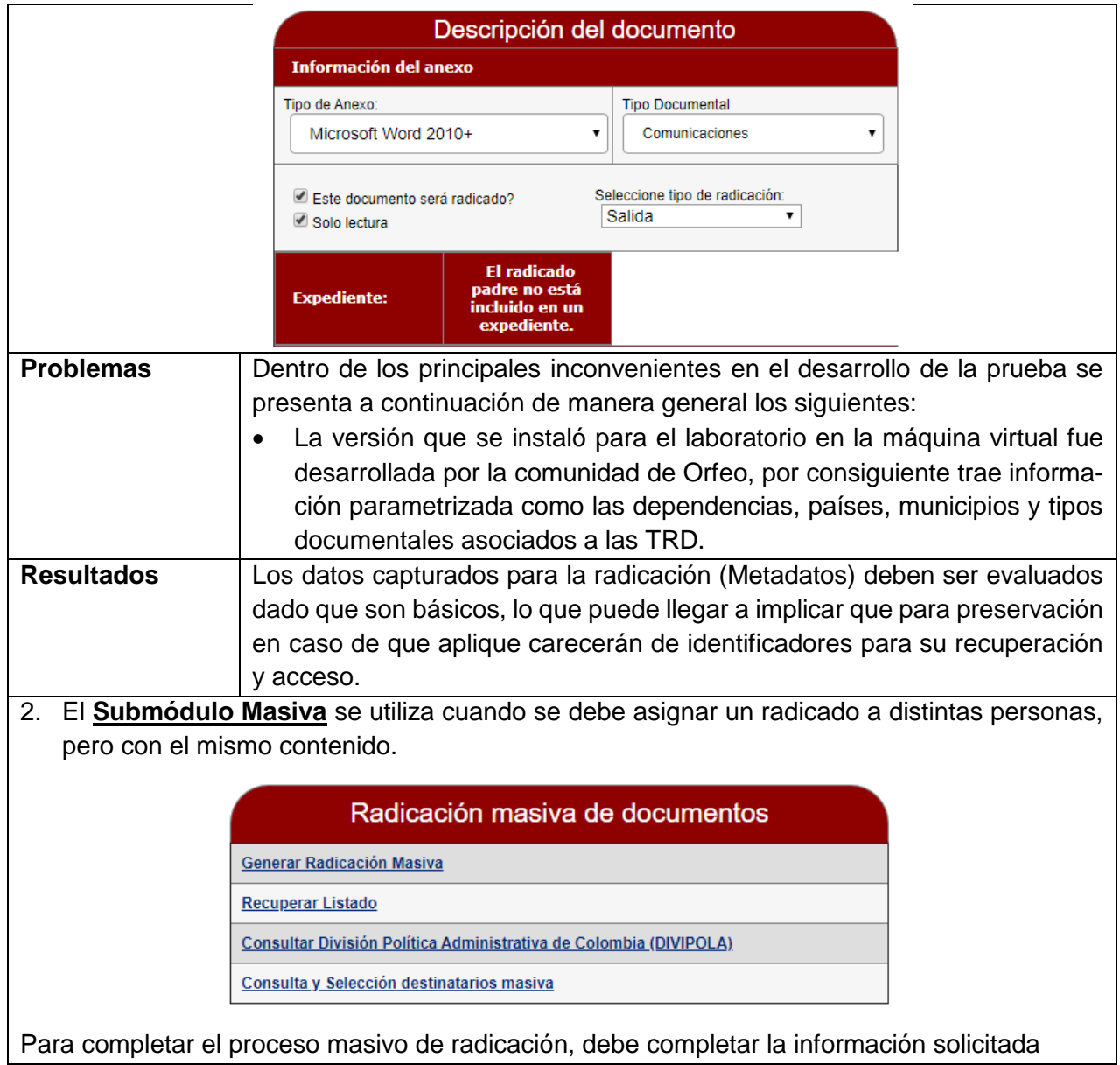

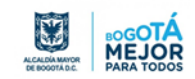

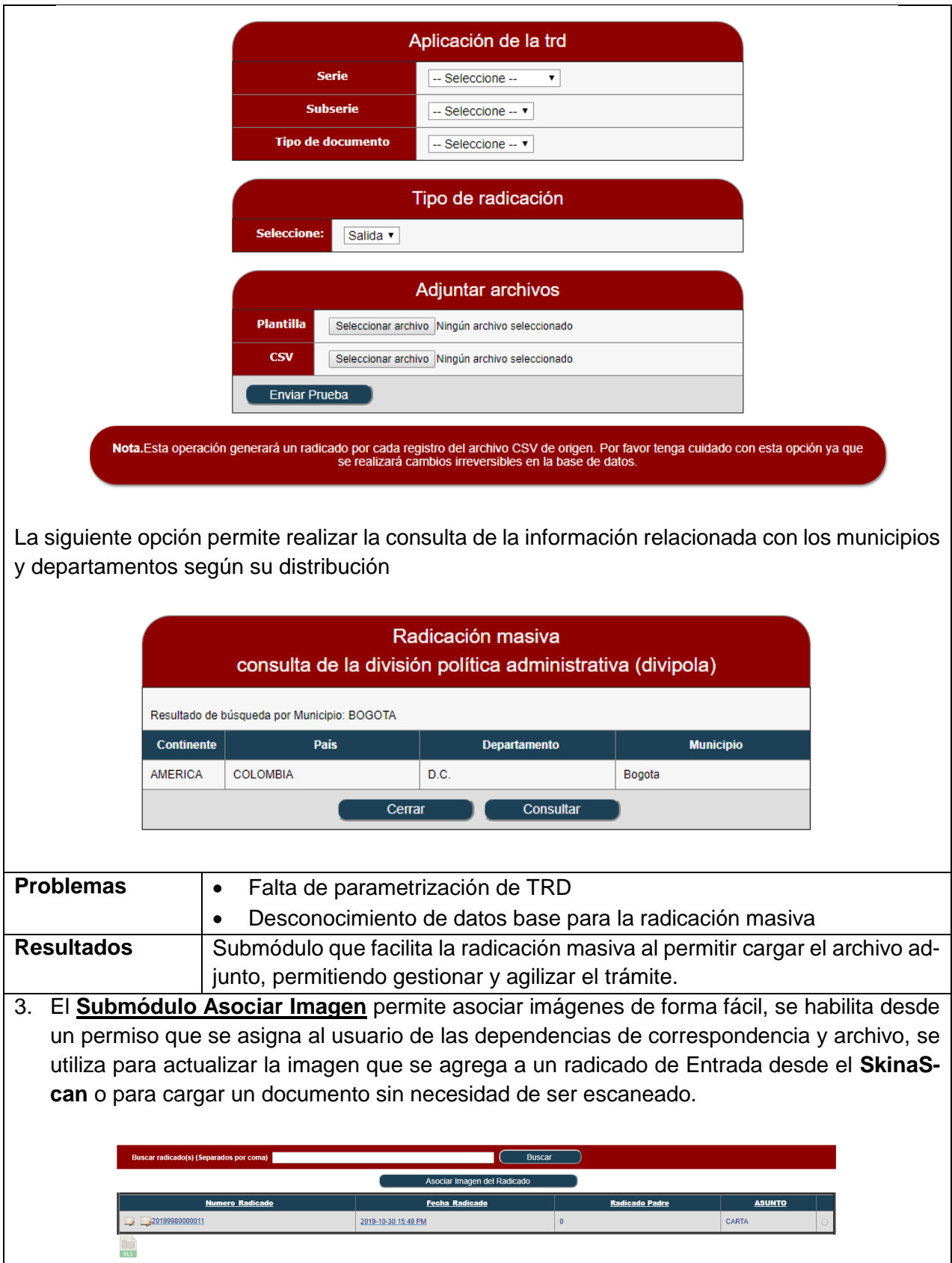

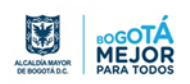

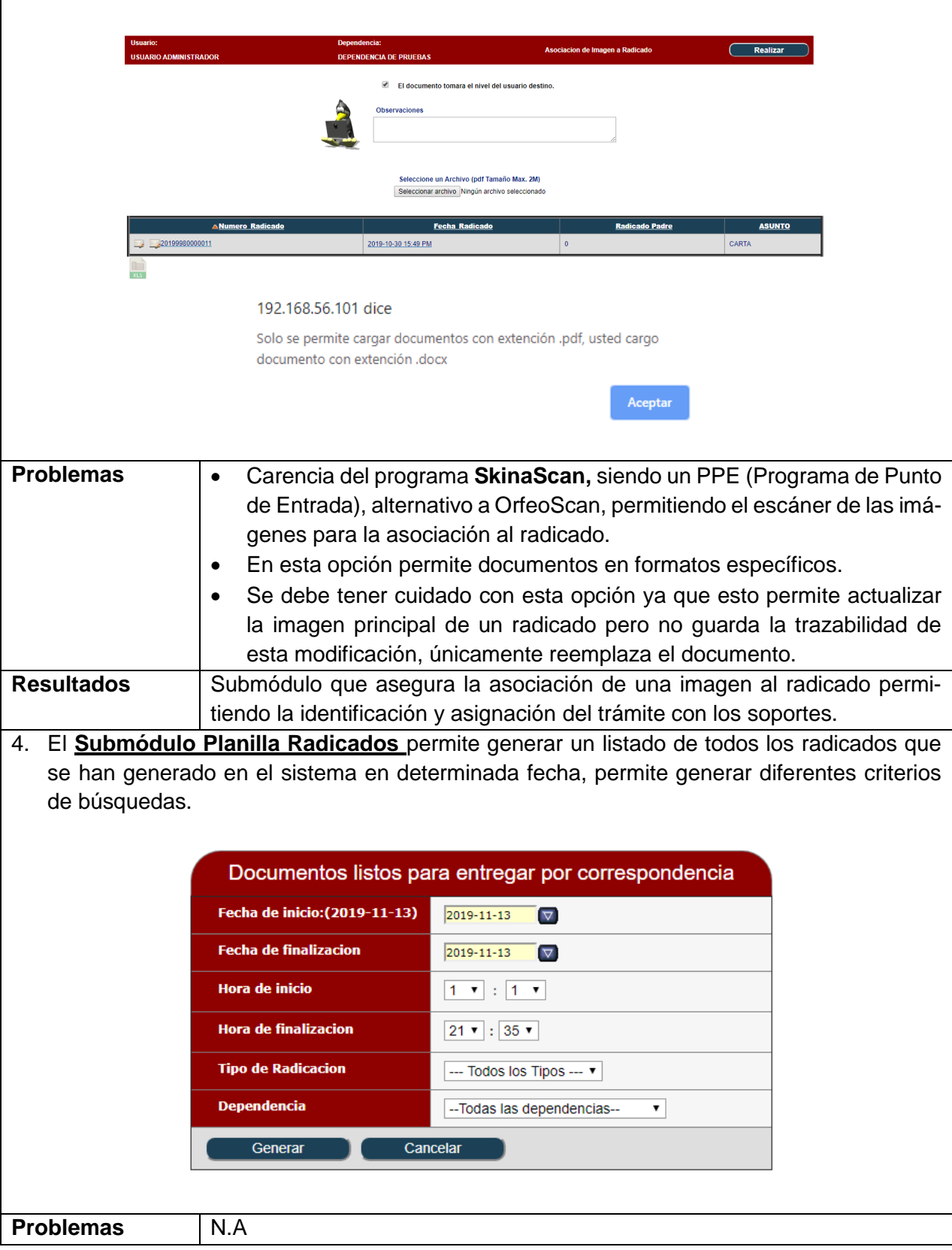

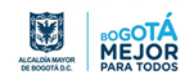

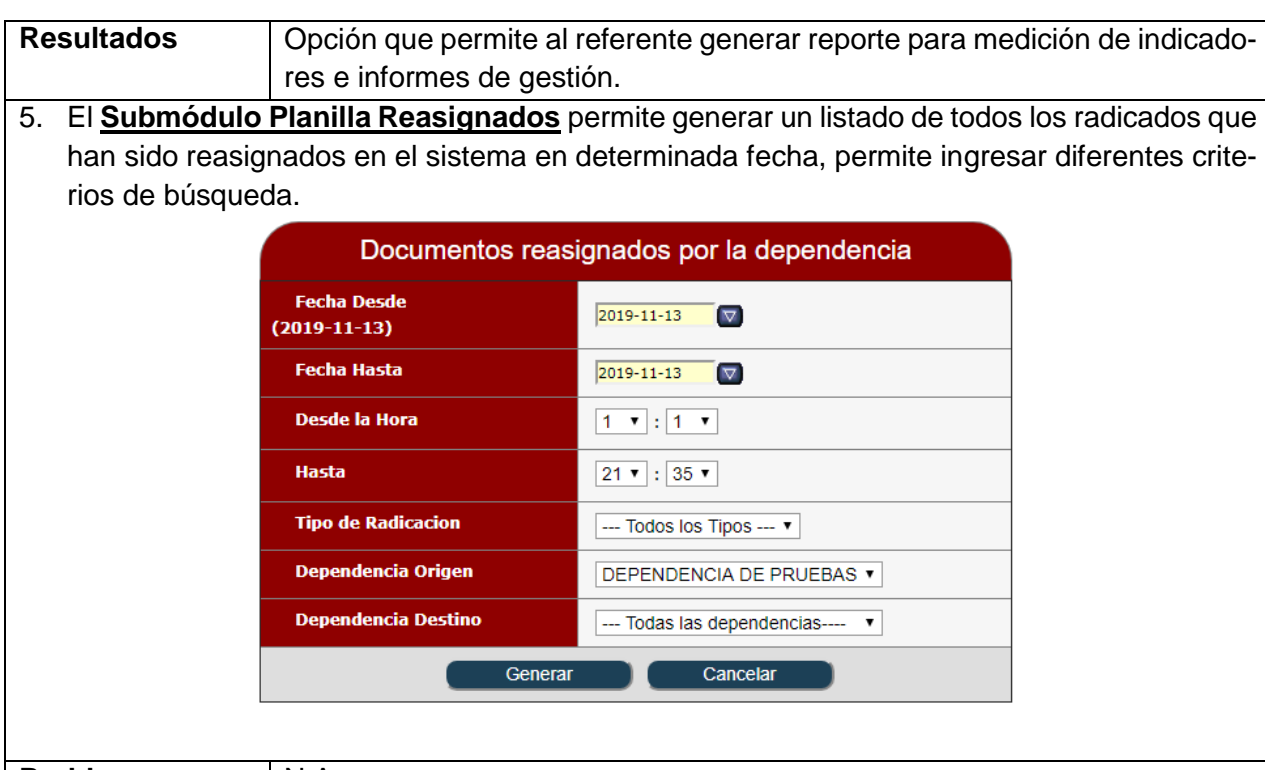

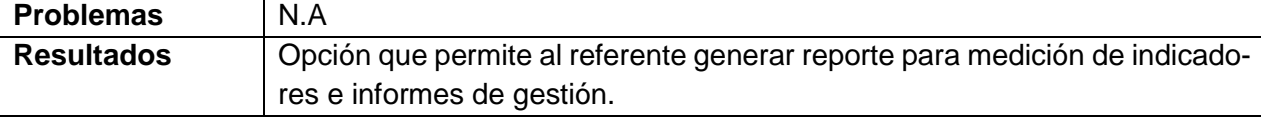

## **Conclusiones del Módulo**

- En el sistema la captura de los datos para la radicación (Metadatos) deben ser evaluados dado que son básicos, lo que puede llegar a implicar que para preservación en caso de que aplique carecerán de identificadores para su recuperación y acceso.
- El submódulo de asociar imagen requiere un programa adicional como punto de entrada (SkinaScan), y requiere de atención, dado que permite actualizar la imagen principal de un radicado, pero no guarda la trazabilidad de esta modificación, únicamente reemplaza el documento impidiendo garantizar la integridad del radicado.
- El submódulo de planillas permite al referente generar reporte para medición de indicadores e informes de gestión.

# **MODULO 3: CARPETAS**

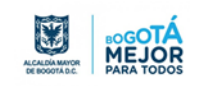

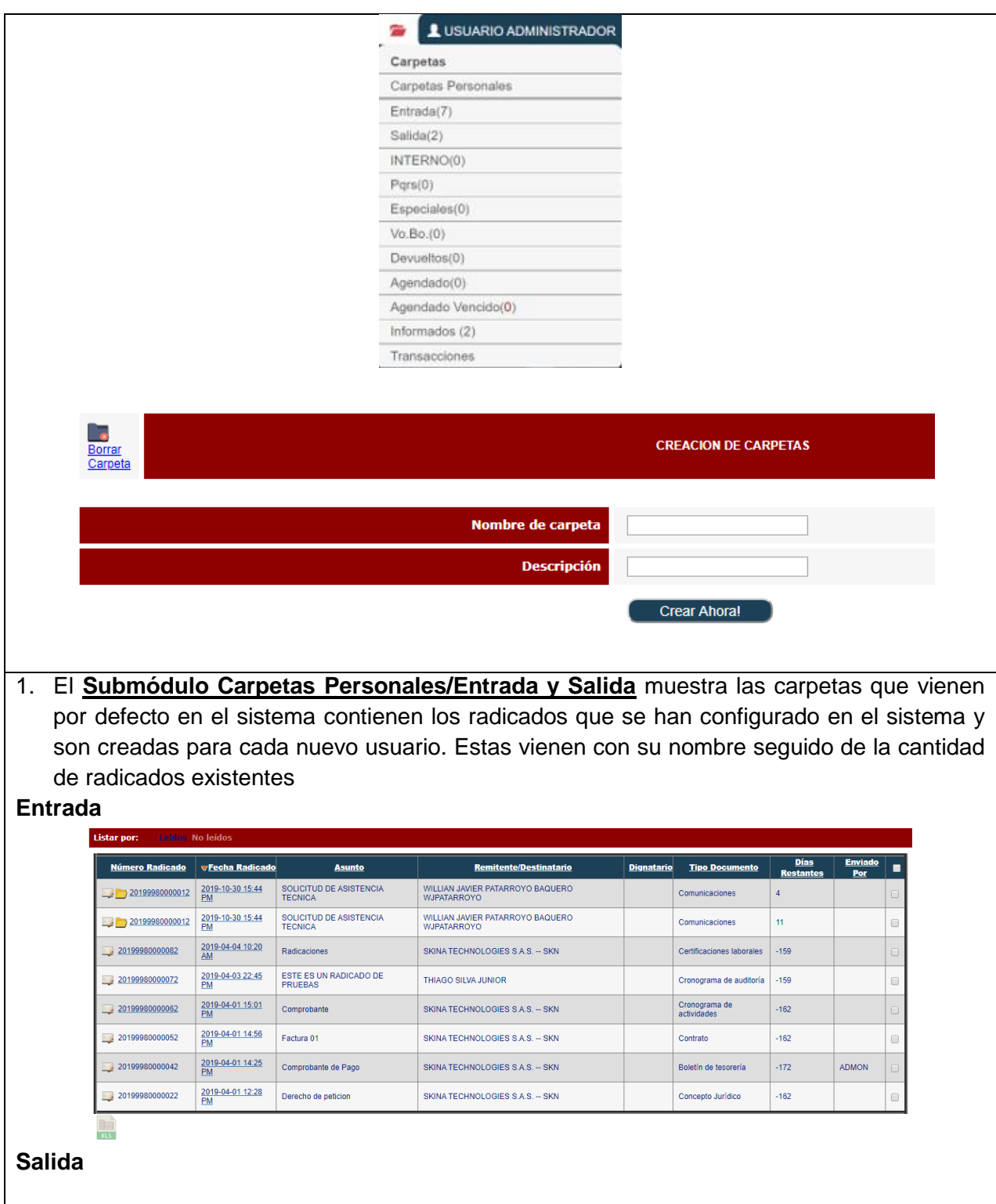

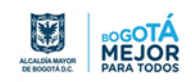

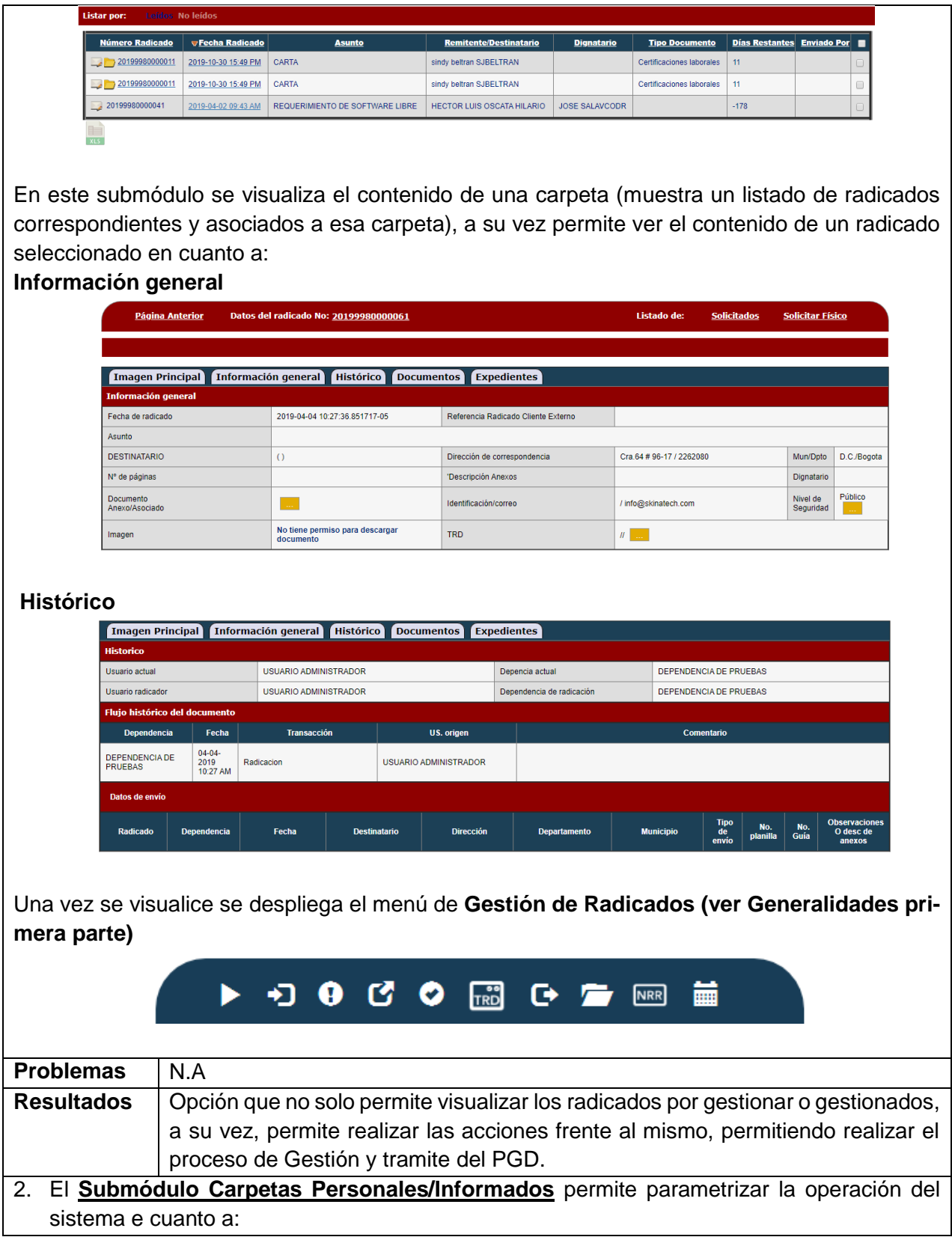

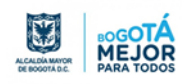

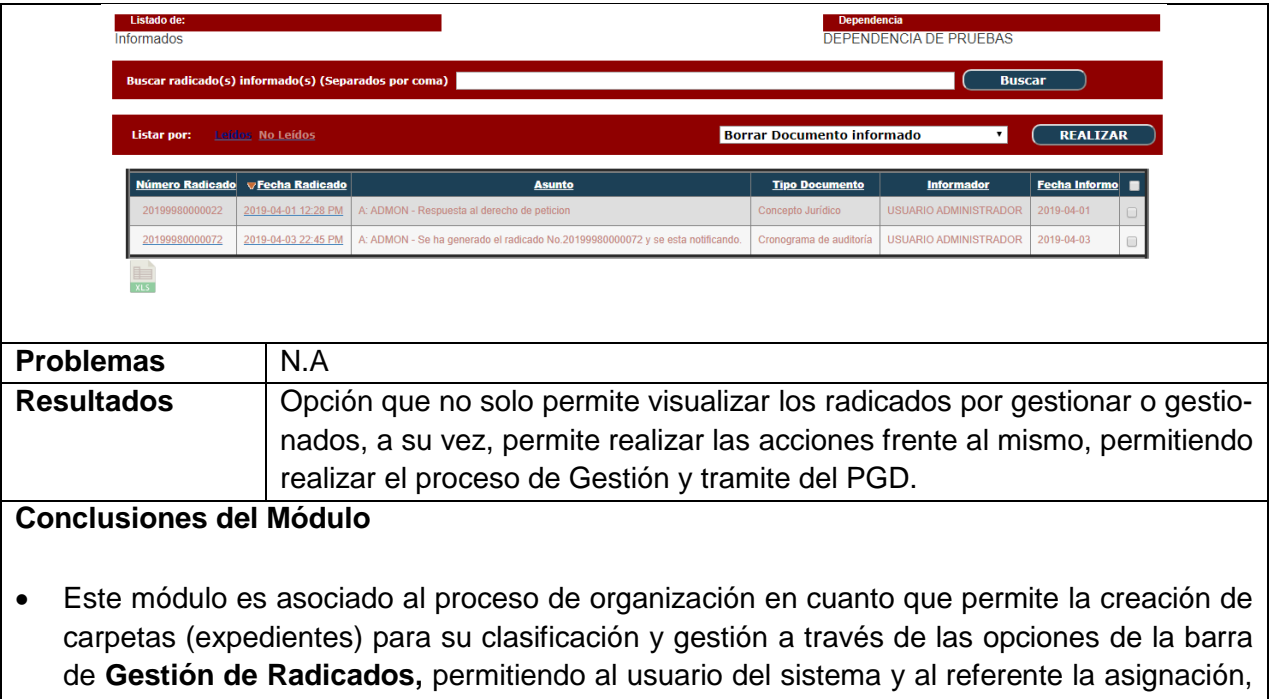

terminación y archive de trámites.

## **5.3. Ambiente de Preservación ARCHIVEMATICA**

Archivematica es un conjunto de herramientas de software libre que permiten al usuario procesar objetos digitales desde que son introducidos en el sistema hasta su publicación acorde al model funcional ISO-OAIS. El usuario puede monitorear y controlar los [micro](https://wiki.archivematica.org/Micro-services)[servicios](https://wiki.archivematica.org/Micro-services) de ingestión y preservación a través del panel de control. Archivematica utiliza estándares como METS, PREMIS, Dublin Core, la especificación BagIt (Library of Congress) entre otros estándares reconocidos internacionalmente con el objetivo de generar fiablemente paquetes AIPs (Archival Information Package) para ser grabado en su sistema de almacenamiento. Desarrollado por la firma Artefactual con base en Canada. Ultima version liberada 1.10.1.https://www.archivematica.org/es/

Archivematica usa los esquemas de metadatos PREMIS, METS y Dublin Core, pero también permite la importación de otros metadatos que el administrador hubiera agregado a los objetos digitales.

Archivematica maneja dos elementos básicos: los microservicios y las herramientas de código abierto; estas herramientas que deben haberse instalado previamente se ejecutan en cada uno de los módulos y son las que permiten la normalización de los objetos digitales.

La interfaz de usuario es muy sencilla, presenta inicialmente un cuadro de de diálogo para la autenticacion del usuario, dicho usuario deben estar previamente creados por el

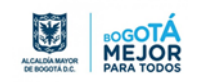

administrador del sistema y al dar acceso despliega una interfaz donde muestra el menu de acciones a realizar en Archivematica:

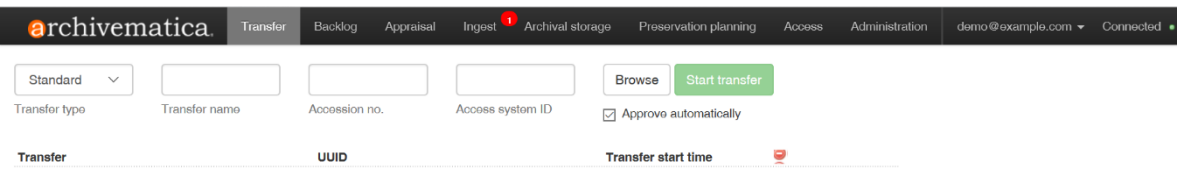

El menú incluye las funcionalidades de:

Transfer : convertir los obejtos digitales en SIP.

Backlog : almacena los SIP que tienen pendientes acciones para su conversion final.

Appraisal:

Ingest : convertir los SIP en AIP y DIP.

Archival Storage: almacenamiento de AIP y DIP.

Preservation Planning : parametrizacion de los formatos requeridos para preservación y conservación.

Access: Entregar información del archivo a los consumidores.

Administration : parametrizacion de todas las opciones de administración y gestión del sistema.

### *5.3.1. Pruebas funcionales software ARCHIVEMATICA.*

*Tabla 17. Prueba Funcional - Reconocimiento de Software ARCHIVEMATICA*

### **ARHIVEMATICA**

### **PRUEBAS DE EJECUCIÓN**

#### **TRANSFERENCIA DE ARCHIVOS**

La transferencia de archivos es la primera parte del proceso de preservación en Archivematica, y consiste en procesar uno o varios objetos digitales para convertirlos en SIP.

Haciendo click en el menu Transfer solicita especificar el tipo de transferencia :

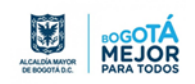

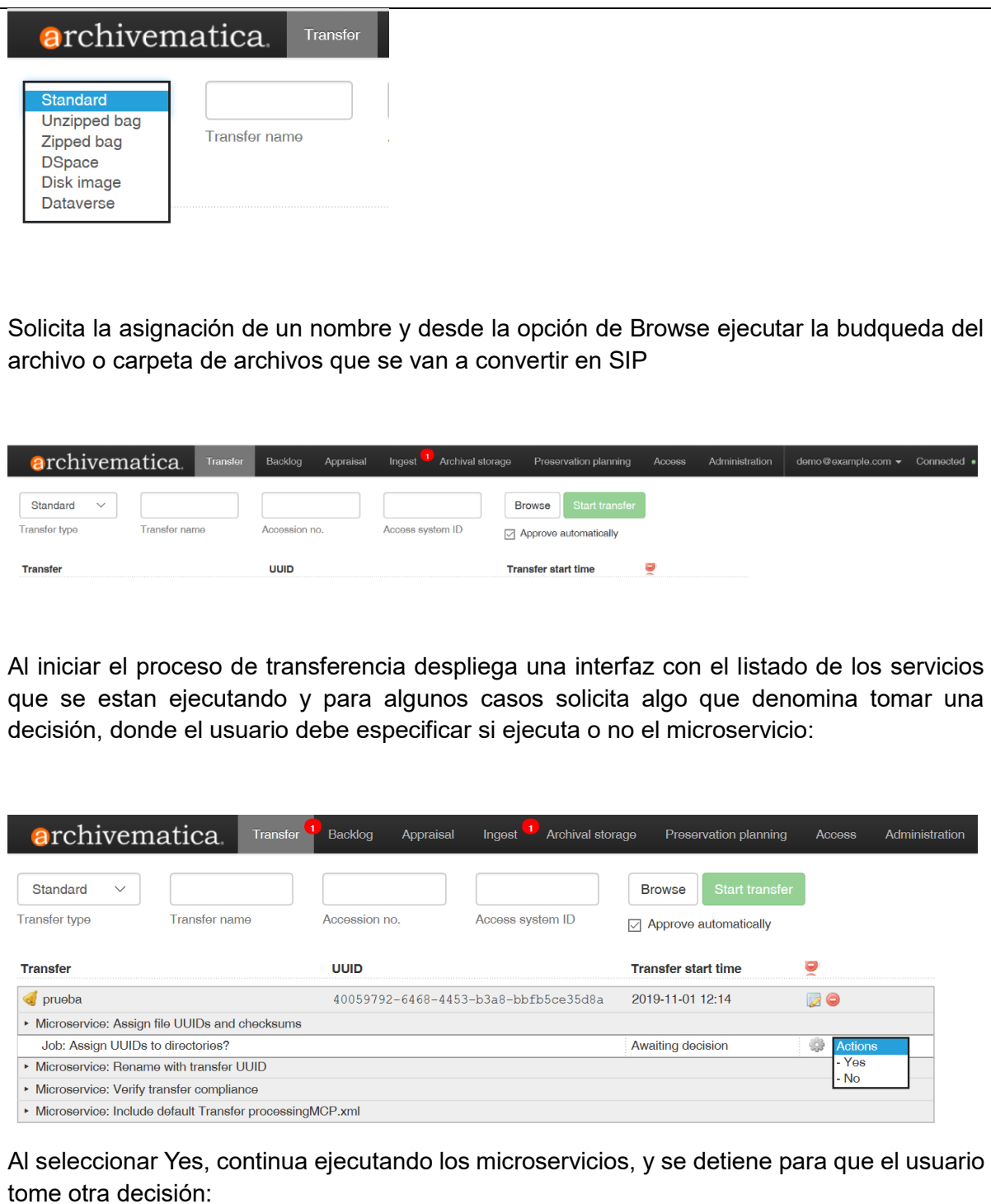

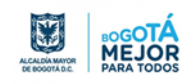

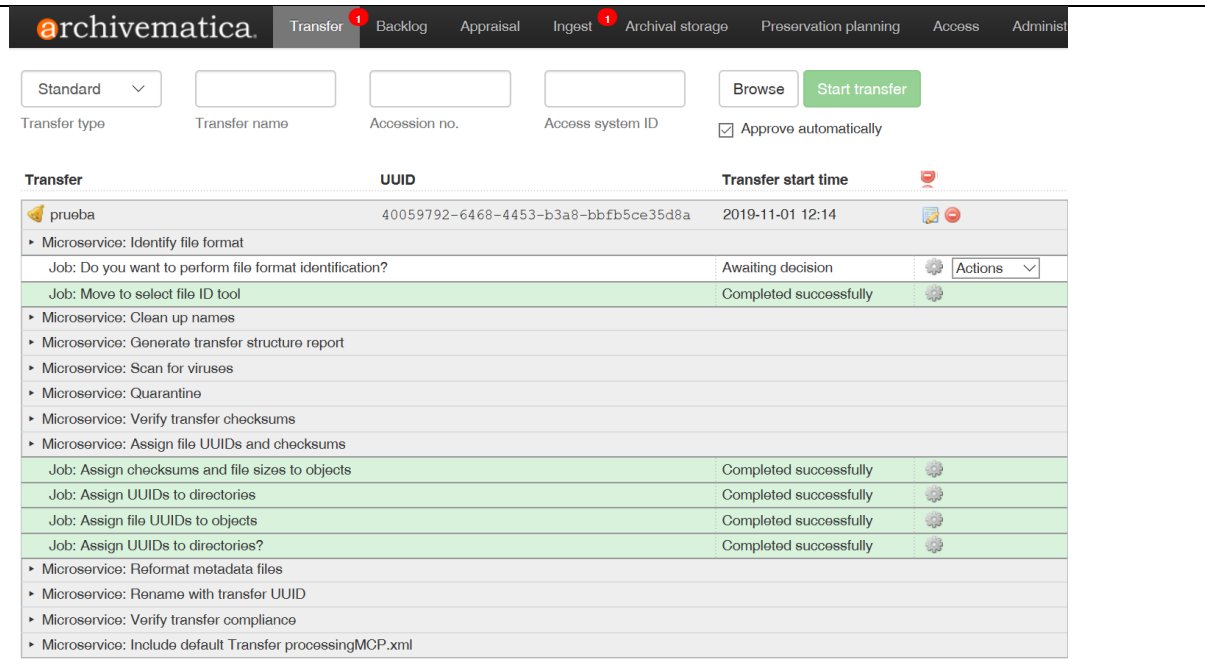

Los microservicios ejecutados se muestran en la interfaz, algunos de ellos son:identificar formatos, generar reporte de la estructura de la transferencia, escanear por virus, mover el paquete a entregas finales, entre otros.

Cuando finaliza el proceso, se ha creado el SIP y esta listo para convertirlo en AIP mediante la función de Ingest

#### **CREAR UN AIP Y DIP**

La principal funcionalidad de Archivematica es la creación de los AIP y DIP, a partir de los SIP. En el paso anterior se creo el SIP, el paso a seguir es su conversión a traves del menú Ingest (Ingesta)

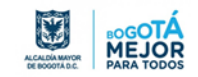

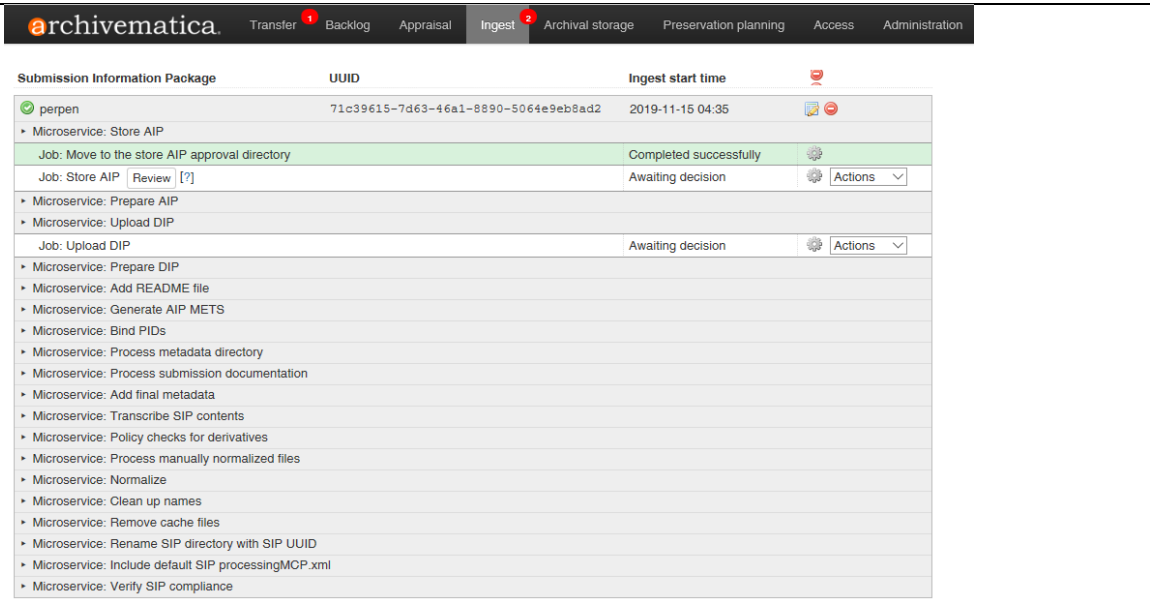

Igual que el proceso de transferencia este proceso ejecuta los microservicios necesarios y solicita algunos puntos de decisión.

Ejecutados esos procesos preliminares se llega a la normalización:

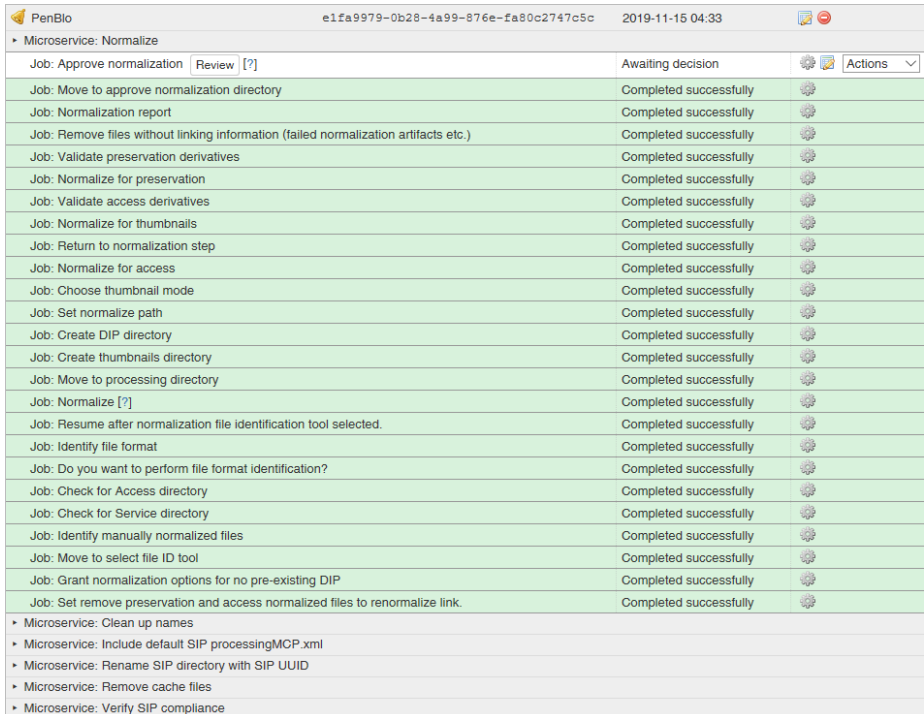

El proceso genera un informe final de normalización del SIP. Normalizar implica convertir el SIP a los formatos adecuados para preservación y de difusión, la definición de dichos formatos se incluye en módulo de Plan de Preservación.

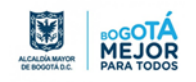

### **ALMACENAR AIP Y DIP**

La creación del AIP y del DIP, suponen después su traslado a los ambientes de almacenamiento correspondiente sea de preservación o de difusión; estos ambientes deben ser externos a Archivematica, sin embargo el software permite su almacenamiento local. Para esto se utiliza el módulo de almacenamiento, se recomienda en primer lugar almacenar el AIP, y después el DIP.

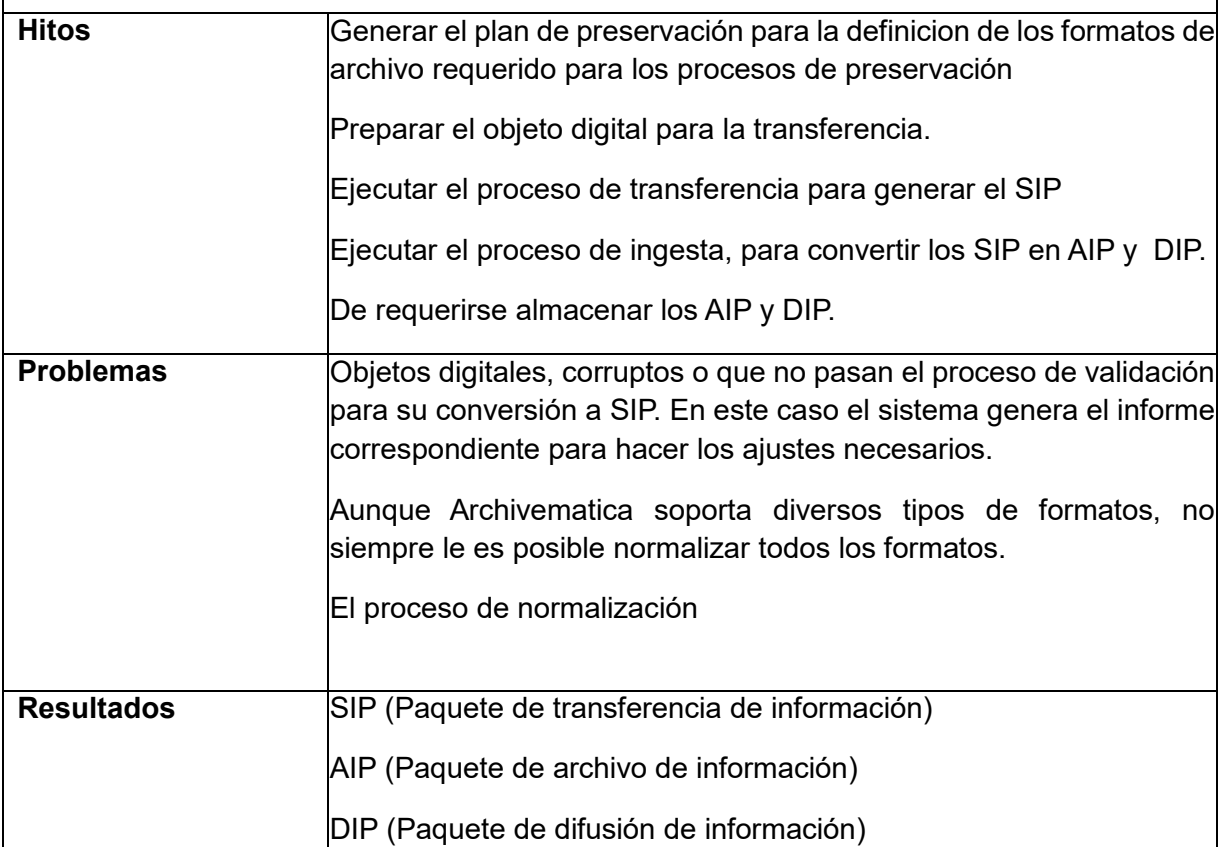

# **5.4. Ambiente de Acceso ICA ATOM**

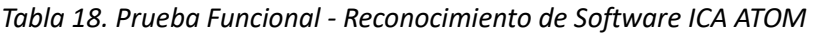

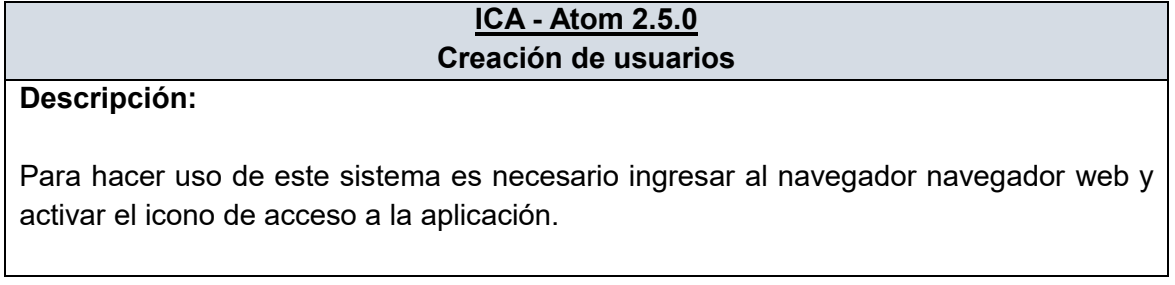

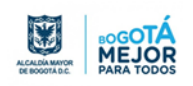

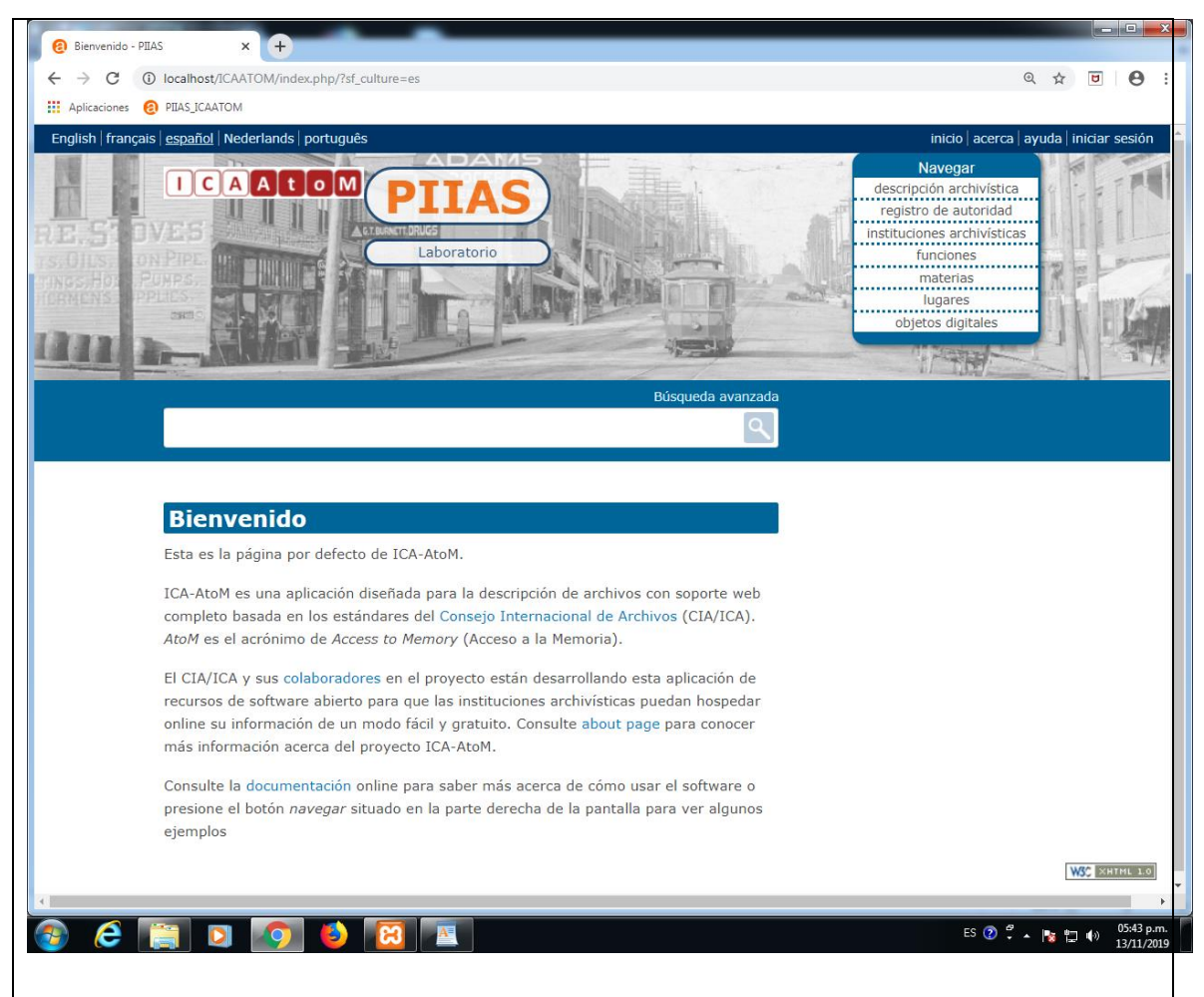

En esta primera vista se encuentra un menú "Navegar" o "browse" a través del cual un usuario puede navegar por los registros o contenidos bien sea haciendo búsquedas por descripción archivística, por registro de autoridad, por institución archivística, por funciones, materias, lugares u objetos digitales, sin tener la posibilidad e modificar información o registros dentro del sistema.

Para este ejercicio se accede con usuario administrador en el link **"iniciar sesión"** de la barra de encabezado en la esquina superior izquierda de la pantalla y una vez se accede al sistema la pantalla de presentación muestra por una parte el mensaje de bienvenida, el cual puede ser modificado de acuerdo con las necesidades del usuario y el menú principal con cuatro módulos para trabajar en el sistema: 1. Agregar, 2. Administrar, 3. Importar y 4. Administrador

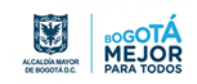

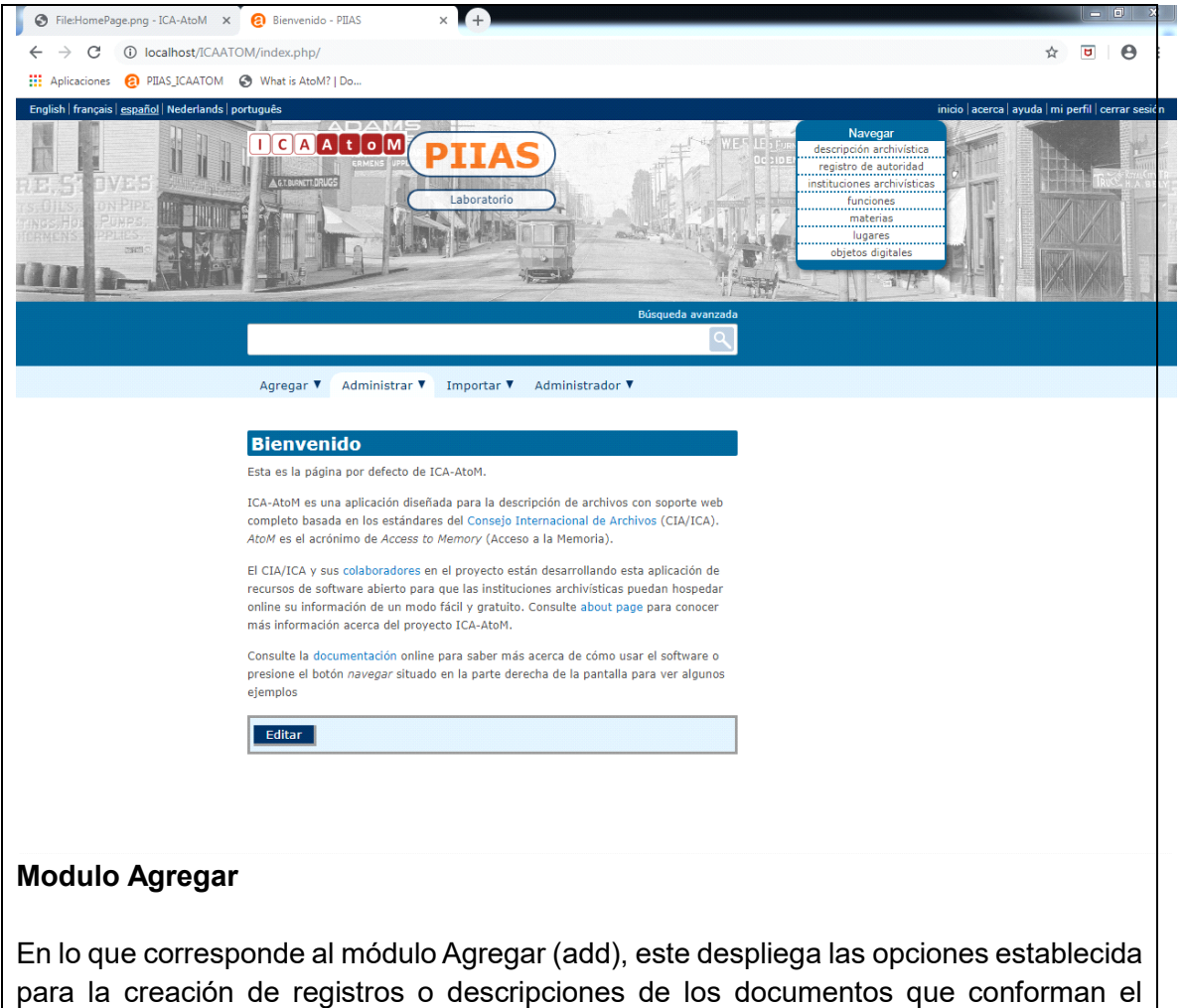

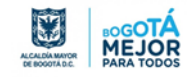

fondo, como se puede observar en la siguiente imagen.

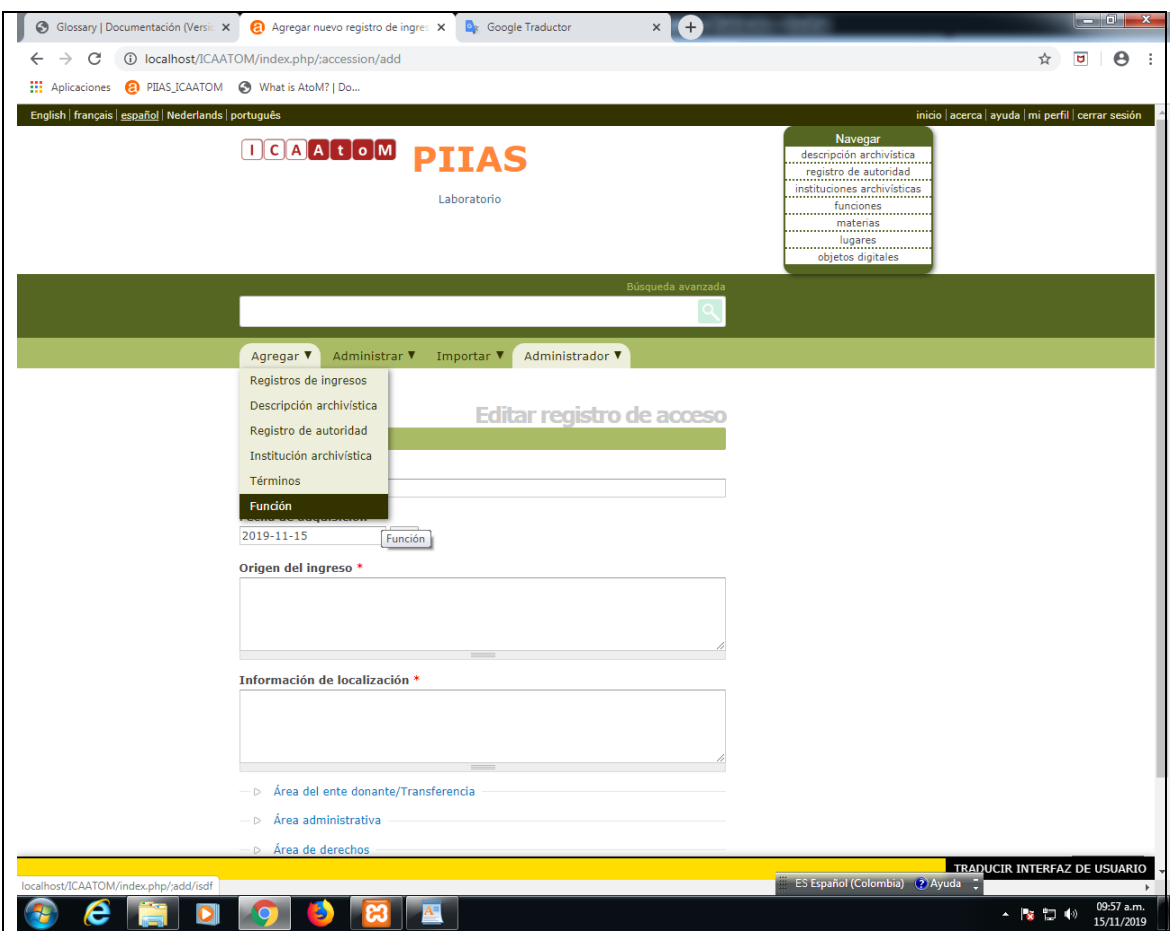

Este módulo entrega las plantillas predeterminadas con base en la ISAD (G) para la descripción de documentos, la ISAAR (CPF) para la descripción de autoridades o personas, la ISDIAH para la descripción de instituciones archivísticas y la ISDF para la descripción de funciones.

#### **Modulo Administrar**

En este módulo se pueden observar los datos relacionados con la forma de ingreso de los documentos descritos y aplicar ajustes a la información. Este módulo está compuesto por los siguientes: 1. Ingresos, en donde se pueden ver los registros de los ingresos a partir del número de acceso que asigna el sistema; 2. Donadores, en este se pueden ver los registros de las entidades o personas que han donado los documentos descritos en la plataforma; 3. Unidad de almacenaje, en donde se resumen las diferentes unidades de almacenamiento que contiene el depósito o archivo; 4. Titulares de derechos, quienes son los que determinan las posibilidades de acceso a los documentos; y 5. Taxonomías.

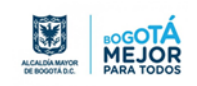

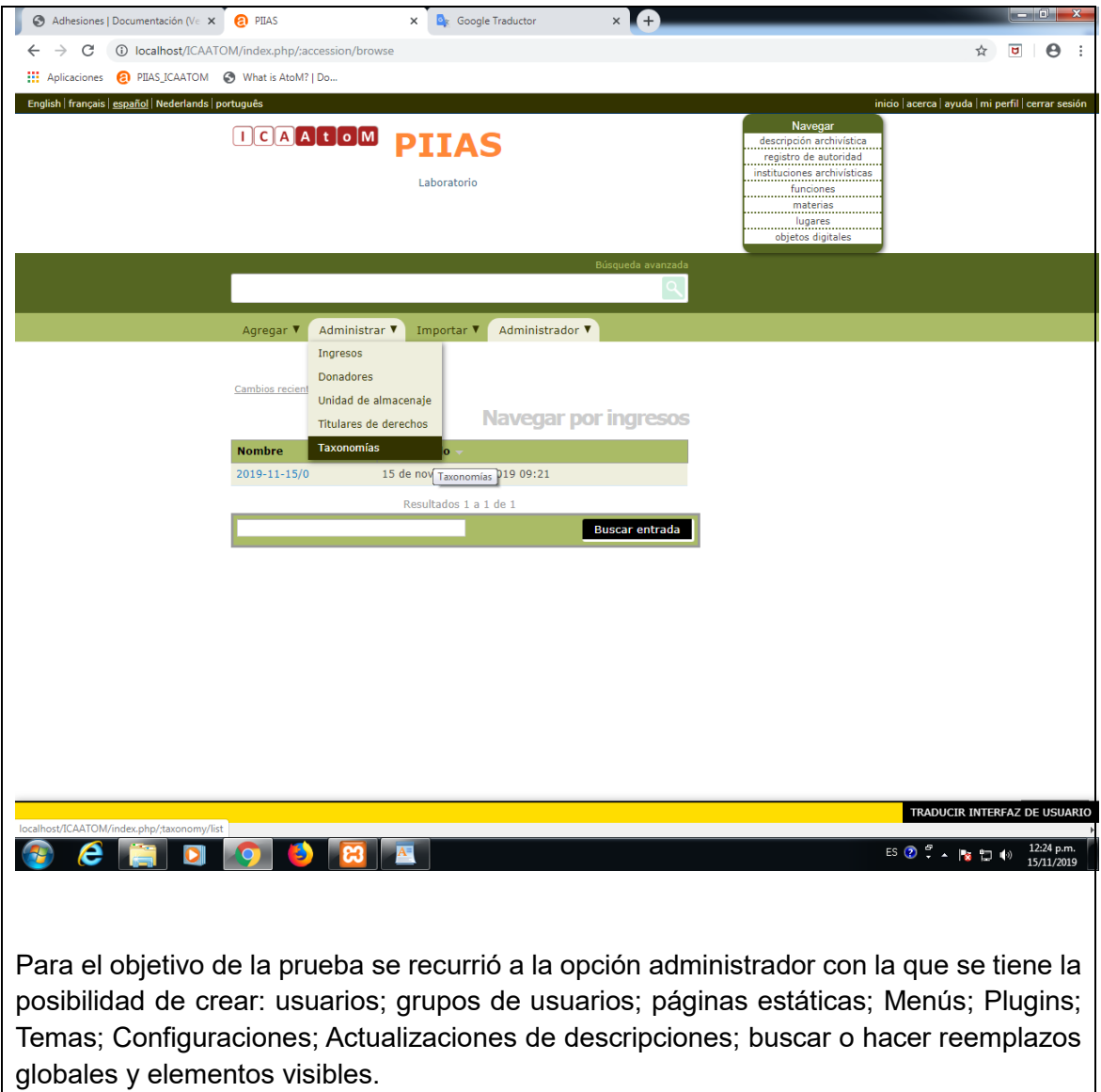

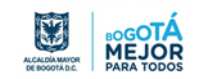

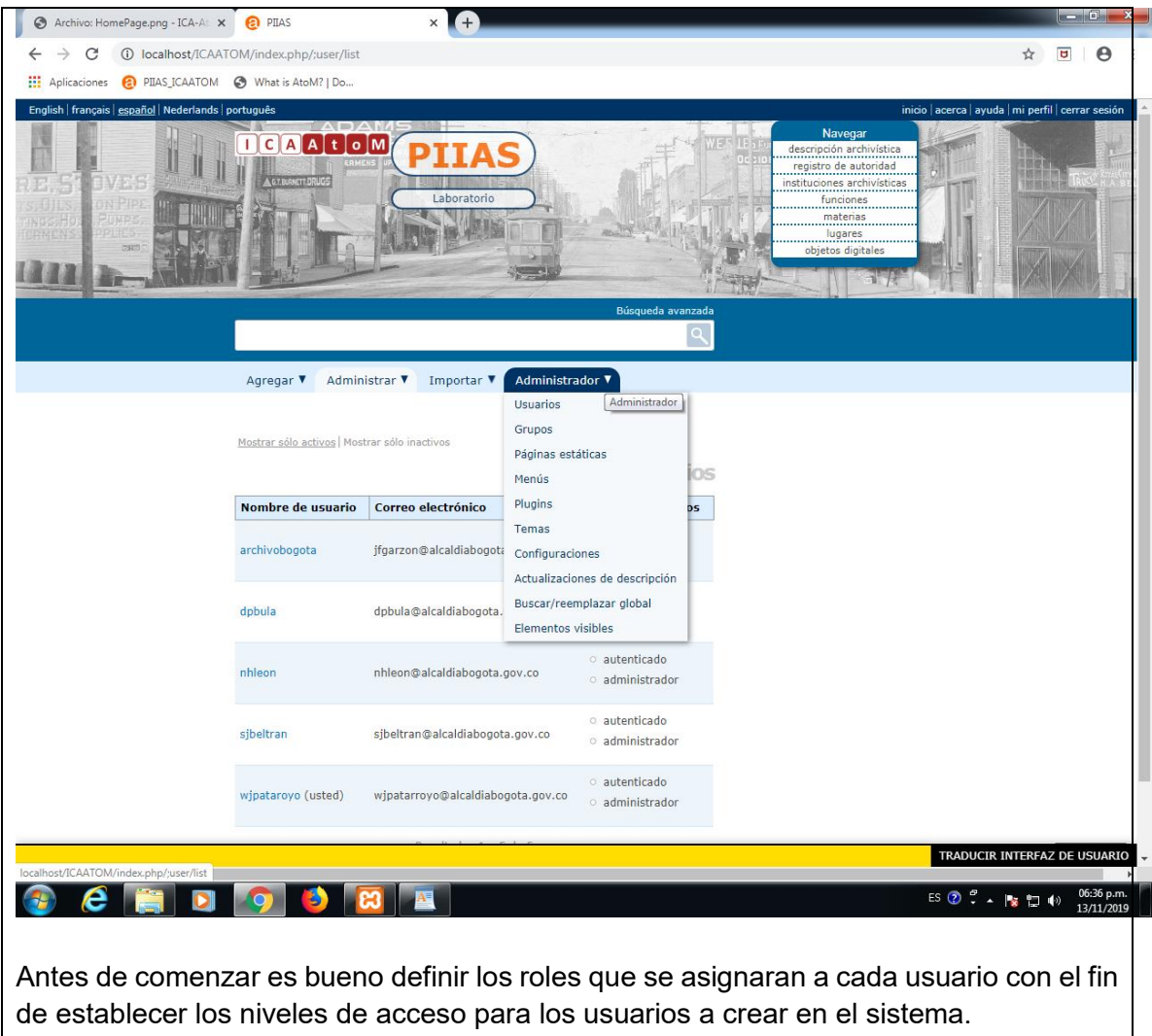

A esta opción se puede ingresar por el link **"Grupos"** como se puede ver en la siguiente imagen.

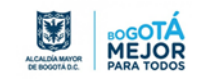
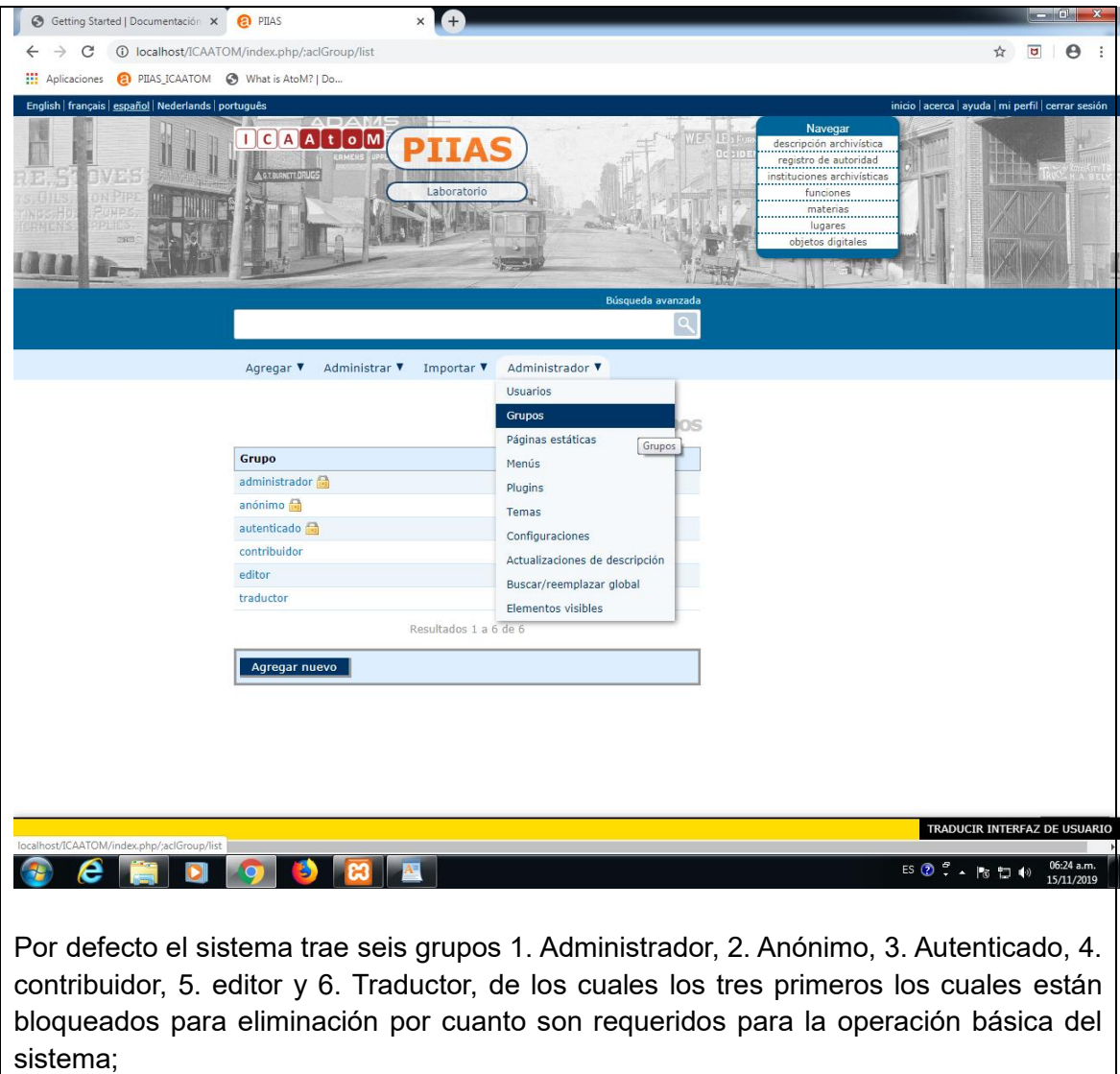

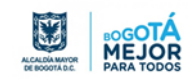

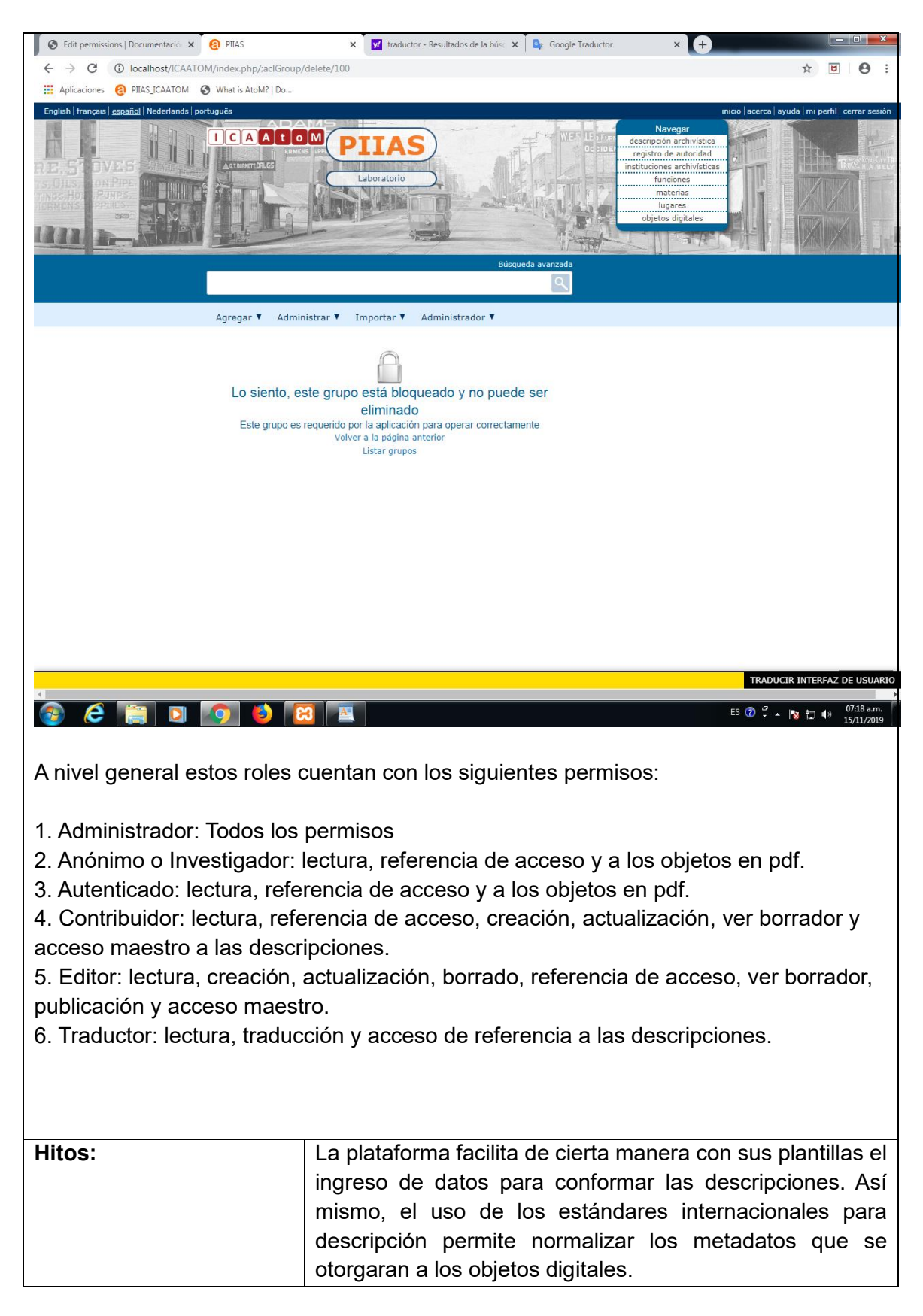

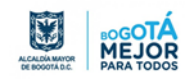

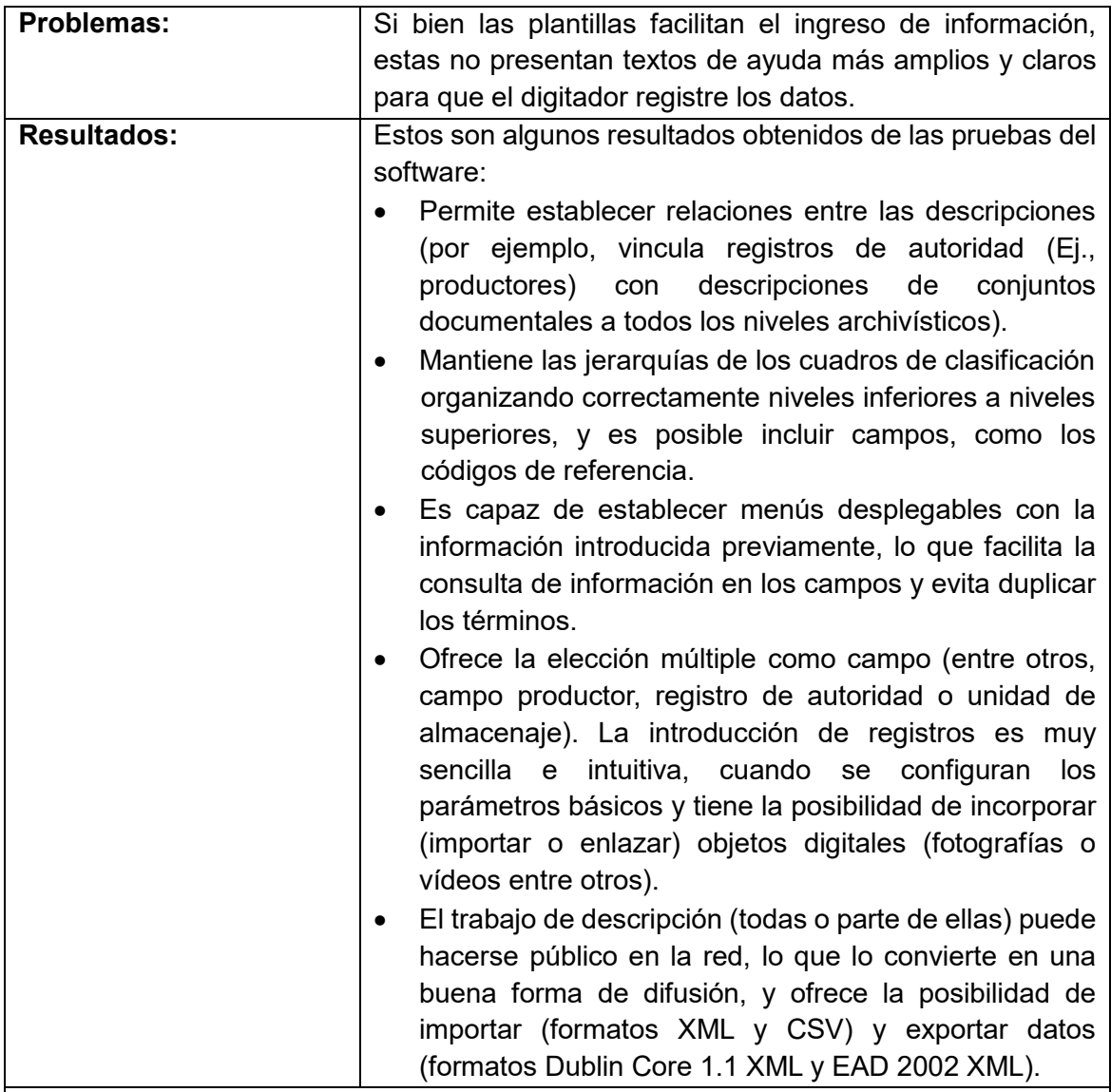

## **Conclusiones:**

ICA-AtoM es un software libre y gratuito para la descripción archivística diseñado de acuerdo a las normativas internacionales de descripción (ISAD(G), ISAAR (CPF), ISDIAH, ISDF, RAD, entre otros) y las normas de descripción multinivel.

Permite además la integración de algunas herramientas de gestión de archivos como, la gestión de depósitos y unidades de almacenamiento o la creación de registros de ingresos y transferencias.

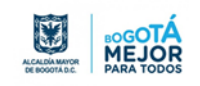

## **GLOSARIO**

**Autenticidad:** entendida como el efecto de acreditar que un documento es lo que pretende ser, sin alteraciones o corrupciones con el paso del tiempo. Es uno de los componentes que conforman la confianza del documento respecto al contexto, estructura y contenido.

**Disponibilidad:** Entendida en un documento electrónico, como la capacidad actual y futura de que tanto el documento como sus metadatos asociados puedan ser consultados, localizados, recuperados, presentados, interpretados, legibles, y por tanto estar en condiciones de uso.

**Disco duro:** la unidad de disco duro o unidad de disco rígido es un dispositivo de almacenamiento de datos que emplea un sistema de grabación magnética para almacenar y recuperar archivos digitales

**Dirección IP:** la dirección IP es un número que identifica, de manera lógica y jerárquica, a una Interfaz en red de un dispositivo que utilice el protocolo o, que corresponde al nivel de red del modelo TCP/IP

**Documento electrónico:** es la información generada, enviada, recibida, almacenada y comunicada por medios electrónicos, ópticos o similares.

**Fiabilidad:** entendida como la capacidad de un documento para asegurar que su contenido es una representación completa, fidedigna y precisa de las operaciones, las actividades, los hechos que testimonia o se puede establecer, declarar o sostener el acto o hecho del que es relativo, determinando la competencia del autor y examinando tanto la completitud en la forma del documento como el nivel de control ejercido durante su proceso de producción.

**Integridad:** entendida como la cualidad de un documento para estar completo y sin alteraciones, con la cual se asegura que el contenido y atributos están protegidos a lo largo del tiempo. Es uno de los componentes que conforman la confianza del documento.

**Hardware:** se refiere a las partes físicas, tangibles, de una computadora; sus componentes eléctricos, electrónicos, electromecánicos y mecánicos.

**Máquina virtual:** es un software que simula un sistema de computación y puede ejecutar programas como si fuese una computadora real.

**Motor de base de datos:** es un conjunto de programas que permiten el almacenamiento, modificación y extracción de la información en una base de datos. Los usuarios pueden acceder a la información usando herramientas específicas de consulta y de generación de informes, o bien mediante aplicaciones al efecto

**Servidor:** es una aplicación en ejecución capaz de atender las peticiones de un cliente y devolverle una respuesta en concordancia.

**Servidor web o servidor HTTP:** es un programa informático que procesa una aplicación del lado del servidor, realizando conexiones bidireccionales o unidireccionales y síncronas

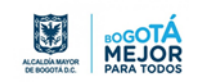

o asíncronas con el cliente y generando o cediendo una respuesta en cualquier lenguaje o aplicación del lado del cliente.

**Red Interna:** es un conjunto de equipos (computadoras y/o dispositivos) conectados por medio de cables, señales, ondas o cualquier otro método de transporte de datos, que comparten Información (archivos), recursos (CD-ROM, impresoras), servicios (acceso a internet, E-mail, chat, juegos).

**Ram:** la memoria de acceso aleatorio se utiliza como memoria de trabajo de computadoras y otros dispositivos para el sistema operativo, los programas y la mayor parte del software.

**SGDEA:** es un sistema de software que controla y organiza los documentos en toda la organización, independientemente de que se hayan declarado como documentos electrónicos de archivo o no.

**Software:** conjunto de programas y rutinas que permiten a la computadora realizar determinadas tareas.

**Software libre:** es todo programa informático cuyo código fuente puede ser estudiado, modificado, y utilizado libremente con cualquier fin y redistribuido con cambios y/o mejoras o sin ellas.

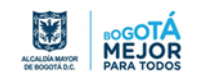

## **BIBLIOGRAFIA**

- <https://www.orfeolibre.org/>
- <https://www.urnadecristal.gov.co/orfeo-software-publico-entrevista-superservicios>
- <https://www.alfresco.com/es/ecm-software>
- <https://www.archivematica.org/es/>
- <https://www.accesstomemory.org/es/>
- [https://wiki.ica-atom.org/What\\_is\\_ICA-AtoM%3F/es](https://wiki.ica-atom.org/What_is_ICA-AtoM%3F/es)
- Tutoriales de instalación y uso de programas de preservación digital
- https://wiki.archivematica.org/Talk:Main Page
- <https://www.archivoz.es/author/danielflores/>
- [https://www.archivogeneral.gov.co/sites/default/files/Estructura\\_Web/5\\_Consulte/Recursos/P](https://www.archivogeneral.gov.co/sites/default/files/Estructura_Web/5_Consulte/Recursos/Publicacionees/V15_Guia_SGDEA_WEB.pdf) [ublicacionees/V15\\_Guia\\_SGDEA\\_WEB.pdf](https://www.archivogeneral.gov.co/sites/default/files/Estructura_Web/5_Consulte/Recursos/Publicacionees/V15_Guia_SGDEA_WEB.pdf)
- https://www.mintic.gov.co/arquitecturati/630/articles-61594 recurso pdf.pdf

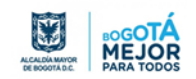